# PROPUESTA PARA LA IMPLEMENTACIÓN DE UN LABORATORIO DE FABRICACIÓN DIGITAL FABLAB EN LA ESCUELA DE INGENIERÍA MECÁNICA

MICHAEL LEONEL GÓMEZ TORRES 2141760 CRISTIAN DANIEL BAREÑO QUITIAN 2142972

UNIVERSIDAD INDUSTRIAL DE SANTANDER FACULTAD DE INGENIERÍAS FISICOMECÁNICAS ESCUELA DE INGENIERÍA MECÁNICA BUCARAMANGA AÑO 2022

# PROPUESTA PARA LA IMPLEMENTACIÓN DE UN LABORATORIO DE FABRICACIÓN DIGITAL FABLAB EN LA ESCUELA DE INGENIERÍA MECÁNICA

# MICHAEL LEONEL GÓMEZ TORRES 2141760 CRISTIAN DANIEL BAREÑO QUITIAN 2142972

Trabajo de grado para optar título de Ingeniero mecánico

Director: Ricardo Alfonso Jaimes Rolon Magíster en Ingeniería Mecánica

UNIVERSIDAD INDUSTRIAL DE SANTANDER FACULTAD DE INGENIERÍAS FISICOMECÁNICAS ESCUELA DE INGENIERÍA MECÁNICA BUCARAMANGA AÑO 2022

## **DEDICATORIA**

Dedicado a mi madre Ana Milena y mi hermana Marly Vanessa, después de todo es un sueño en conjunto.

## **Michael Leonel Gómez Torres**

Mi madre Myriam Quitian y mi padre Jorge Heli Bareño, su ejemplo de vida, me hizo dar cuenta que fue posible.

**Cristian Daniel Bareño Quitian**

### **AGRADECIMIENTOS**

A mi madre Ana Milena por inculcarme desde pequeño que la vida es mas bonita cuando se estudia y hacer posible mi sueño de ser profesional.

A mi hermana mayor Vanessa quien con su ejemplo me llena de orgullo y me da constantes dosis de motivacion.

A mi padre Hector Guillermo quien con sus palabras me enaltece constantemente y me llena de confianza al admirar la persona que soy.

A mis hermanas menores Viviana y Valentina quienes sin saberlo me entusiasman a construir en mi una persona correcta.

A todos los profesores que me cruce durante el pregrado, la mayoria puedo decir influyeron de manera muy positiva en mi ser.

A todos mis compañeros de estudio en la universidad, sin su inclusion en sus largas jornadas de estudio nunca lo hubiera logrado.

A mi gran amigo de toda la vida Juan sebastian por ser un apoyo incondicional sin importar el contexto.

Finalmente a mi compañero de proyecto, Ing. Cristian Bareño por su gran esfuerzo en este trabajo de investigacion y paciencia para conmigo.

### **Michael Leonel Gómez Torres**

## **AGRADECIMIENTOS**

En estos tiempos difíciles me gustaría expresar mis profundos agradecimientos a mi director de tesis Ricardo Jaimes, su paciencia y tiempo ayudaron a culminar esta etapa de formación.

Mi madre solo ella sabe que aposte todo para dejar lo mejor de mi en la cancha, mi padre más allá de ser mi primer maestro depósito en mí su confianza y sabiduría.

Mis hermanos Adrián y Andrés agradezco el tiempo mientras vivimos juntos, solo no hubiera podido lograrlo.

A mis compañeros de universidad, al final de todo fueron las personas con las que compartí a lo largo la carrera, siempre les recordare.

Y mi compañero de tesis Michael Gómez, su valor y coraje a lo largo de la carrera lo han hecho un gran referente.

### **Cristian Daniel Bareño Quitian**

# **TABLA DE CONTENIDO**

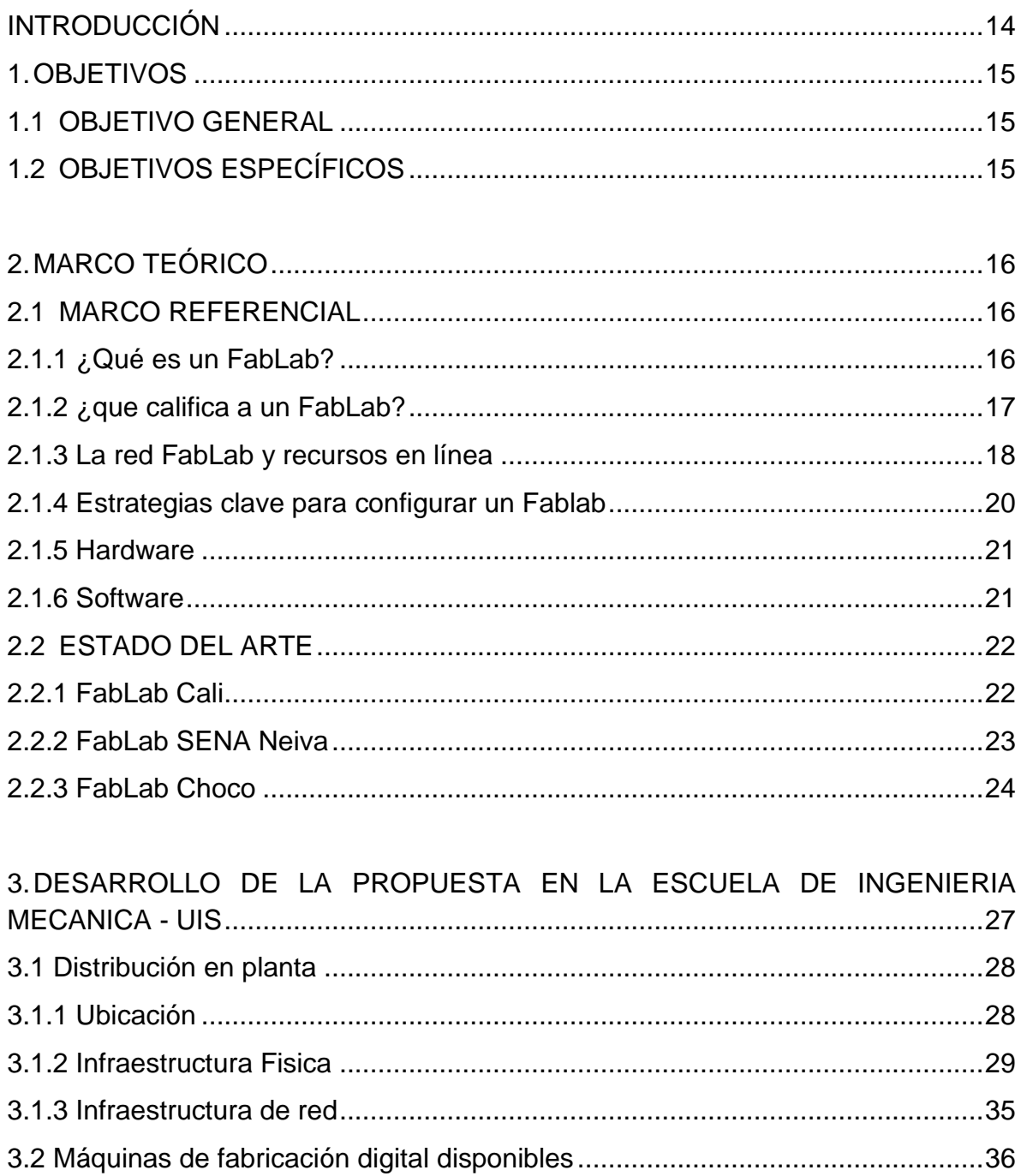

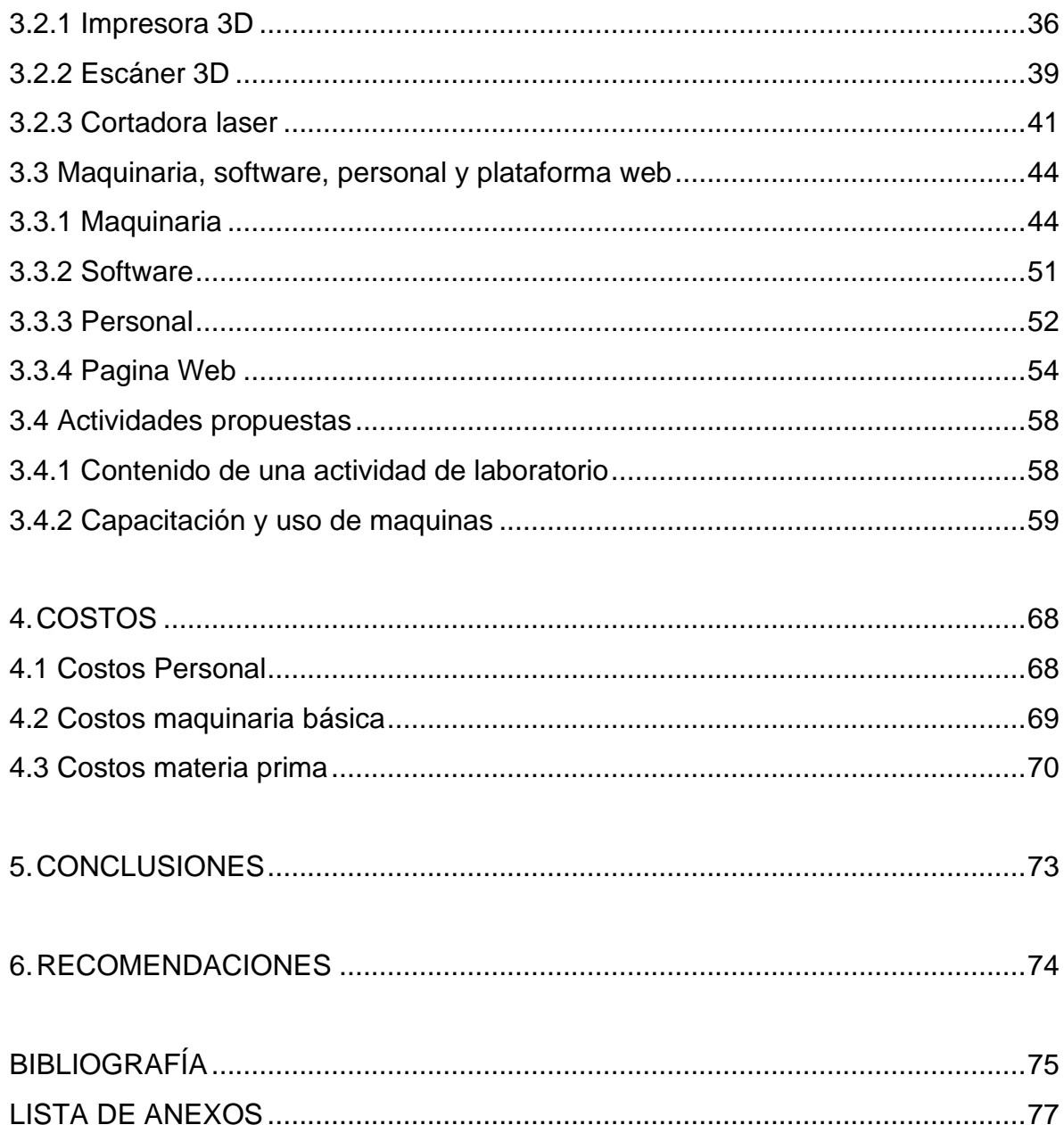

# **LISTA DE TABLAS**

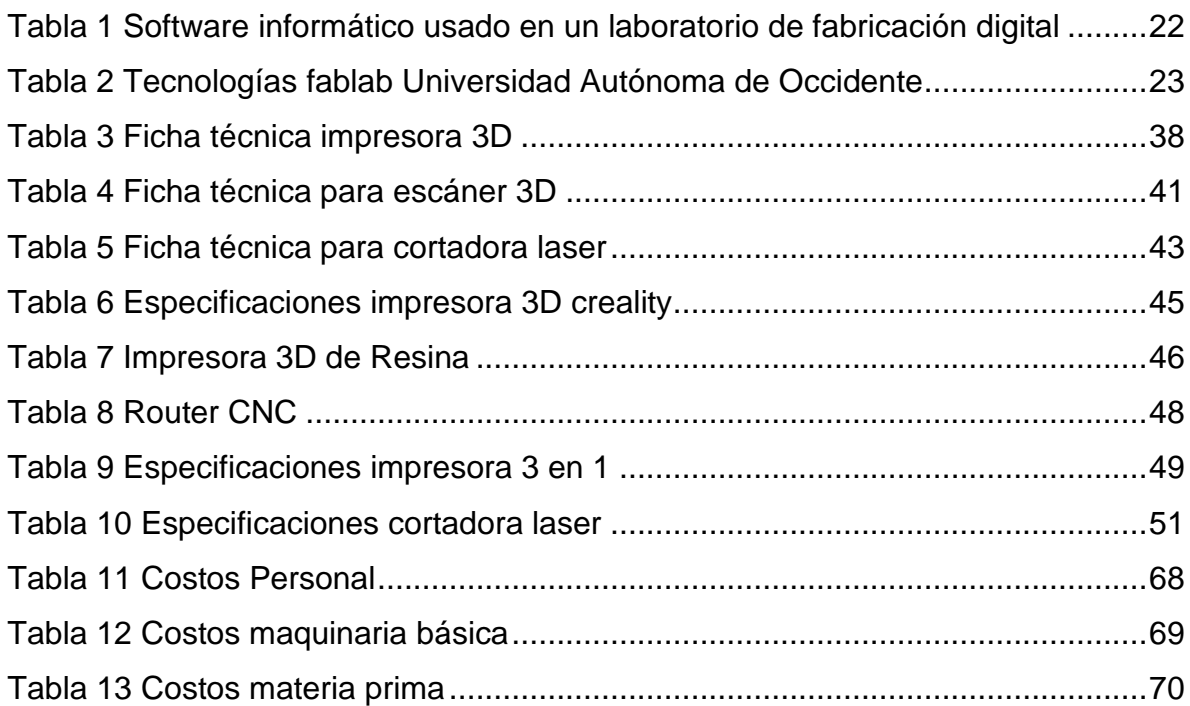

## **LISTA DE FIGURAS**

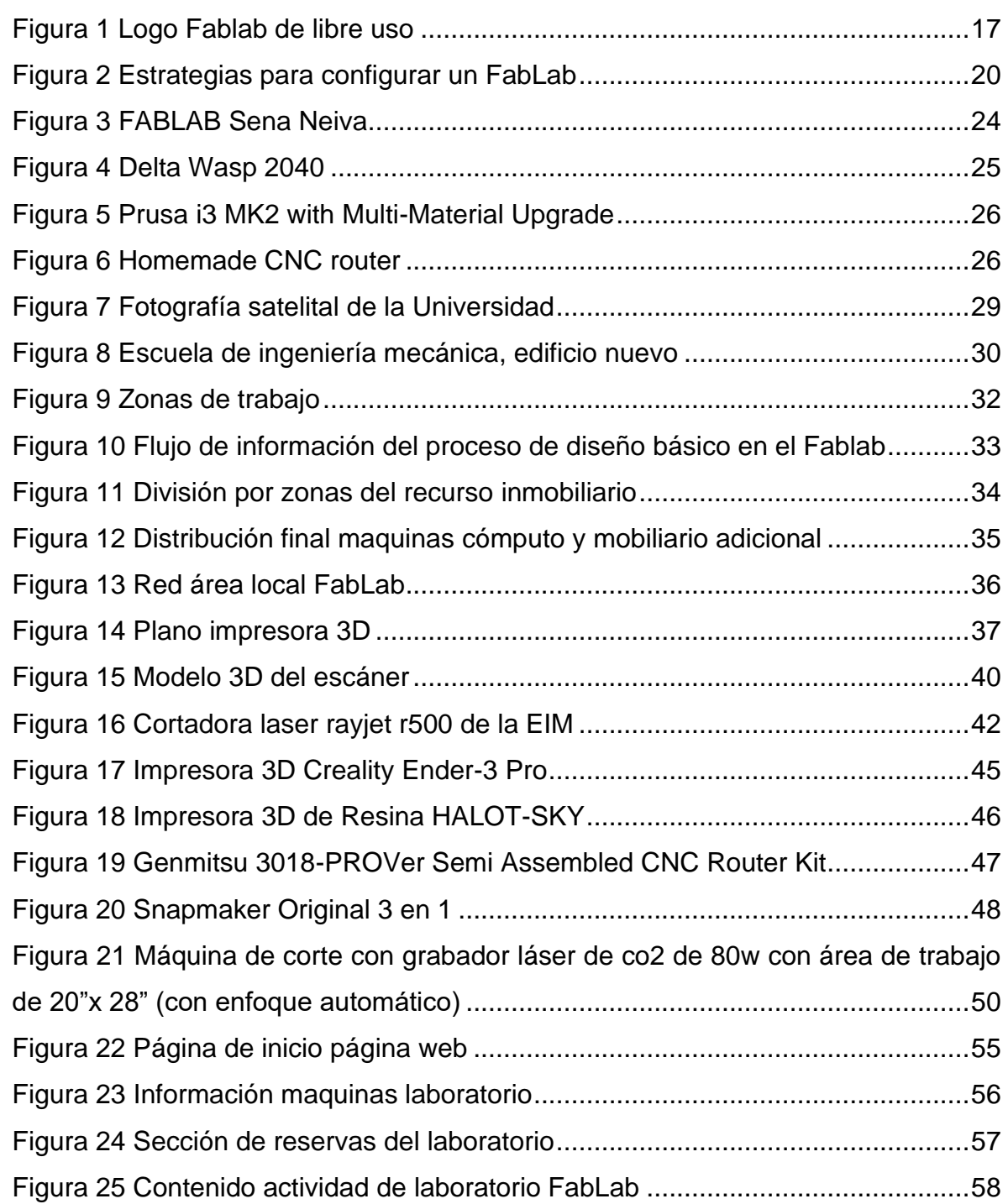

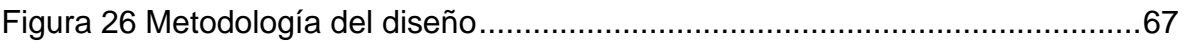

## **LISTA DE ANEXOS**

# pág.

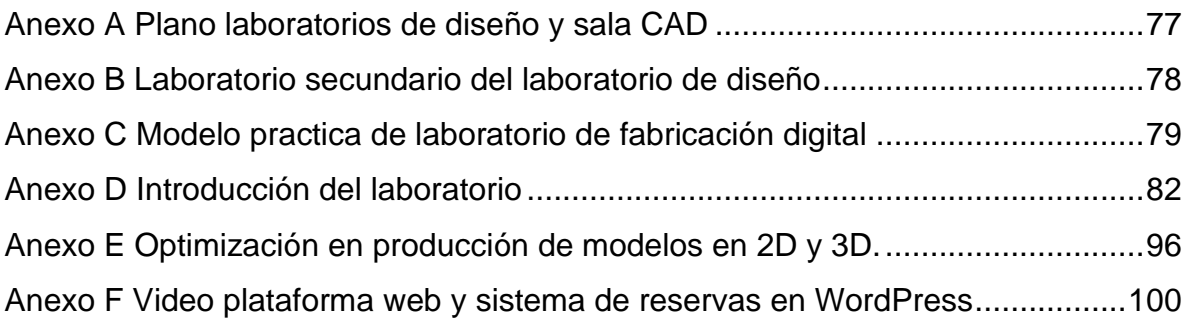

### **RESUMEN**

**TÍTULO:** PROPUESTA PARA LA IMPLEMENTACIÓN DE UN LABORATORIO DE FABRICACIÓN DIGITAL FABLAB EN LA ESCUELA DE INGENIERÍA MECÁNICA\*

**AUTOR:** MICHAEL LEONEL GÓMEZ TORRES, CRISTIAN DANIEL BAREÑO QUITIAN\*\*

**PALABRAS CLAVE:** FABLAB, FABRICACIÓN, LABORATORIO, DISEÑO, MODELO DIGITAL, IOT

### **DESCRIPCIÓN:**

El presente trabajo de grado tiene como finalidad presentar el estudio para la implementación de un laboratorio de fabricación digital dentro de la escuela de ingeniería mecánica, basándose en las nuevas tecnologías que incorporan la cuarta revolución digital, para ello es necesario comprender los elementos mínimos que deben considerarse en la creación de este tipo de espacios.

El desarrollo del proyecto parte de la caracterización del espacio de trabajo el cual estará conformado por un local, el mobiliario, máquinas y demás equipos y herramientas necesarios para realizar este tipo de prácticas, luego se documentará la maquinaria con la que actualmente cuenta el laboratorio, en base a ello se sugerirán la compra de maquinaria nueva, la adquisición del software el personal y página web.

Finalmente se desarrollará procedimientos generalizados del correcto uso de las maquinas, dado que un buen procedimiento de trabajo es indispensable para la seguridad, conjuntamente se busca que el estudiante obtenga explícitamente información a través de la observación exploración y experimentación por medio del desarrollo de guías didácticas en donde se ejemplifica el proceso a seguir para la construcción de un objeto, con el único propósito de estimular al estudiante hacia el uso de las nuevas tecnologías de la cuarta revolución digital y el internet de las cosas.

<sup>\*</sup>Trabajo de grado

<sup>\*\*</sup> Facultad de ingenierías fisicomecánicas. Escuela de ingeniería mecánica. Director: Ricardo Alfonso Jaimes Rolon, Magíster en Ingeniería Mecánica.

## **ABSTRACT**

**TITLE:** PROPOSAL FOR THE IMPLEMENTATION OF A FABLAB DIGITAL MANUFACTURING LABORATORY IN THE SCHOOL OF MECHANICAL ENGINEERING \*

**AUTHOR:** MICHAEL LEONEL GÓMEZ TORRES, CRISTIAN DANIEL BAREÑO QUITIAN \*\*

**KEY WORDS:** FABLAB, MANUFACTURING, LABORATORY, DESIGN, DIGITAL MODEL, IOT.

### **DESCRIPTION:**

The purpose of this degree work is to present the study for the implementation of a digital manufacturing laboratory within the mechanical engineering school, based on the new technologies that incorporate the fourth digital revolution, for this it is necessary to understand the minimum elements that must be considered in the creation of this type of space.

The development of the project starts from the characterization of the workspace which will be made up of a room, furniture, machines and other equipment and tools necessary to carry out this type of practice, then the machinery that the laboratory currently has will be documented, in Based on this, the purchase of new machinery, the acquisition of the software, the staff and the website will be suggested.

Finally, generalized procedures for the correct use of the machines will be developed, since a good work procedure is essential for safety, jointly it is sought that the student explicitly obtain information through observation, exploration and experimentation through the development of didactic guides in where the process to follow for the construction of an object is exemplified, with the sole purpose of stimulating the student towards the use of the new technologies of the fourth digital revolution and the internet of things.

Degree work

<sup>\*\*</sup> Faculty of Physicomechanical Engineering. School of Mechanical Engineering. Director: Ricardo Alfonso Jaimes Rolon, Master in Mechanical Engineer.

#### **INTRODUCCIÓN**

<span id="page-13-0"></span>¿Pueden los laboratorios de fabricación digital cambiar el mundo?, y es que la tecnología es un ítem determinante en cualquier tipo de competencia, económica si queremos mencionar una, pero no se trata solo de conseguir mejores cifras, y es que llega un momento en el progreso de una civilización donde surge una idea o invento tan importante que logra cambiar y evolucionar muchos campos laborales. En la prehistoria algo como la invención de la rueda seguro que cambio la forma que en que nuestros ancestros enfrentaban el diario vivir, para mencionar algo más cercano al impacto del FabLab en el mundo, hay que tener presente el primer ordenador en el mundo y su creación cuya fecha data de 1938, aunque fue el primer ordenador con funciones de programación, no fue hasta el año 1976 que Apple lanzo su primer ejemplar similar a los que conocemos hoy día, seguro que en su momento se creyó que este nuevo artefacto traería con él muchas novedades, más nunca imaginaron la potencia de una computadora moderna, por la forma en que los ordenadores cambiaron el mundo, se conoce como la segunda revolución digital, siendo la primera la mejora en las telecomunicaciones analógicas, y tal es el impacto que tienen los FabLabs, que se cree trae consigo la tercera revolución digital, de la cual se espera mucho más, puesto que está relacionada directamente con la fabricación, es decir se pasara del mundo de la programación y sus bits, al mundo tangible, así pudiendo fabricar "casi cualquier cosa" según dice Neil Gershenfeld<sup>1</sup>, sumado a ello, no solo fabricar cosas sino la forma en que se envían productos puede ser totalmente reemplazada por él envió de información, y generar su fabricación en el FabLab más cercano al hogar. Esta tecnología nació en el MIT durante el año 2001 entendiendo así que esta idea lleva un buen tiempo plantándose en los países más desarrollados, y Colombia a pesar de no ser un país pionero en ingeniería, presenta FabLabs en todo su territorio, resaltando Santander por la ausencia de uno, por lo que este proyecto busca que la universidad no se quede rezagada frente a la competencia académica nacional.

<sup>1</sup> GERSHENFELD, Neil. Designing Reality. Nueva York: Basic Books 2017. First Edition. P. 13.

## **1.OBJETIVOS**

## <span id="page-14-1"></span><span id="page-14-0"></span>**1.1 OBJETIVO GENERAL**

• Estudiar y proponer la implementación de un laboratorio de fabricación digital Fab Lab en la escuela de ingeniería mecánica.

## <span id="page-14-2"></span>**1.2 OBJETIVOS ESPECÍFICOS**

- Planear la ubicación y distribución de los componentes del FabLab en el aula 210 del nuevo edificio de ingeniería mecánica de acuerdo con las maquinas existentes, maquinaria necesaria, y distribución en planta.
- Hacer un censo documentado de las máquinas de fabricación digital existentes dentro de la escuela.
- Determinar maquinaria necesaria, software, personal capacitado y plataforma web para la implementación del laboratorio.
- Entregar de una serie de experiencias de laboratorio que involucra a todos los estudiantes de las asignaturas de la línea de diseño, por medio de la realización de actividades de laboratorio.

## **2.MARCO TEÓRICO**

#### <span id="page-15-1"></span><span id="page-15-0"></span>**2.1MARCO REFERENCIAL**

#### <span id="page-15-2"></span>**2.1.1 ¿Qué es un FabLab?**

Un fab lab por sus siglas en inglés (fabrication laboratory) es un lugar donde se reúnen máquinas controladas por computador utilizadas para el corte y demás manufactura requerida para crear prototipos o fabricar casi cualquier cosa en su forma más simple.

El concepto de fablab fue introducido inicialmente por el profesor Neil Gershenfeld<sup>2</sup> quien como director del CBA (centro de bits y átomos) del Instituto Tecnológico de Massachussets MIT explora los límites entre el mundo digital y el mundo físico, su curiosidad lo llevaron a plantearse la pregunta de cómo encontrar respuestas a problemas locales, por tal motivo el profesor Neil se conoce como el pionero en fabricación personal a pequeña escala y del **internet de las cosas**, este concepto se ha vuelto popular entre los estudiantes del MIT quienes sentían satisfacción al momento de crear cosas por sí mismos siendo su único límite la imaginación.

Los Fablabs van más allá de la fabricación de cualquier objeto, un laboratorio de fabricación digital significa materializar las ideas y pensamientos partiendo de lo digital e intangible hacia el mundo real y físico fomentando la creación e innovación entre estudiantes, profesores e investigadores además de tener acceso a una red de laboratorios de fabricación digital alrededor del mundo y a una comunidad colaborativa donde constantemente se comparte conocimiento e información en pro de mejorar la comunidad fablab.

<sup>2</sup> GERSHENFELD, Neil. Designing Reality. Nueva York: Basic Books 2017. First Edition. P. 13

Los laboratorios de fabricación digital se componen de máquinas de uso industrial y software de código abierto, dispuestos en instituciones educativas o centros comunitarios. Lo que hace atractivos a los fablabs es la capacidad que tienen los usuarios de ir aprendiendo a medida que van adquiriendo conocimiento brindándoles experiencia suficiente, en las maquinas, los materiales, el proceso de diseño, ingeniería y demás características que implica la invención.

<span id="page-16-1"></span>Figura 1 Logo Fablab de libre uso

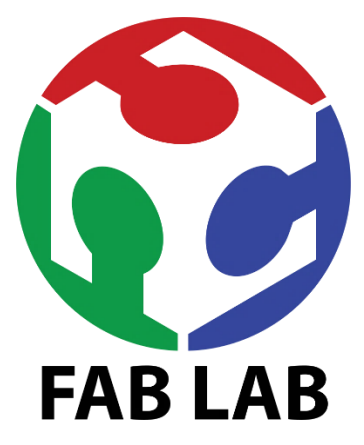

Fuente: Center for Bits and Atoms. [En linea]. http://fab.cba.mit.edu/about/logos/

## <span id="page-16-0"></span>**2.1.2 ¿que califica a un FabLab?**

De acuerdo con fabfundation.org son cuatro criterios para tener en cuenta en la creación de un fablab.

El primer criterio describe a los espacios de fabricación digital como un lugar que está abierto al público, es decir brindar las herramientas necesarias para incentivar la invención.

el segundo criterio hace referencia a The fablab Charter (la carta fablab), la cual responde preguntas como: que es, que hay dentro, que ofrece, quien puede usarlo,

cuáles son las responsabilidades, quienes son los propietarios de los inventos y como podría usarse en los negocios.

El tercer aspecto relata los equipos o requisitos mínimos con los que puede operar el laboratorio, básicamente es tener las herramientas necesarias para poder reproducir un objeto en cualquier laboratorio digital del mundo, las herramientas que hacen posible esto son:

- Un cortador laser
- Una impresora 3D
- Una fresadora CNC
- Un enrutador de madera

• Un conjunto de componentes electrónicos y herramientas de programación para microcontroladores de alta velocidad y bajo costo y prototipos de circuitos rápidos en el sitio.

El ultimo criterio hace referencia a la red global a los que deben estar conectados los fablabs, es decir un laboratorio no puede trabajar por sí mismo, este debe ser partícipe de conferencias y colaborar con otros laboratorios.

#### <span id="page-17-0"></span>**2.1.3 La red FabLab y recursos en línea**

Existen sitios en internet que brindan información relevante a la hora de asesorar personas o alguna organización interesada en implementar un taller de fabricación digital.

El portal web<https://fabfoundation.org/> es una organización sin ánimo de lucro fundada en 2009, sus objetivos principales son ofrecer las herramientas, conocimientos y medios financieros, partiendo desde su etapa más básica hasta la más avanzada, es decir generar oportunidades de negocio. Las organizaciones comunitarias, las instituciones educativas y las organizaciones sin ánimo de lucro son las más beneficiadas.

Entre los programas y servicios de fabfundation.org son los siguientes, el primero se basa en la educar a las personas u organizaciones interesadas, consiste en llevar las herramientas y procesos de fabricación, enseñar habilidades y conocimientos, desarrollar planes de estudio para entornos formales e informales y capacitar a estudiantes, maestros y encargados de los laboratorios. El siguiente aspecto es el rol que desempeña como organización, su trabajo recae en la promoción de la fabricación digital, la difusión de prácticas de fabricación digital y demás recursos en línea a través de la red fablab, así como facilitar el acceso a proyectos y la financiación que ayuden personas y comunidades de manera ejemplar. Fab fundation.org está trabajando conjuntamente en otros ámbitos poco explorados como es el desarrollo de nuevas formas de intercambio económico, ofreciendo oportunidades de negocio, facilitando el acceso a mercados globales, así mismo de apoyar financieramente la creación de empresa siendo un soporte en la sostenibilidad a corto y largo plazo.

En el año 2001 en el MIT media Lab del Instituto de Tecnología de Massachusetts, surgió la idea de transformar los datos en cosas y las cosas en datos, a partir de ello se establece el CBA en donde se reúnen las herramientas de todas las disciplinas para hacer y medir cosas como microscopios electrónicos, máquinas de mecanizado, máquinas de impresión 3D entre otros dispositivos, todos estos recursos debían estar disponibles para investigadores, estudiantes vinculados en centros de investigación así como asociados de las facultades de física, Ingeniería mecánica y arquitectura.

Además en el portal web oficial del centro de bits y átomos CBA del MIT [http://cba.mit.edu/,](http://cba.mit.edu/) este sitio web se encuentran noticias, información sobre la realización de eventos anuales de foros y simposios de fabricación digital,

19

proyectos, recursos tecnológicos, información de directivos, investigadores y colaboradores que actualmente trabajan en el CBA, además se incluyen artículos, archivos multimedia y por ultimo clases de, *cómo hacer (casi) cualquier cosa*, dirigidas por el profesor Neil Gershenfeld.

### <span id="page-19-0"></span>**2.1.4 Estrategias clave para configurar un Fablab**

El camino para la implementación de un laboratorio de fabricación digital, siguiendo una serie de sencillos pasos [Figura 2.](#page-19-1)

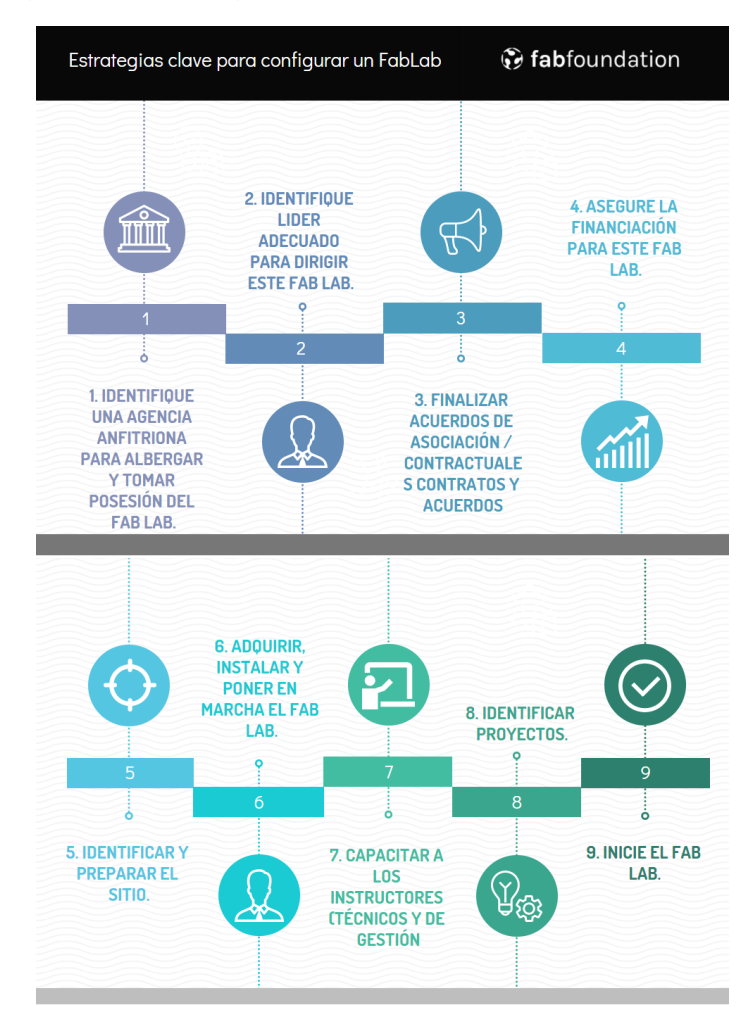

<span id="page-19-1"></span>Figura 2 Estrategias para configurar un FabLab

Fuente: Fabfundation. [En linea]. Adaptado de <http://fabfoundation.org/>

#### <span id="page-20-0"></span>**2.1.5 Hardware**

Las maquinas esenciales que hacen posible reproducir un objeto en cualquier laboratorio digital, básicamente incluyen, una cortadora laser para hacer estructuras 3D a partir de modelos 2D, una fresadora CNC para muebles y carcasas, una fresadora pequeña para hacer circuitos, una impresora 3D, un conjunto de componentes electrónicos y por último herramientas y materiales.

Para proyectos que requieran maquinas más sofisticadas o tenga un propósito orientado hacia la investigación, en el sitio web del CBA se describen cada uno de ellos, además en fabfundation.org se encuentra un documento Excel de las maquinas, los proveedores y el costo.

#### <span id="page-20-1"></span>**2.1.6 Software**

En el siguiente esquema mostrado en la [Tabla 1](#page-21-2) se clasifican los softwares informáticos destacados, de acuerdo con el tipo de trabajo que se desea realizar, desde el diseño de ilustraciones hasta el modelado 3D y simulación, se debe tener en cuenta los softwares mostrados a continuación, son diseñados para sistemas operativos de Windows y Ubuntu.

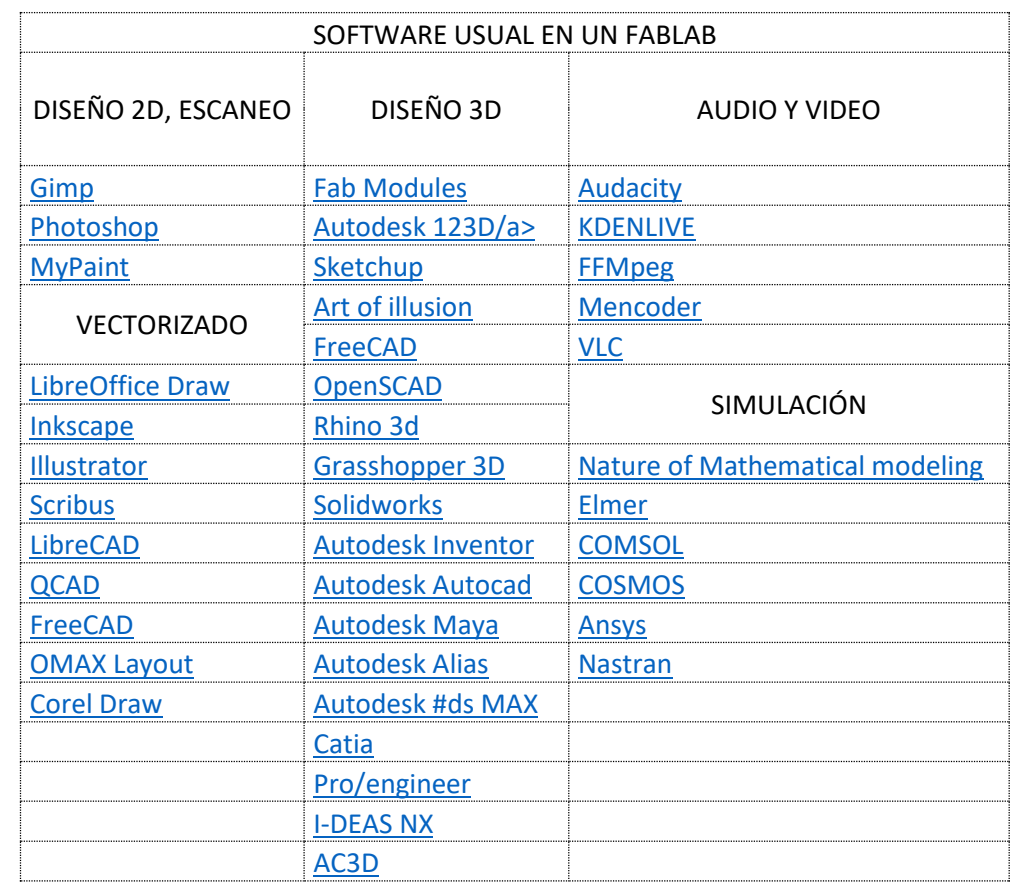

#### <span id="page-21-2"></span>Tabla 1 Software informático usado en un laboratorio de fabricación digital

Fuente: Fabfundation.org

## <span id="page-21-0"></span>**2.2 ESTADO DEL ARTE**

#### <span id="page-21-1"></span>**2.2.1 FabLab Cali**

Este laboratorio creado por la UAO (Universidad autónoma de occidente), como ellos mismos definen su plataforma FabLab es un espacio que promueve la cultura de aprendizaje entre pares, dado su intención de integridad, puesto que los usuarios varían desde niños de la escuela primaria, artesanos, técnicos, ingenieros y aficionados. Se encuentra ubicado en las instalaciones de la UAO y su objetivo desde sus comienzos está encaminado hacia el sentido de la universidad definida como una institución de la sociedad y para la sociedad.

Entre las tecnologías principales que posee el laboratorio están [Tabla 2:](#page-22-1)

| <b>MARCA</b>                           | <b>TIPO</b>                         | <b>MARCA</b>              |
|----------------------------------------|-------------------------------------|---------------------------|
| <b>MAKERBOT DIGITIZER SCANNER</b>      | Scaner 3D                           | <b>MAKERBOT</b>           |
| <b>SCANER BIOSCULPTURE 3D</b>          | Scaner 3D                           | <b>POLHEMUS</b>           |
| RUTEADORA MINI 3D PLOTTER MDX15        | <b>Router CNC</b>                   | Roland                    |
| Maquina CNC - Router                   | Router CNC                          | <b>INGEACOL</b>           |
| RUTEADORA CNC 3D PCUT ENGRAVING        | Router CNC                          | <b>PCUT</b>               |
| <b>MAQUINA PARA CIRCUITOS IMPRESOS</b> | Router CNC                          | <b>BUNGARD ELECTRONIK</b> |
| 3D Printer Makerbot Think-O-M          | Impresora 3D                        | <b>MAKERBOT</b>           |
| IMPRESORA 3D DIMENSION SST 1200        | Cortadora laser                     | <b>DIMENSION</b>          |
| <b>CORTADORA LASER HSLC 1410</b>       | Cortadora laser                     | <b>BOYE LASER</b>         |
| TERMOFORMADORA UAO                     | Termoformadora                      | <b>UAO</b>                |
| <b>MAKERBOT REPLICATOR 2X</b>          | Impresora 3D                        | <b>MAKERBOT</b>           |
| <b>IMPRESORA 3D MARKETGEAR</b>         | Impresora 3D                        | MARKETGEAR                |
| <b>IMPRESORA 3D MAKERBOT</b>           | Impresora 3D                        | <b>MAKERBOT</b>           |
| DELTAMAKER                             | Impresora 3D                        | Deltamaker                |
| CORTADORA DE ICOPOR INGEACOL           | Cortadora poliestireno<br>expandido | <b>INGEACOL</b>           |
| CAMM 1 SERVO GX-24                     | Cortadora vinilo                    | <b>ROLAND</b>             |

<span id="page-22-1"></span>Tabla 2 Tecnologías fablab Universidad Autónoma de Occidente

Fuente: [https://www.fablabcali.org](https://www.fablabcali.org/)

## <span id="page-22-0"></span>**2.2.2 FabLab SENA Neiva**

.

Este laboratorio ubicado dentro de las instalaciones del SENA CIES en el departamento del Huila tiene como prioridad promover la creatividad y el aprendizaje, su principal objetivo es poner a disposición de la comunidad su tecnología fomentando una cultura de diseño e innovación. El laboratorio también ofrece soluciones a problemáticas reales en el campo del diseño industrial [Figura 3.](#page-23-1) Capacidades del laboratorio

- Impresión 3D
- Fresado CNC
- Producción de circuitos
- Corte y grabado laser
- Fresado de precisión
- Cortadora de vinilo.

### <span id="page-23-1"></span>Figura 3 FABLAB Sena Neiva

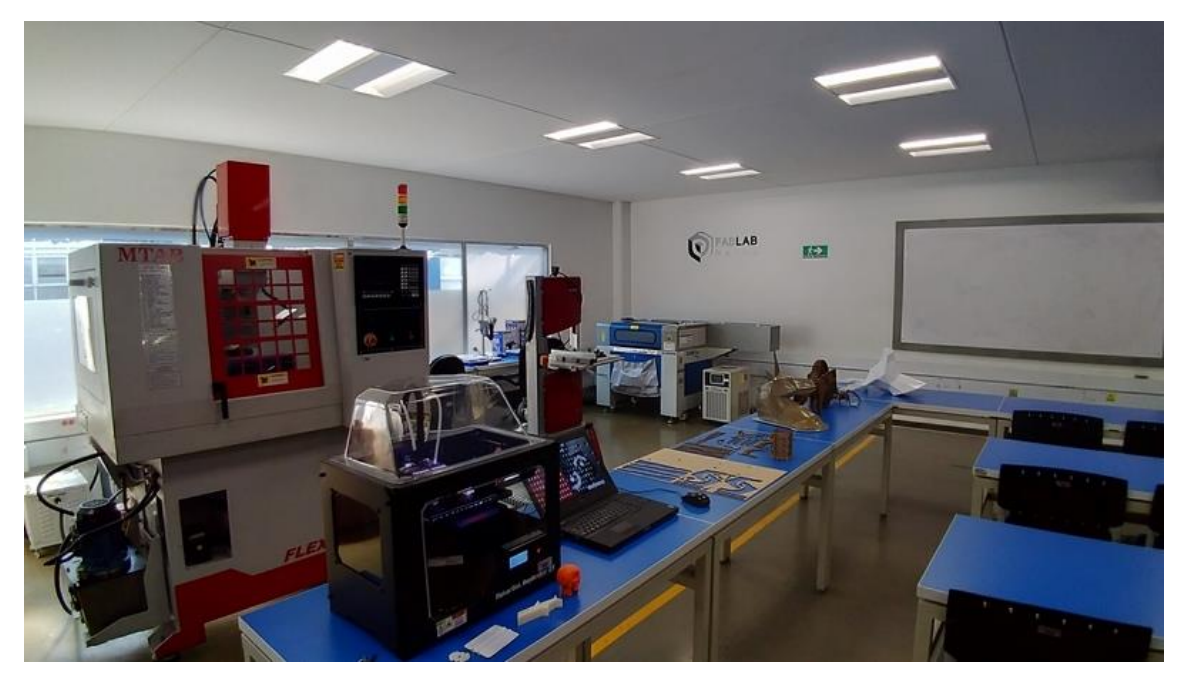

Fuente: https://www.fablabs.io/labs/fablabsenaneiva

#### <span id="page-23-0"></span>**2.2.3 FabLab Choco**

Creado en 2018 y promovido en un principio por intereses en diseño y robótica, pero dejando abierta la posibilidad a la generación de procesos de innovación y aplicación de nuevos conocimientos. A pesar de ubicarse en uno de los departamentos de mayor abandono estatal y problemática social, cuenta con suma

riqueza cultural y biodiversidad, es aquí donde se desarrolla este centro de investigación y fabricación digital brindando diferentes oportunidades para jóvenes, niños y el sector productivo donde podrán aprovechar el conocimiento cultural, ancestral y productivo para la resolución de problemas en su comunidad.

A diferencia de los anteriores FabLab mencionados, este tiene un plus digital que lo hace resaltar, y es que aparte de su conocimiento en esta tecnología también se dedican al desarrollo de sitios web y aplicaciones móviles, por lo que no es de sorprendernos el hecho de que tengan una página web muy bien estructurada para su propio laboratorio digital.

Capacidades del laboratorio

• Impresión 3D.

<span id="page-24-0"></span>Figura 4 Delta Wasp 2040

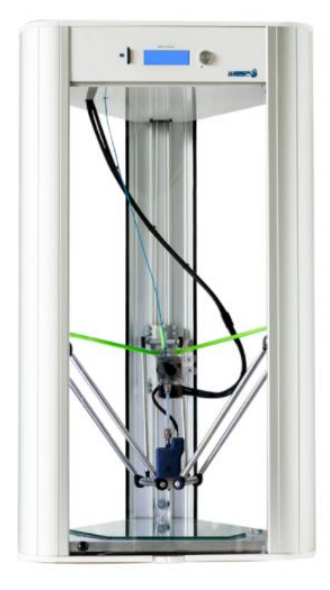

Fuente: https://www.fablabs.io/labs/fablabchoco

<span id="page-25-0"></span>Figura 5 Prusa i3 MK2 with Multi-Material Upgrade

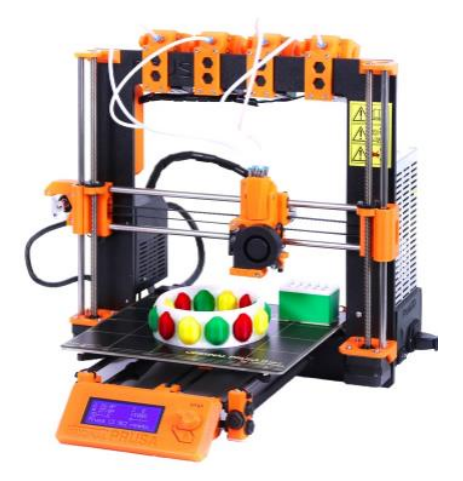

Fuente: <https://www.fablabs.io/labs/fablabchoco>

• Fresadora CNC.

<span id="page-25-1"></span>Figura 6 Homemade CNC router

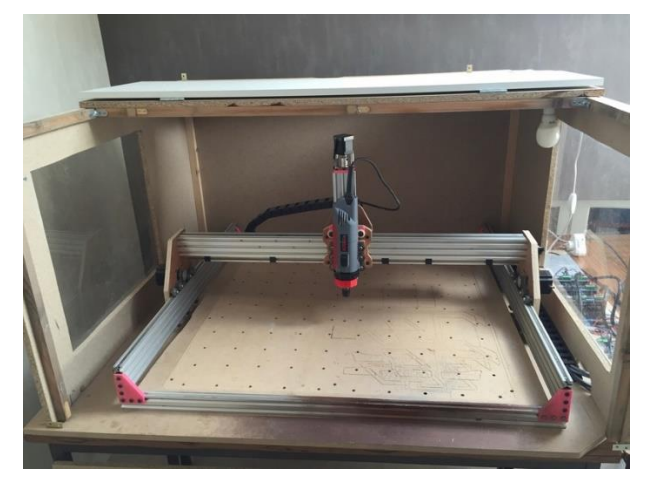

Fuente: <https://www.fablabs.io/labs/fablabchoco>

- Producción de circuitos.
- Corte y grabado laser.

# <span id="page-26-0"></span>**3.DESARROLLO DE LA PROPUESTA EN LA ESCUELA DE INGENIERIA MECANICA - UIS**

Para el desarrollo de este proyecto se tuvieron en cuenta distintos aspectos relacionados con la universidad y la escuela de ingeniería mecánica, desde la importancia de promover este nuevo concepto tecnológico hasta los beneficios académicos que se podrían obtener.

- El primer ítem consistió en determinar la ubicación idónea para la instalación del laboratorio, teniendo en cuenta el propósito de cada salón de laboratorio existente en la escuela, se tiene que a cada línea de materias le corresponde su debido laboratorio y se clasifico el FabLab a que línea pertenece, evidentemente el diseño es su campo, por lo que desde un principio se estableció que sería el aula 210 del edificio nuevo.
- Un FabLab está suficientemente definido mundialmente, como para tener la certeza de que equipos se necesitan como mínimo para componerlo así que se invertirá el tiempo en establecer la ubicación y mejor distribución posible, que dependerá únicamente en la facilidad de operación, cabe resaltar que, de no ser posible un espacio específico, no es necesario centralizar las maquinas en un mismo aula, pero ya que se tiene la oportunidad, es muy recomendable hacerlo ya que estamos hablando de un ambiente universitario cuyas ventajas en su mayoría serán académicas.
- Para la documentación de máquinas existentes se procedió bajo la guía del profesor Ricardo Jaimes a revisar los proyectos de grado existentes que involucraran la construcción de máquinas contribuyentes al FabLab.
- Se investigo sobre los FabLab existentes en el mundo y se llegó a la conclusión de cuales equipos deben estar presentes y cuales son opcionales, aparte de que este es un fenómeno mundial que ya tiene definición única la

cual condiciona su nombre "FabLab" a si este posee las maquinas necesarias.

• Para este ítem se revisó que materias que involucren conceptos de diseño, se les puede adecuar una o varias actividades que necesiten el uso del FabLab, también se tuvo en cuenta el nivel de dificultad de cada actividad propuesta y el nivel de motivación que pueda inyectar en cada estudiante. Como es un ambiente completamente nuevo para la escuela, se concluyó que se deben proponer actividades sencillas cuyo único objetivo sea aterrizar los conceptos aprendidos por los alumnos en sus respectivas materias y acercarlos al mundo de la fabricación digital dado que este será el futuro.

#### <span id="page-27-0"></span>**3.1 Distribución en planta**

#### <span id="page-27-1"></span>**3.1.1 Ubicación**

El presente proyecto sugiere la instalación de un FabLab en la Universidad Industrial de Santander cuya planta física cuenta con el espacio suficiente para llevarlo a cabo. El aula encargada de albergar los equipos es el salón 210 del edificio nuevo de la escuela de ingeniería mecánica, debido a que es un espacio designado especialmente para el área de diseño.

Cabe resaltar que la universidad no solo dispone del espacio requerido, sino que este permanece en situación de espera por que se le dé un uso relevante y sea aprovechado de la mejor manera por la comunidad académica.

Siendo la mejor universidad del oriente medio colombiano se hace difícil de creer que no cuente con esta "nueva" tecnología, ya que no solo se trata de ello sino de una herramienta que en unos años será indispensable para una economía medianamente competitiva, no por nada los autores Gershenfeld mencionan en su libro "DESIGNING REALITY" que estos laboratorios traen con ellos la tercera revolución digital<sup>3</sup>.

<sup>3</sup> GERSHENFELD, Neil. Designing Reality. Nueva York: Basic Books 2017. First Edition. P. 9

La universidad Industrial de Santander está ubicada en la Calle. 9 #Cra 27 del barrio la universidad en la capital santandereana [Figura 7.](#page-28-1)

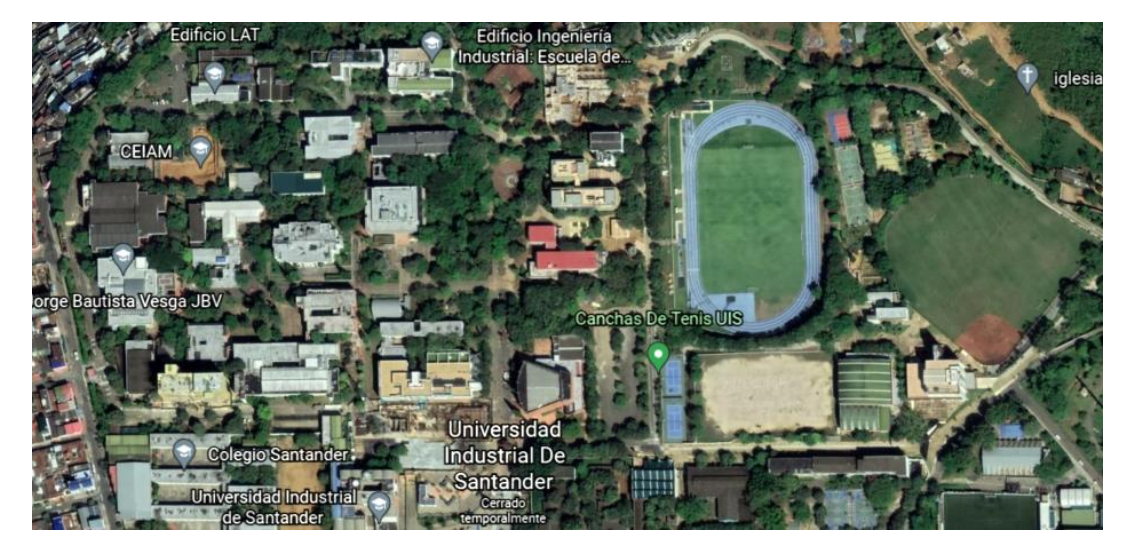

<span id="page-28-1"></span>Figura 7 Fotografía satelital de la Universidad

Fuente: Google Earth.

## <span id="page-28-0"></span>**3.1.2 Infraestructura Fisica**

En la actualidad la escuela de ingeniería mecánica cuenta con un espacio apto para acoger a los estudiantes de nuevo ingreso, el 2021-1 admitió un total de 98 estudiantes listos para atender el llamado de la ingeniería mecánica, si se tiene en cuenta que esta cifra concuerda con el promedio de alumnos admitidos los últimos 10 semestres, así que se mantiene la premisa sobre la capacidad positiva del campus, y para mayor confiabilidad en el proyecto cabe resaltar que gran parte del espacio esta recién construido, siendo incluso una de las escuelas más populares y llamativas entre los jóvenes aspirantes.

Puntualizando, el espacio disponible por el edificio nuevo es de 7185.92 m2 de área cubierta, y detallando el área de interés, que es el segundo piso, este cuenta con 1946.75 m2 dividido entre el pasillo, la zona de estudio, baños y los salones con sus respectivos laboratorios, es aquí donde se sugiere la implementación del laboratorio, exactamente en el salón 210, conocido como el laboratorio de diseño [Figura 8.](#page-29-0)

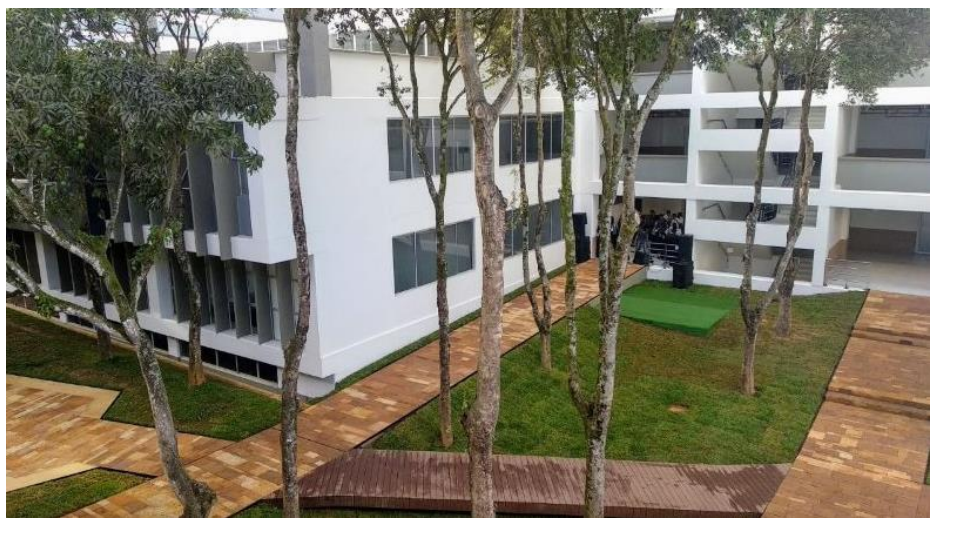

<span id="page-29-0"></span>Figura 8 Escuela de ingeniería mecánica, edificio nuevo

Fuente: Página principal de la UIS. [En Línea] https://www.uis.edu.co/webUIS/es/rss/noticia.jsp?id=32&canal=6560.xml&facultad =fmecanicas

Como se había mencionado en los objetivos del presente trabajo, el espacio donde se desarrollara el proyecto es el salón 210 del nuevo edificio de ingeniería mecánica o laboratorio de diseño de máquinas, esta determinación se basa a que el laboratorio va a estar enfocado en el área de diseño de elementos de máquinas y demás asignaturas a fines, así mismo otra de las razones que motivan a tomar esta decisión son las actuales maquinas con las que cuenta el laboratorio, las cuales están estrechamente relacionadas con el concepto de las comunidades de laboratorios de fabricación digital y como ultimo criterio y no menos importante es el acceso de los laboratorios de diseño hacia la sala CAD [\(Anexo A\)](#page-76-1), puesto que este

proyecto va de la mano con el uso de las herramientas informáticas y de las nuevas tecnologías de la información y la comunicación.

Actualmente el laboratorio de diseño se divide en dos salones, entrando por el acceso 210 del pasillo del nuevo edificio, se encuentra el laboratorio principal donde están ubicados los bancos de trabajo relacionadas con el diseño elementos de máquinas y demás mobiliario, estando en el laboratorio principal a mano izquierda se tiene un segundo acceso a un laboratorio más pequeño el cual es lugar donde se planea implementar este laboratorio [\(Anexo B\)](#page-77-0).

para definir el uso de cada uno de los espacios, se debe tener en cuenta el proceso de diseño básico que se requiere al momento de construir un objeto o producir una pieza, por tal motivo deben establecerse las zonas de trabajo y cómo van relacionadas cada una de estas etapas, como se muestra en la [Figura 9](#page-31-0) incluyendo el aula 209 del nuevo edificio

#### <span id="page-31-0"></span>Figura 9 Zonas de trabajo

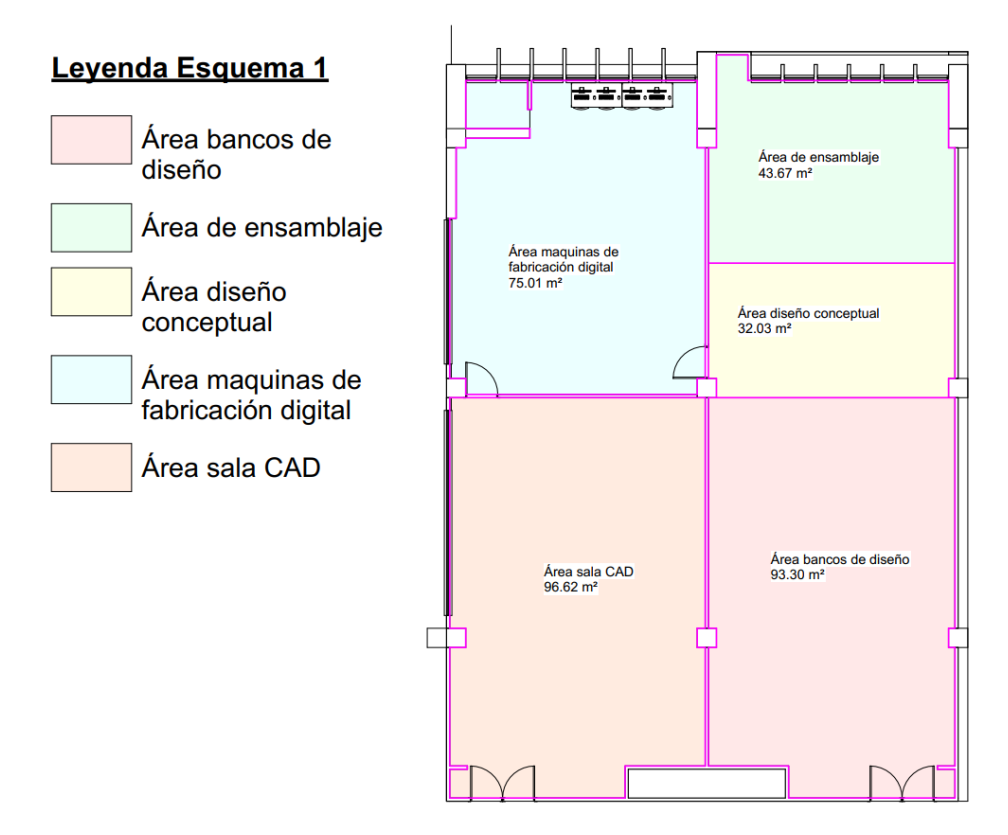

#### Fuente: Autores

primero se realiza un esquema generalizado del flujo de información donde se pueda apreciar proceso de diseño básico que se adopta actualmente en la escuela, en la [Figura 10](#page-32-0) se aprecian los espacios que intervienen en cada una de las etapas y como posiblemente fluirían los datos

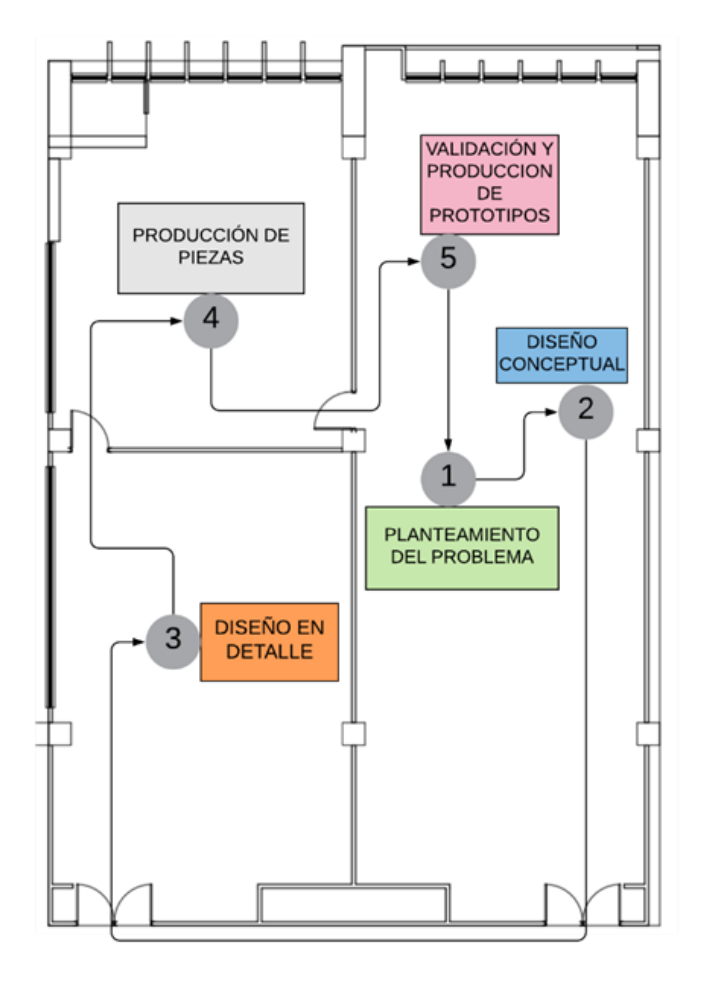

<span id="page-32-0"></span>Figura 10 Flujo de información del proceso de diseño básico en el Fablab

#### Fuente: Autores

La segunda etapa consiste en identificar las unidades y tener una idea de cómo podrían ir repartidos los equipos y maquinas, así como el espacio que ocuparían, se simula el plano en el software Revit el cual es una herramienta rápida en la cual se pude hacer una visualización de la distribución antes de ser instalados asimismo obtener información de las áreas de las zonas y del espacio total.

El aula destinada para alojar las maquinas cuenta con un total de 75.01 m^2, distribuidos entre la sala principal y el depósito, en base a los planos [\(Anexo B\)](#page-77-0), se propone dividir el recinto en cuatro zonas como se aprecia en el siguiente plano generado en Revit, teniendo en cuenta que el plano del laboratorio ya estaban

definidos algunos espacios para situar una impresora 3D, el cortador laser y se definió la zona donde operaría un escáner 3D, no obstante, hay que tener en cuenta ciertos aspecto como:

- En el laboratorio no se había definido la zona para la maquinaria CNC por tal motivo se reduce el área de scaner 3D para añadir dicho espacio.
- En el salón existe un extractor de humo y por otro lado se sabe que la cortadora laser es la máquina que genera olores y nubes de humo por ese motivo se sugiere que esta máquina se instale en lugares cercanos al ducto.

Teniendo en cuenta estos criterios se sugiere que la distribución en planta del laboratorio sea de la siguiente manera Figura 11 [División por zonas del recurso](#page-33-0)  [inmobiliario.](#page-33-0)

<span id="page-33-0"></span>Figura 11 División por zonas del recurso inmobiliario

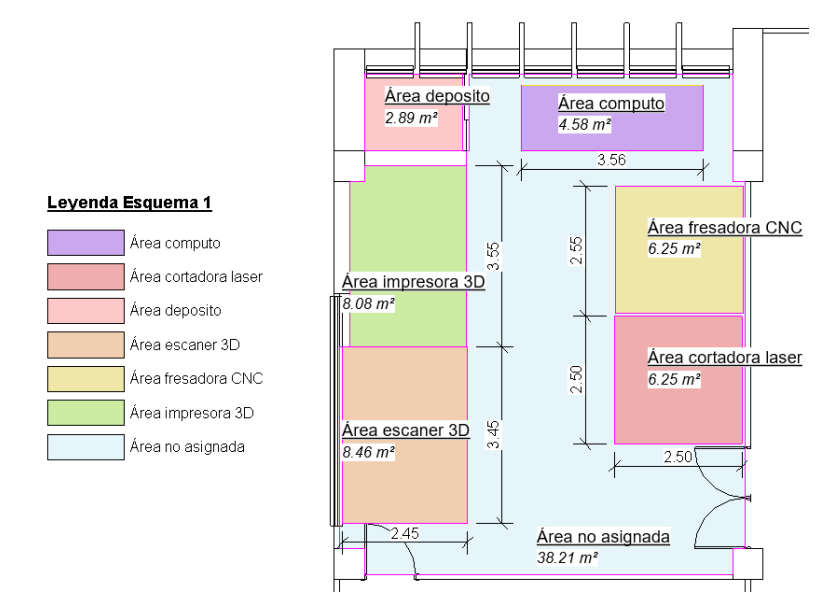

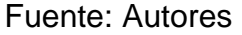

Luego se procede a ubicar las máquinas y demás mobiliario respetando los espacios ya mencionados como se muestra a continuación [Figura 12.](#page-34-1)

<span id="page-34-1"></span>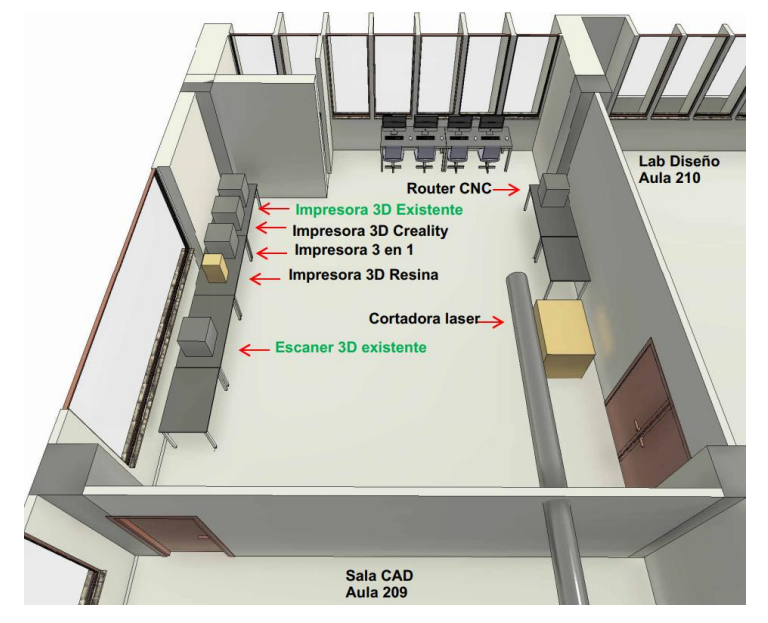

Figura 12 Distribución final maquinas cómputo y mobiliario adicional

Fuente: Autores

## <span id="page-34-0"></span>**3.1.3 Infraestructura de red**

Dado que este tipo de laboratorio está ligado al uso del internet y a los servicios de telecomunicaciones como ordenadores, dispositivos móviles etc., compromete la necesidad de establecer una red para uso privado del laboratorio esto en base a los siguientes criterios:

- Los únicos equipos de cómputo que pueden acceder a la red de datos del laboratorio deben estar dentro del mismo y no interferirá en las redes de los laboratorios vecinos
- Dado que algunas maquinas van a estar conectadas a la red, su control recae únicamente en los dispositivos que estén conectados dentro de la red de área local del laboratorio y no de dispositivos externos.

Teniendo en cuenta que en el laboratorio hay cuatro puntos de red descentralizados se propone implementar un espacio de red dedicado y debidamente configurado [Figura 13.](#page-35-2)

<span id="page-35-2"></span>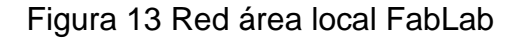

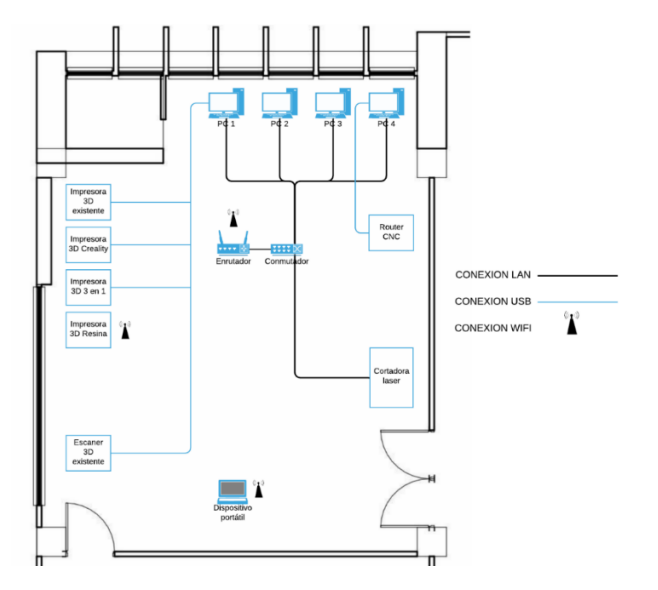

Fuente: Autores

#### <span id="page-35-0"></span>**3.2 Máquinas de fabricación digital disponibles**

#### <span id="page-35-1"></span>**3.2.1 Impresora 3D**

Actualmente dentro de la escuela de ingeniería mecánica se ha estado desarrollando la creación de máquinas relacionadas con la construcción de prototipos, así como el escaneo de piezas 3d, estos proyectos nacen de la necesidad de brindar una solución sencilla y eficaz en las asignaturas de diseño de máquinas permitiendo que los estudiantes que cursan estas disciplinas, tengan un acercamiento real en cuanto a la construcción de prototipos y elementos de máquinas, además de profundizar los conocimientos en herramientas tecnológicas como la impresión 3D y demás procesos de fabricación aditiva.
Una de las maquinas es una impresora 3D desarrollada en el año 2018 por dos estudiantes como tesis de grado, la esencia del proyecto según sus autores fue establecer un vínculo, hacia la modernización tecnología de la escuela, mediante el diseño y construcción de una impresora 3D<sup>4</sup>, gracias a que con esta herramienta tecnología los estudiantes tendrían un acercamiento más profundo de los conocimientos adquiridos en el aula de clase y demás elementos teóricos.

Su función es la misma como la de cualquier impresora 3D comercial, básicamente consiste en depositar plástico fundido mediante un extrusor móvil, capa por capa hasta formar un objeto, la ventaja principal de esta impresora es su reducido costo de fabricación y la accesibilidad de sus componentes para construirla, teniendo en cuenta que una impresora 3d convencional suele ser costosa ya que estas máquinas se diseñan, manufacturan fuera del territorio nacional [Figura 14.](#page-36-0)

Figura 14 Plano impresora 3D

<span id="page-36-0"></span>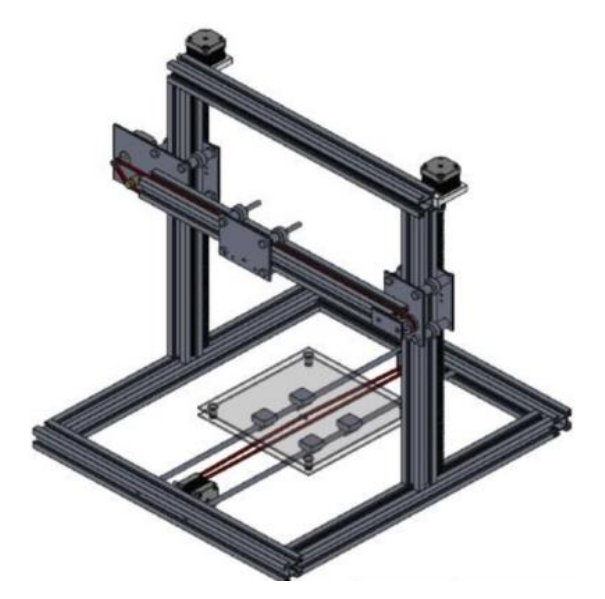

Fuente: OSORIO,Johan. MEJIA Yurgen. Diseño y construcción de una impresora 3D para uso académico: Bucaramanga, 2018, p.116.

<sup>4</sup> OSORIO, Johan. MEJIA, Yurgen. Diseño y construcción de una impresora 3D para uso académico: Bucaramanga, 2018, p.15.

Esta impresora se caracteriza por estar construida con perfiles de aluminio estrella, ya que este tipo de perfil es de fácil ensamblaje y su acoplamiento con los elementos móviles es óptimo, su funcionamiento se basa en el movimiento de la cama a través de los ejes x y y por medio de un sistema de correas y poleas, conjuntamente el movimiento del eje z es ejecutado mediante un husillo o tornillo de potencia, todos estos componentes son accionados mediante un sistema de dispositivos eléctricos y electrónicos, a continuación se resumen algunos aspectos importantes de la impresora 3D [Tabla 3.](#page-37-0)

<span id="page-37-0"></span>Tabla 3 Ficha técnica impresora 3D

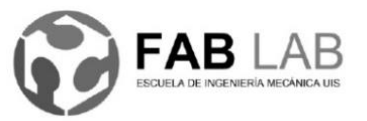

Universidad Industrial de Santander Escuela de Ingeniería Mecánica Código Formato FB0001 Página 1 de 1

#### FICHA TECNICA PARA EQUIPOS LABORATORIO DE FABRICACIÓN DIGITAL **ESCUELA DE INGENIERÍA MECÁNICA**

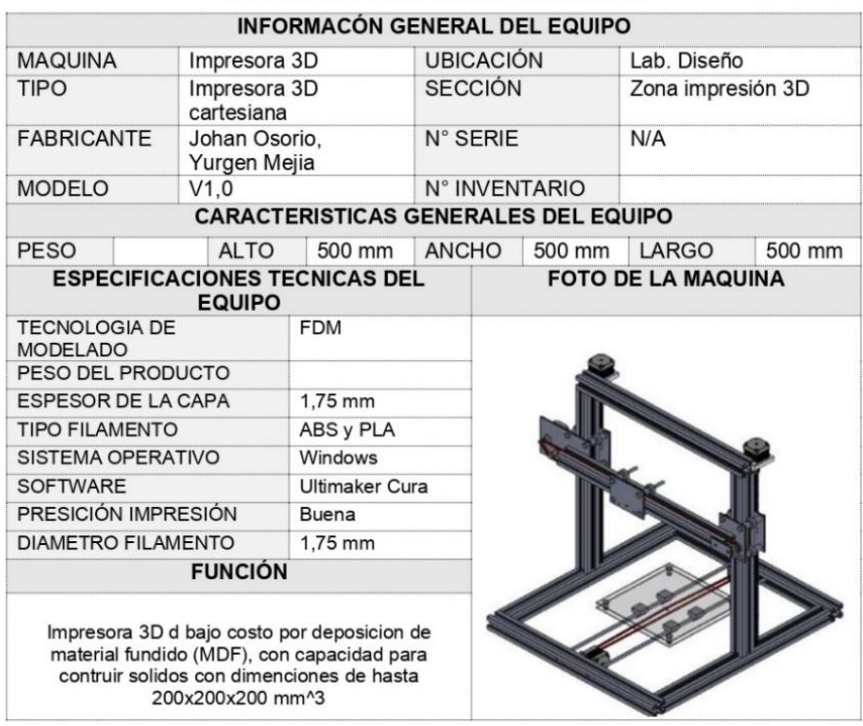

Fuente: Autores

#### **3.2.2 Escáner 3D**

En cuanto construcción de modelos digitales a partir de la información geométrica de un objeto, el laboratorio de diseño de máquinas cuenta con un ingenioso artilugio diseñado para el escaneo de piezas 3D mediante fotografías obtenidas a partir de un celular, este escáner 3D tiene como objetivo conseguir un modelo digital a partir de un objeto, este proyecto busca complementar el análisis de objetos, mediante una réplica digital del mismo en un ordenador.

Esta máquina fue diseñada y construida en año 2020 por el ingeniero Ramiro Javier Pérez Vergara<sup>5</sup>, quien observa un problema a la hora de caracterizar objetos con geometrías complejas ya que la información que se extrae de la pieza mediante mediciones manuales suele ser imprecisa y no brinda suficientes datos acerca de su fabricación, es por tal motivo que se acude a un proceso denominado ingeniería inversa, es decir obtener un diseño digital a partir de un producto ya fabricado.

A pesar de que en el mercado se encuentran gran variedad de estos dispositivos, y son capaces de realizar la misma función, estos módulos por lo general son costosos y de difícil acceso, es por tal motivo que este proyecto busca ser más accesible en cuanto a los componentes de construcción y de una técnica llamada fotogrametría que consiste en determinar las dimensiones y la posición de un objeto en el espacio, a partir de las mediciones hechas sobre dos o más fotografías.

<sup>5</sup> PEREZ, Ramiro Javier, Diseño y construcción de un montaje físico e informático que facilite el escaneo de piezas 3d mediante fotografías para realizar tareas de ingeniería inversa en un entorno cad, Bucaramanga, 2020, p.16.

<span id="page-39-0"></span>Figura 15 Modelo 3D del escáner

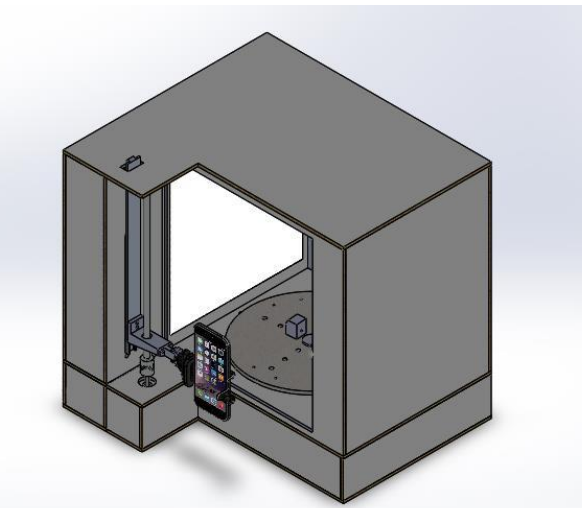

Fuente: PEREZ, Ramiro Javier, Diseño y construcción de un montaje físico e informático que facilite el escaneo de piezas 3d mediante fotografías para realizar tareas de ingeniería inversa en un entorno cad, Bucaramanga, 2020, p.47

Como puede apreciarse en la [Figura 15,](#page-39-0) se tiene el diseño final de la máquina para escanear piezas mediante la captura de fotografías, la mayor parte del cubículo está construida con láminas de MDF manufacturadas a partir de un cortador laser, el diseño permite el desplazamiento vertical de la cámara a través de un husillo guiado mediante un riel para controlar el movimiento del dispositivo fotográfico, además cuenta con un plato giratorio accionado por un motor paso a paso, soportado por unos rodamientos llamados ruedas de apoyo para controlar la posición del plato ya que la pieza genera cargas axiales que tienden a desestabilizar el plato mientras se hace la captura de imágenes a medida que el plato va girando, asimismo cuenta con una instalación de luces LED y tapizado en tela blanca para mejorar la iluminación de la pieza a escanear, algunas de sus características se ven en la [Tabla 4.](#page-40-0)

#### <span id="page-40-0"></span>Tabla 4 Ficha técnica para escáner 3D

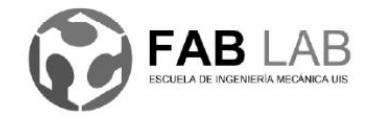

Universidad Industrial de Santander Escuela de Ingeniería Mecánica Código Formato FB0001 Página 1 de 1

#### FICHA TECNICA PARA EQUIPOS LABORATORIO DE FABRICACIÓN DIGITAL **ESCUELA DE INGENIERÍA MECÁNICA INFORMACÓN GENERAL DEL EQUIPO MAQUINA** Escaner 3D **UBICACIÓN** Laboratorio Diseño **TIPO** Fotogrametría con **SECCIÓN** Zona Escaner 3D celular **FABRICANTE** Ramiro Javier Perez N° SERIE  $N/A$ Vergara **MODELO** Nº INVENTARIO  $V1,0$ **CARACTERISTICAS GENERALES DEL EQUIPO** 500 mm ANCHO 500 mm LARGO 500 mm **PESO** ALTO **ESPECIFICACIONES TECNICAS DEL FOTO DE LA MAQUINA EQUIPO TECNOLOGIA DE** 3D Escaneo por ESCANEO fotogrametría PESO DEL **PRODUCTO RESOLUCIÓN** 13 megapixeles **CAMARA FUENTE DE LUZ** Iluminación difusa por LED's de 12 v **SISTEMA** Windows OPERATIVO **SOFTWARE** VisulaSFM y Meshlab **CALIDAD ESCANEO Buena FORMATO DE** PLY .XYZ **SALIDA FUNCIÓN** Impresora 3D d bajo costo por deposicion de material fundido (MDF), con capacidad para contruir solidos con dimenciones de hasta 200x200x200 mm^3

#### Fuente: Autores

#### **3.2.3 Cortadora laser**

La cortadora laser rayjet r500 es la última adquisición de escuela de ingeniería mecánica, esta máquina se caracteriza por manejar grandes áreas de trabajo, hojas hasta 1300mm x 900 mm, además de realizar cortes sobre madera y acrílico hasta 15 mm de espesor.

Esta serie de máquinas ha sido construida y diseñada por Trotec que es una de los principales fabricantes mundiales de máquinas laser, garantizando cortes rápidos precisos y seguros [Figura 16.](#page-41-0)

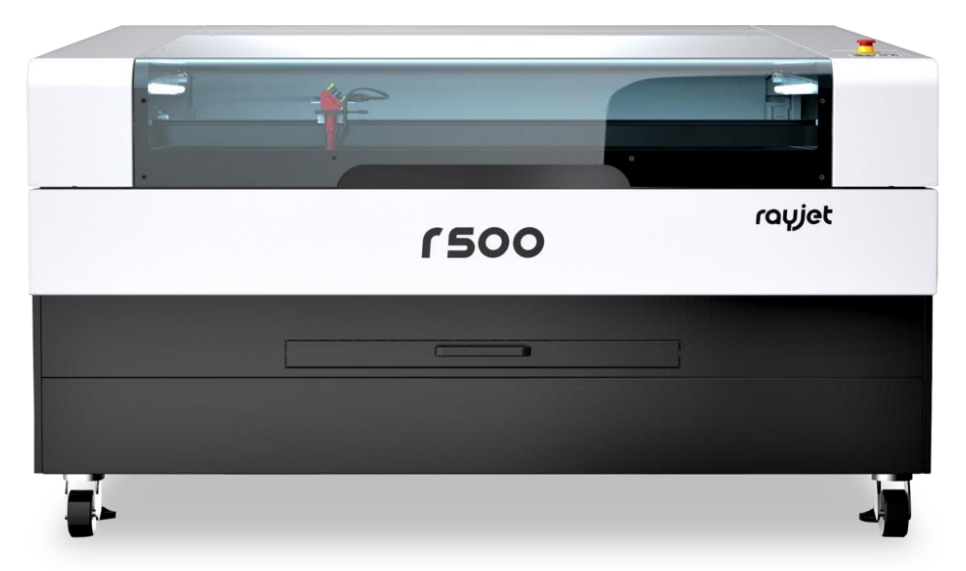

<span id="page-41-0"></span>Figura 16 Cortadora laser rayjet r500 de la EIM

Adicionalmente esta máquina es diseñada para trabajar durante tiempos de trabajo prolongados, gracias a que equipa un enfriador externo por agua, el cual circula 16 litros de agua por minuto sobre la fuente laser para controlar la temperatura y evitar posibles recalentamientos, además incluye ventiladores para extraer el humo de manera controlada, conjuntamente incluye tres rejillas intercambiables según las características dimensionales del producto que se esté trabajando, a continuación se muestran algunas de sus principales características [Tabla](#page-42-0) 5.

Fuente: https://www.rayjetlaser.com

# <span id="page-42-0"></span>Tabla 5 Ficha técnica para cortadora laser

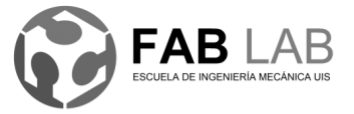

Universidad Industrial de Santander Escuela de Ingeniería Mecánica Código Formato FB0001 Página 1 de 1

# FICHA TECNICA PARA EQUIPOS LABORATORIO DE FABRICACIÓN DIGITAL

#### ESCUELA DE INGENIERÍA MECÁNICA

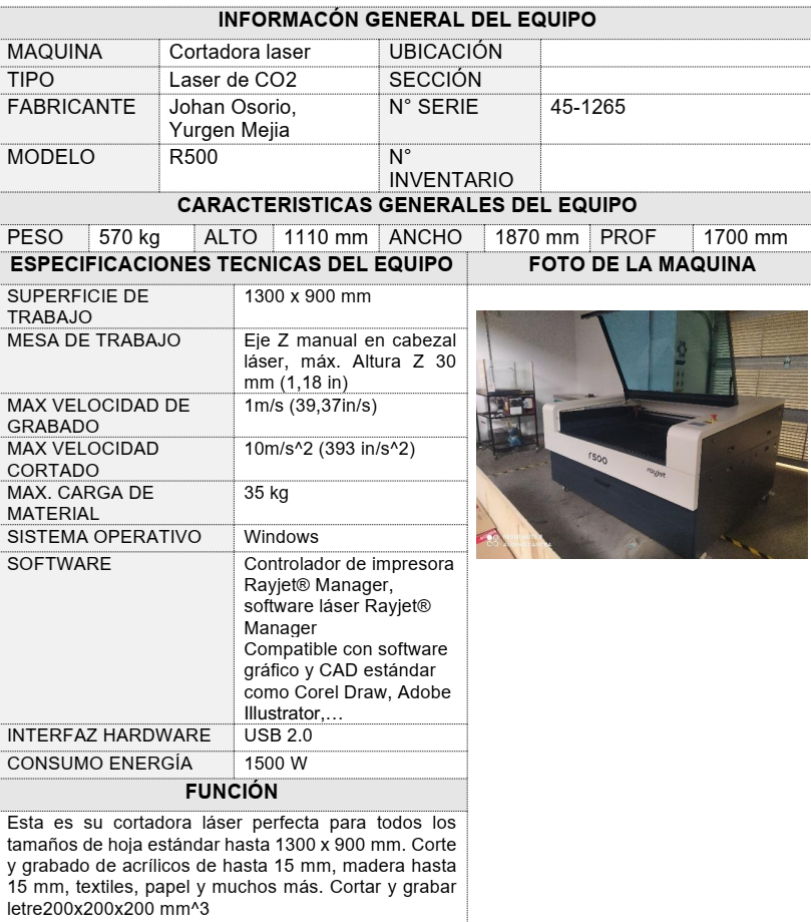

Fuente: Autores

#### **3.3 Maquinaria, software, personal y plataforma web**

#### **3.3.1 Maquinaria**

En este ítem se agregará el inventario necesario para montar el laboratorio, desde la maquinaria esencial y ordenadores necesarios, hasta los muebles que acompañaran el lugar y bastidores que soportaran las máquinas.

Teniendo en cuenta que las maquinas esenciales para la implementación del laboratorio son: una cortadora laser, una fresadora CNC, una fresadora pequeña para hacer circuitos y una impresora 3D, además con el censo de maquinaria se observa que el laboratorio de diseño cuenta actualmente con una impresora 3D totalmente funcional y un escáner 3D, asimismo se observa que para mantener en pleno funcionamiento el escáner 3D, es necesario hacer continuos ajustes durante el procedimiento lo que se traduce en tiempo adicional de trabajo.

Habiendo conocido los aspectos descritos anteriormente en la distribución de espacios se propone adquirir las siguientes máquinas para que el laboratorio disfrute de un funcionamiento optimo.

#### 3.3.1.1 Impresora 3D moldeado por deposición fundida

Aunque el laboratorio ya cuenta con una impresora 3D artesanal la cual funciona sin importar el trabajo que se le asigne, por, por otro lado es indispensable asegurar la calidad de las practicas con una unidad adicional, para este caso se sugiere la adquisición de las maquinas *Ender 3 Pro 3D* de la marca *CREALITY* [Figura 17](#page-44-0)*,*  debido a que es una marca popular en la industria de las impresoras 3D, además la marca brinda soporte en las principales regiones del mundo continuación se resumen algunas de sus especificaciones [Tabla 6.](#page-44-1)

# <span id="page-44-0"></span>Figura 17 Impresora 3D Creality Ender-3 Pro

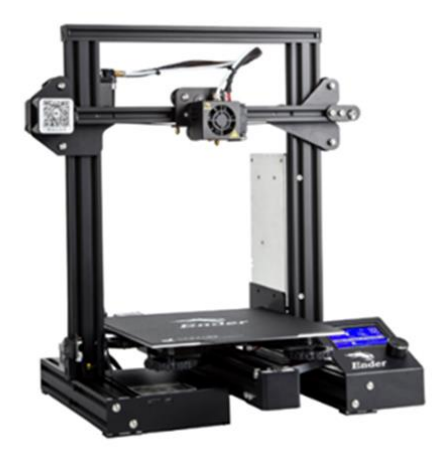

Fuente: [https://www.creality.com](https://www.creality.com/)

# <span id="page-44-1"></span>Tabla 6 Especificaciones impresora 3D creality

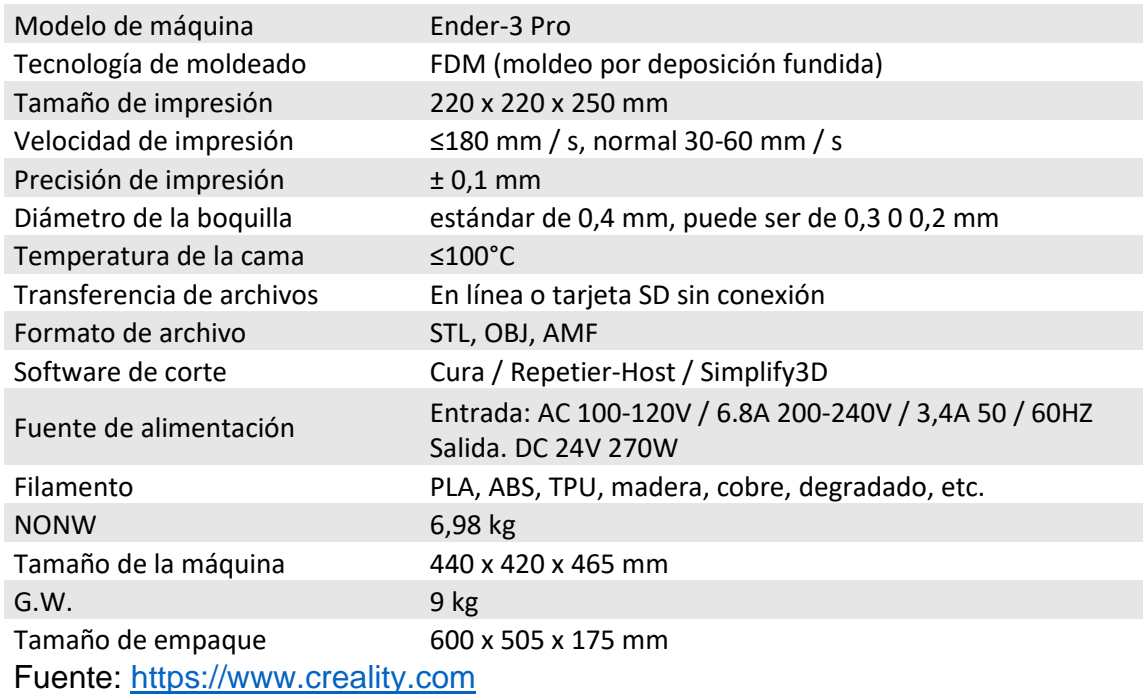

Esta máquina tiene un precio aproximado de [US\\$263+US\\$99](https://www.amazon.com/-/es/Comgrow-Creality-Ender-Pro-certificación/dp/B07GYRQVYV/ref=sr_1_3?__mk_es_US=ÅMÅŽÕÑ&dchild=1&keywords=3d+printer+ender+3+pro&qid=1632326708&sr=8-3) de envió y derechos de importación, aunque el valor puede variar según la organización distribuidora.

### 3.3.1.2 Impresora 3D de resina

La impresión 3D en resina es una tecnología que ha sido desarrollada para permitir la materialización de ideas a través de una piscina de resina liquida que con el complemento de un sistema de luz digital solidifica la pieza de abajo hacia arriba. Este material permite tener acabados delicados en las piezas impresas en 3D [Figura](#page-45-0)  [18,](#page-45-0) sus especificaciones son [Tabla 7.](#page-45-1)

<span id="page-45-0"></span>Figura 18 Impresora 3D de Resina HALOT-SKY

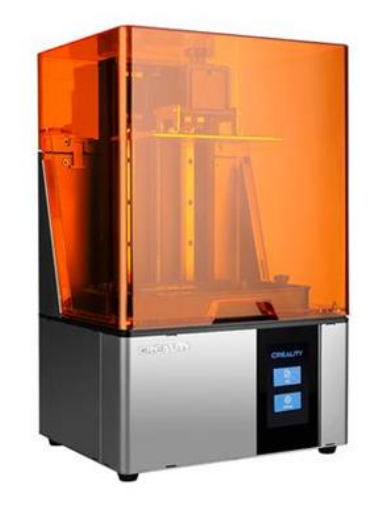

# Fuente: [https://www.creality.com](https://www.creality.com/)

#### <span id="page-45-1"></span>Tabla 7 Impresora 3D de Resina

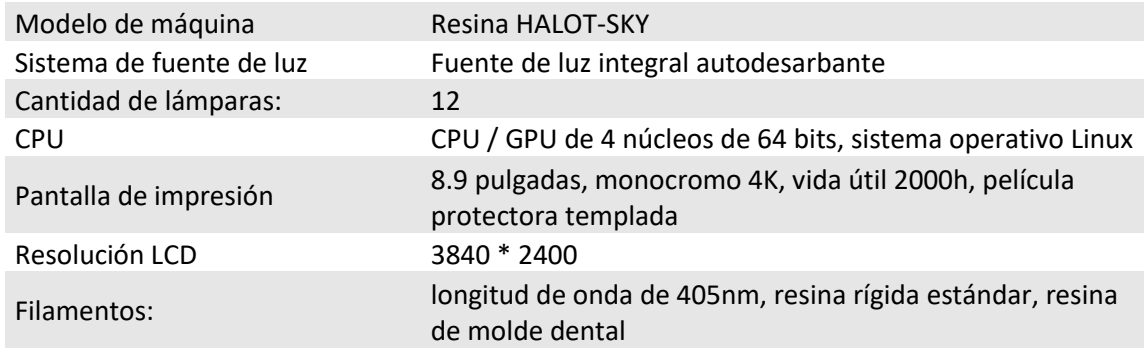

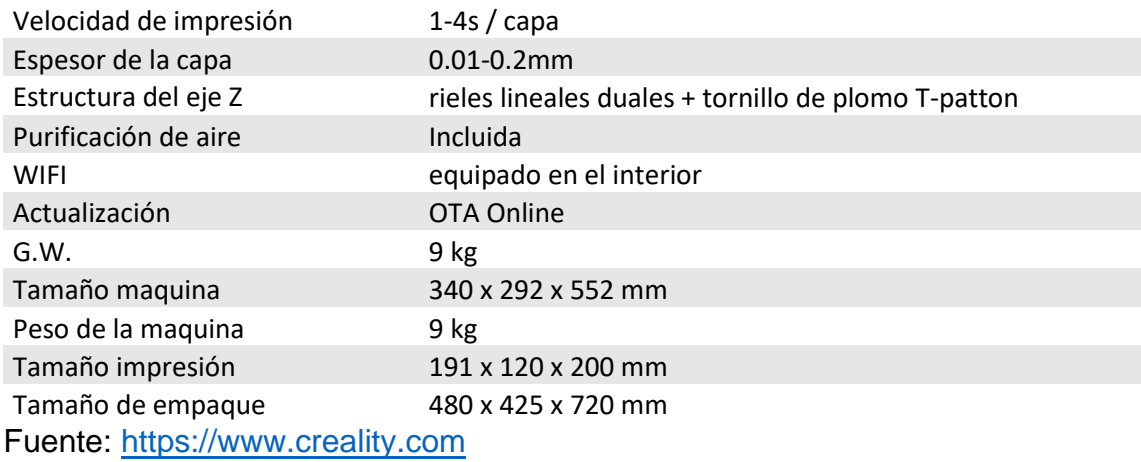

Esta máquina tiene un costo aproximado de [US\\$959](https://www.amazon.com/-/es/SainSmart-Creality-HALOT-Sky-Resina-Impresora/dp/B098QLB219/ref=sr_1_5?__mk_es_US=ÅMÅŽÕÑ&dchild=1&keywords=Halot+sky&qid=1632361008&sr=8-5) de acuerdo con la cotización mostrada en la página web del fabricante

# 3.3.1.3 Router CNC

Esta máquina es comúnmente usada en aquellos procesos donde se desea crear circuitos impresos sobre un tablero o para crear PCB [Figura 19,](#page-46-0) acontinuacion de muestran sus especificaciones [Tabla 8.](#page-47-0)

<span id="page-46-0"></span>Figura 19 Genmitsu 3018-PROVer Semi Assembled CNC Router Kit

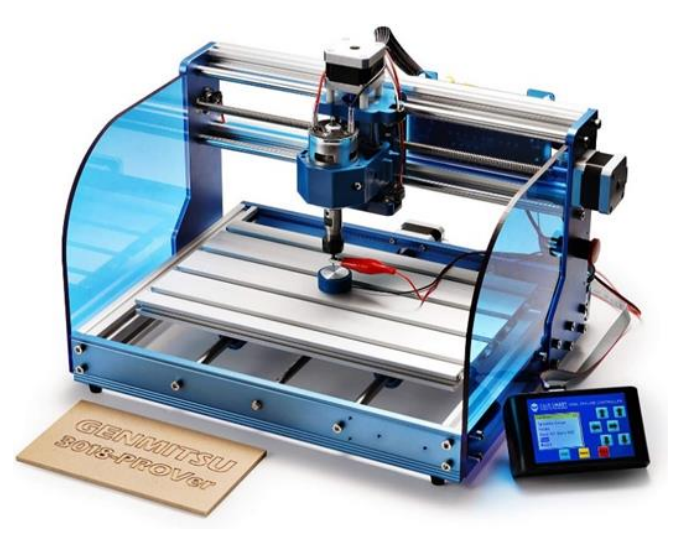

Fuente: <https://www.sainsmart.com/>

# <span id="page-47-0"></span>Tabla 8 Router CNC

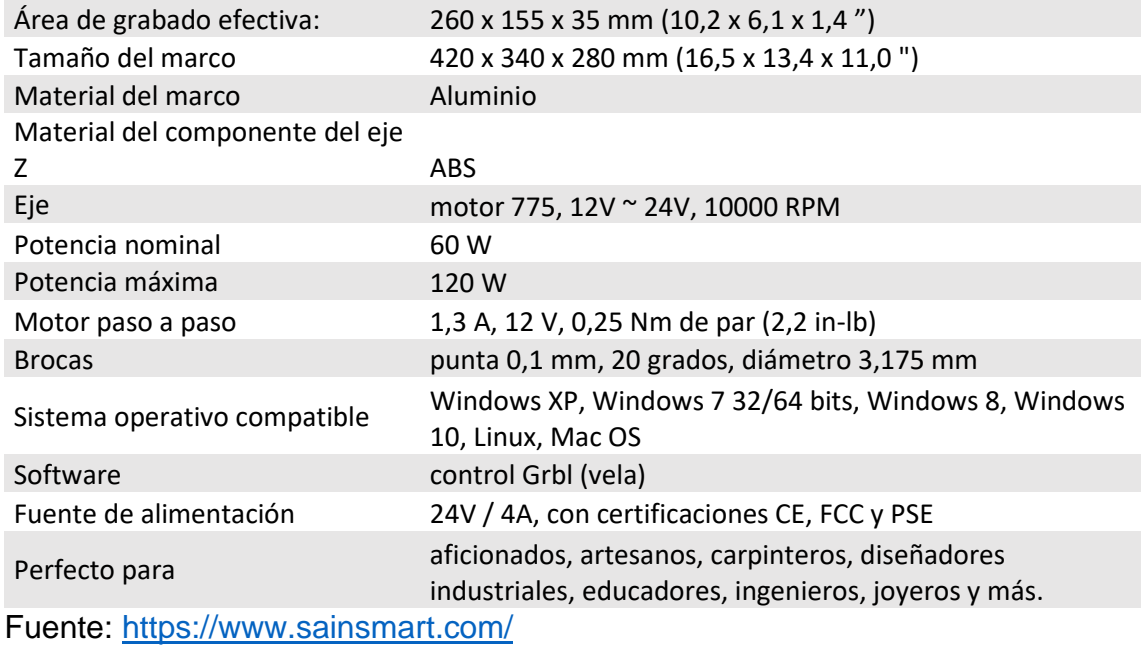

El costo de esta máquina es de US\$349

# 3.3.1.4 Impresora 3 en 1

Este producto se caracteriza por tener tres módulos funcionales intercambiables, impresión 3D, tallado CNC y grabado laser, gracias a los materiales y la precisión de construcción del marco de metal permite impresiones de alta calidad [Figura 20.](#page-47-1)

<span id="page-47-1"></span>Figura 20 Snapmaker Original 3 en 1

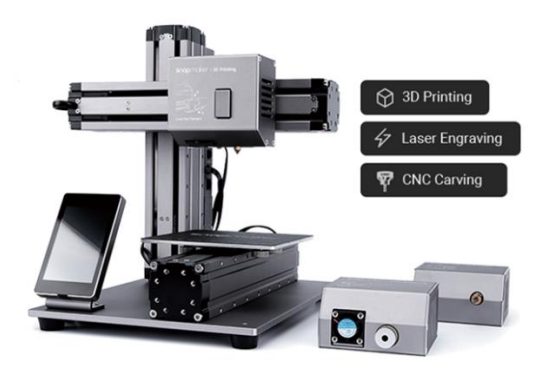

Fuente: [https://www.snapmaker.com](https://www.snapmaker.com/)

# Tabla 9 Especificaciones impresora 3 en 1

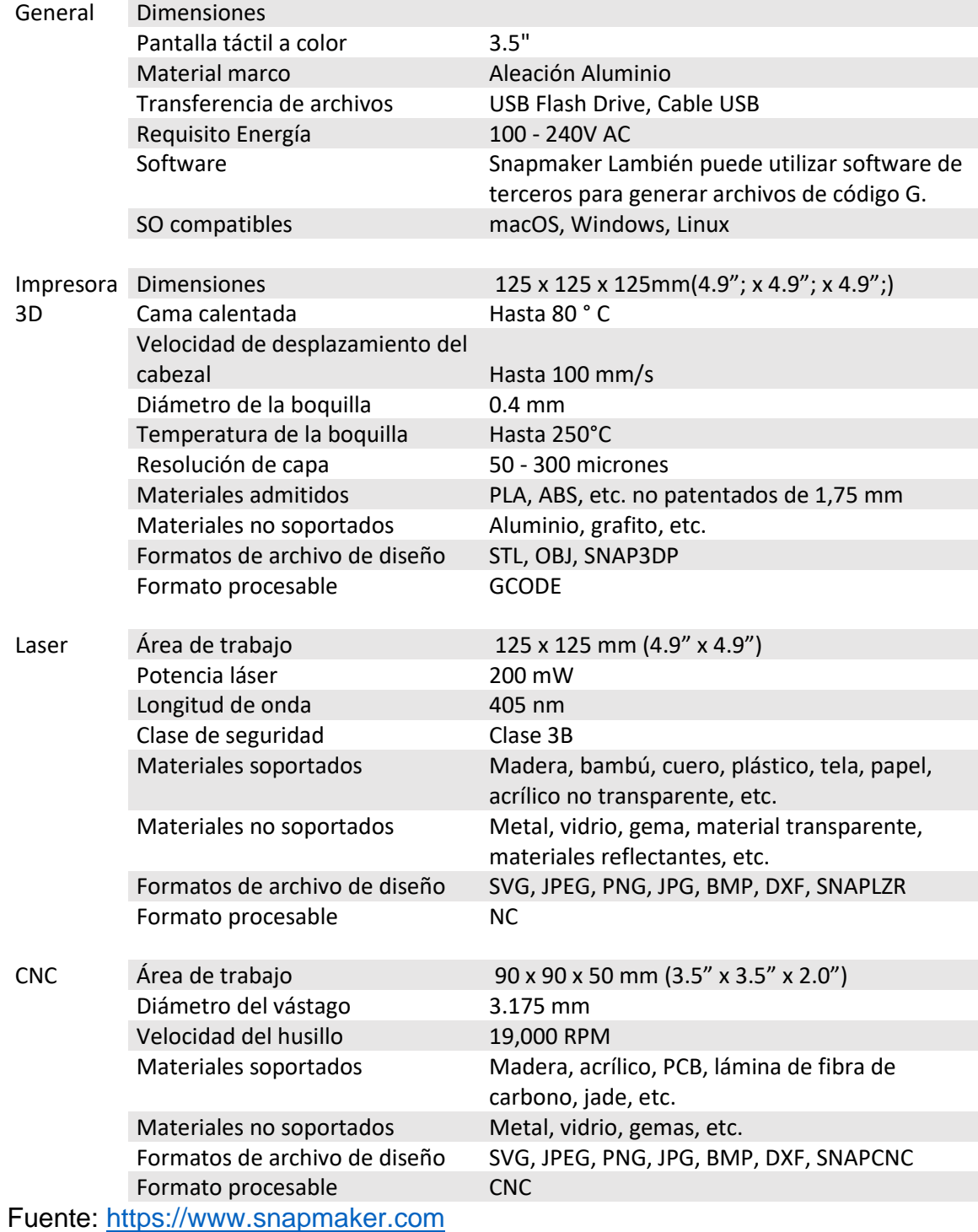

El costo aproximado del producto oscila entre los [US\\$700 y US\\$800](https://www.amazon.com/-/es/snapmaker-Impresora-impresión-herramienta-actualizada/dp/B07H92MPRS/ref=sr_1_13?__mk_es_US=ÅMÅŽÕÑ&dchild=1&keywords=cnc&qid=1632407926&sr=8-13) con posibilidad de exportación.

3.3.1.5 Cortadora laser

Esta máquina se caracteriza por trabajar durante tiempos prolongados sin interrupciones, la decisión para que el laboratorio tenga una cortadora con estas características, se base en el hecho de que el corte de piezas en 2D es el proceso mayor demandado dado que este es uno de los más rápidos con respecto a otros procesos de manufactura [Figura 21.](#page-49-0)

<span id="page-49-0"></span>Figura 21 Máquina de corte con grabador láser de co2 de 80w con área de trabajo de 20"x 28" (con enfoque automático)

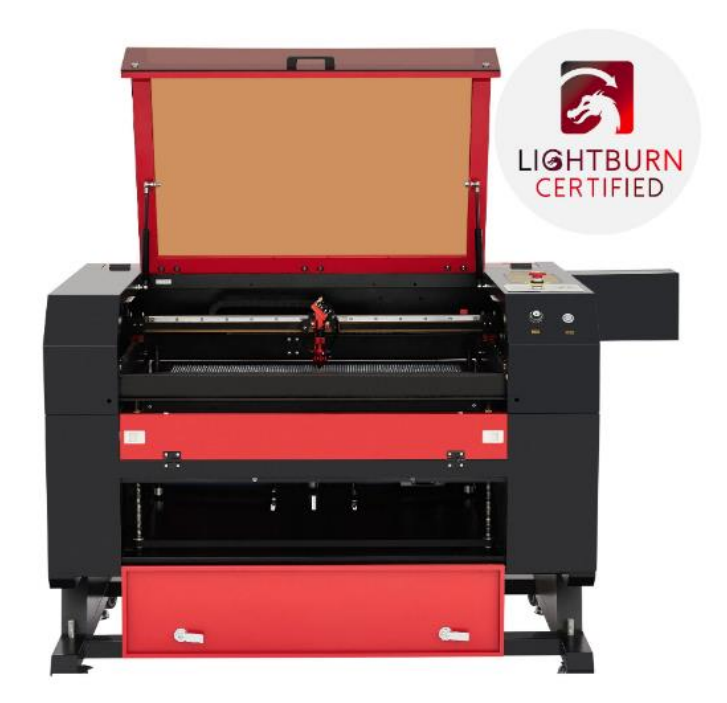

Fuente: <https://omtechlaser.com/>

<span id="page-50-0"></span>Tabla 10 Especificaciones cortadora laser

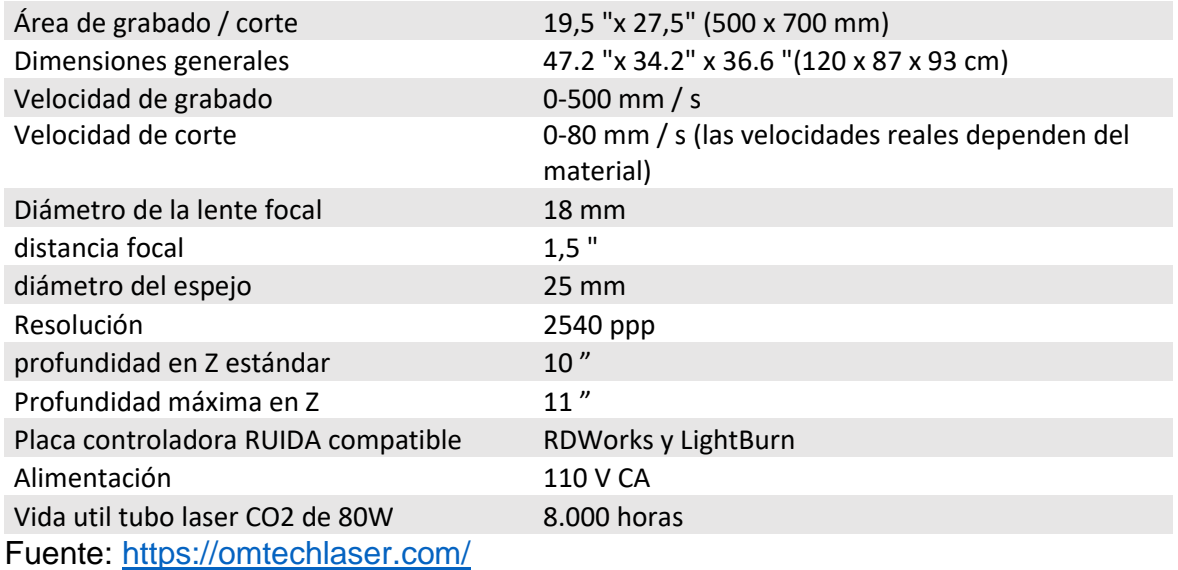

Esta máquina tiene un costo aproximado de [US\\$3449](https://omtechlaser.com/products/80w-co2-laser-engraver-cutter-usb-8r57-us) debido a que está diseñada para estar trabajando durante tiempos prolongados sin pausas, además de tener mejoras tecnológicas con respecto a los modelos anteriores [Tabla 10.](#page-50-0)

#### **3.3.2 Software**

En este apartado se relacionan los recursos digitales con los que contará el laboratorio de llegarse a implementar.

# 3.3.2.1 Licencia Autodesk

La empresa Autodesk otorga acceso a su inventario de productos, para acceder al beneficio es necesario que el laboratorio esté registrado en [fablabs.io](https://www.fablabs.io/labs) y llenar los campos del siguiente enlace [https://www.autodesk.com/campaigns/tech-impact](https://www.autodesk.com/campaigns/tech-impact-fablabs)[fablabs](https://www.autodesk.com/campaigns/tech-impact-fablabs) para hacer efectiva la adquisición de forma gratuita, entre los productos que ofrece Austodesk están, Fusion 360, Inventor Professional, AutoCAD, ReCap 360 Pro, 3ds Max, 25 gigabytes de almacenamiento en la nube entre otros.

# 3.3.2.2 Licencia Solidworks

La empresa Dassault Systems SolidWorks Corporation patrocina a través de los Fablabs y proporciona

- 1 licencia comercial de SolidWorks Premium
- Los sitios de Fab Academy recibirán una licencia de red de 1 a 10 puestos del software SolidWorks Education Edition para enseñanza y o capacitación

Una vez que haya solicitado el patrocinio a través del siguiente [link,](https://app.smartsheet.com/b/form/11f713f8a8444eb292008e2b726de116) las instrucciones para descargar el software se enviarán por correo electrónico, para ello el laboratorio debe estar registrado en [fablabs.io.](https://www.fablabs.io/labs)

# 3.3.2.3 Software de las maquinas

Por lo general al momento de adquirir la maquina el fabricante sugiere un software o aplicación sin embargo la mayoría de las máquinas están diseñadas para ser compatibles con otras aplicaciones especializadas para generar archivos en GCODE.

# **3.3.3 Personal**

Para una tecnología de la altura que se propone no se debe dejar al azar la escogencia de los responsables directos de su funcionamiento, por lo que se sugiere prestar mucha atención al proceso de selección del personal encargado, se deberá preparar la inclusión de dos auxiliares y un profesor planta cuyos turnos estarán dispuestos de dos formas posibles:

1. La primera y más importante a corto plazo, puesto que aquí solo se contempla la manera en que cubran el tiempo en que el laboratorio piense funcionar para los estudiantes de diseño, es decir durante el tiempo que dure la realización de las actividades propuestas en el presente proyecto. Se sugiere que estos auxiliares deberán ser estudiantes que tengan disponibilidad horaria de 120 horas a lo largo del semestre, tiempo que deberá ser programado en el calendario a principio de semestre, entre el profesor encargado del laboratorio, y los cursos de diseño que pretendan hacer uso del laboratorio.

2. En un tiempo de ejecución extendido del laboratorio, se espera que la demanda de uso se multiplique, no es una expectativa, realmente es poco arriesgado decir que es un hecho ya que la revolución digital que proyecta esta nueva herramienta es indetenible. Se espera que en un futuro cercano el laboratorio presente una demanda de uso de hasta 8 horas diarias, donde están incluidas personas ajenas a la universidad, por lo que en este punto se sugiere también la presencia de al menos un auxiliar siempre que el FabLab esté en funcionamiento, lo que implica un total de al menos 320 horas para cada auxiliar, cumpliendo así turnos de cuatro horas diarias para cada uno.

Para ambos casos se espera que el docente encargado este presente siempre que el laboratorio abra sus puertas, ya que este requiere una guía especial y de calidad por parte de un instructor de experiencia.

# **3.3.4 Pagina Web**

La página web del laboratorio es un elemento esencial, puesto que es la primera experiencia entre el usuario y el laboratorio. La página web puede mantener el diseño según las preferencias de la universidad, independientemente se deben agregar algunos ítems.

- Servicios
- Información de máquinas
- Proyectos
- Reservas

Al mismo tiempo la página web debe ir recolectando los proyectos que puedan surgir y logren ser interesantes para otros FabLabs o el público es decir debe tener la capacidad de administrar una base de datos, académicamente debe asegurar la buena comunicación con los demás FabLabs en los cuales se puede encontrar posibles colaboradores.

A continuación, se muestra un modelo de página web desarrollado en WordPress O para una explicación más clara su sugiere ver el siguiente [archivo multimedia](https://drive.google.com/file/d/1FQGUuX9sC7-mlqfbMBMVplbLIII8PANg/view?usp=sharing) O [\(Anexo F\)](#page-99-0)

# <span id="page-54-0"></span>Figura 22 Página de inicio página web

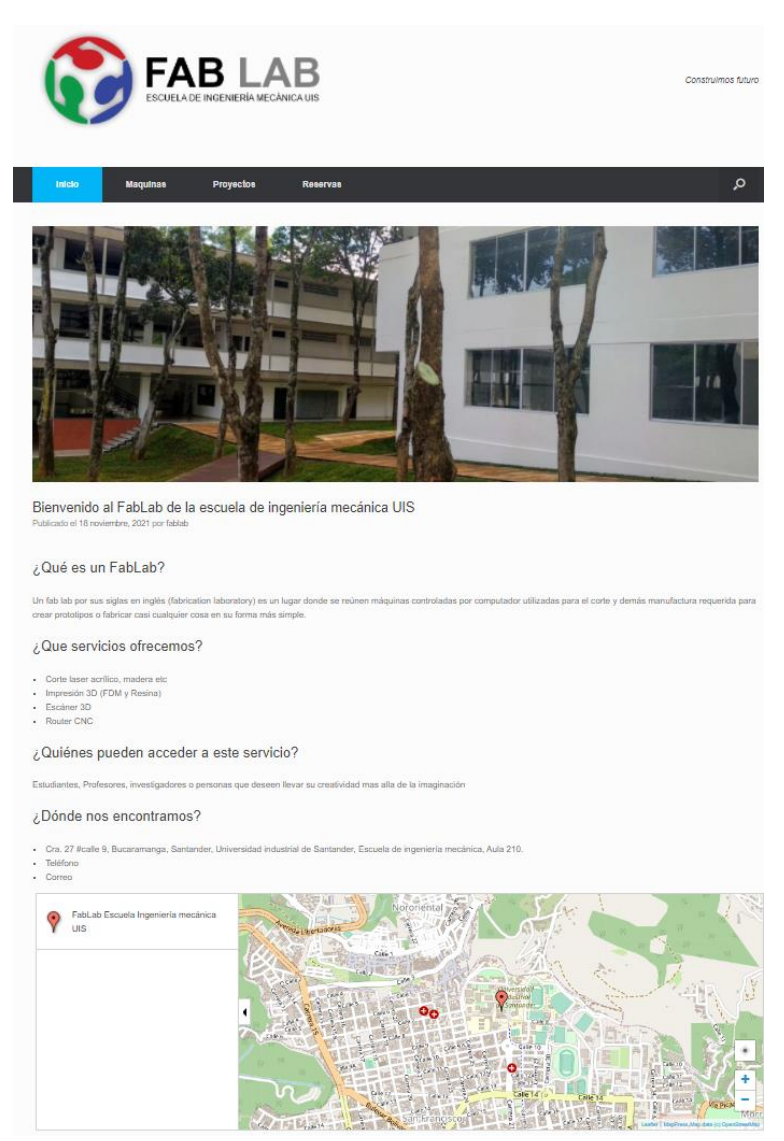

Fuente: Autores

Como se muestra en la [Figura 22](#page-54-0) la página principal debe contener información acerca del concepto de trabajo de estos laboratorios, los servicios que ofrece, las personas a quienes van dirigidos estos espacios, los canales de comunicación y la ubicación.

# <span id="page-55-0"></span>Figura 23 Información maquinas laboratorio

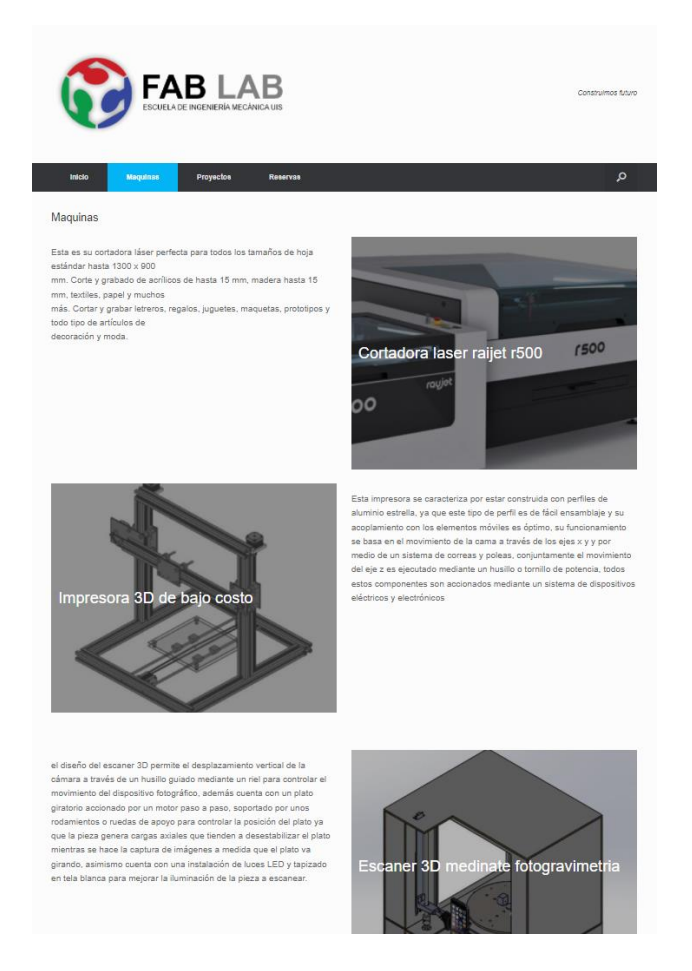

Fuente: Autores

Así mismo la página debe contener una pestaña [Figura 23](#page-55-0) en donde se pueda informar a los usuarios y o visitantes de la página la información referente a las maquinas con las que cuenta el laboratorio, ya que con esta información el usuario puede tener un criterio claro de las posibilidades para desarrollar un prototipo según la capacidad de la maquinaria.

Además, debe incluirse una pestaña en donde se enlacen los proyectos que logren ser innovadores e interesantes para el público.

<span id="page-56-0"></span>Figura 24 Sección de reservas del laboratorio

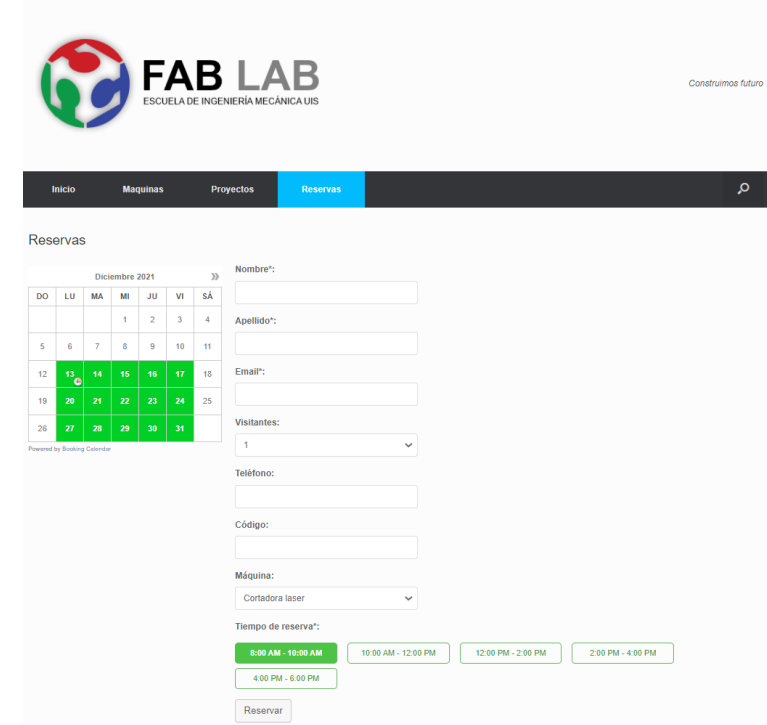

#### Fuente: Autores

Por último, debe agregarse un sistema de gestión del laboratorio como se muestra en la [Figura 24](#page-56-0) para que los usuarios puedan hacer uso de las maquinas en franjas de horarios según la disponibilidad de las maquinas, este sistema de gestión funciona de la siguiente manera:

- 1. Seleccionar un día en el calendario para reservar el equipo
- 2. Introducir datos personales como nombre, apellido, email, teléfono y código
- 3. Seleccionar la maquina
- 4. Seleccionar la franja horaria
- 5. Y clic en el botón de reservar

Adicionalmente se lanzó una web similar a través del sites de Google a diferencia que esta herramienta no tiene la capacidad de manejar bases de datos como si lo permite el WordPress, la página se puede acceder por medio del siguiente enlace: <https://sites.google.com/view/fablab-eim-uis/inicio>

#### **3.4 Actividades propuestas**

Por medio de las actividades de laboratorio se pretende mostrar una introducción hacia el laboratorio de fabricación digital en la escuela de ingeniería mecánica de la universidad industrial de Santander. El fin es fundar los conceptos básicos del funcionamiento del laboratorio, así mismo establecer los criterios mínimos para uso del laboratorio, permitiendo construir sus bases.

#### **3.4.1 Contenido de una actividad de laboratorio**

Se sugiere que el contenido de las actividades debe seguir la siguiente estructura como se muestra a continuación [\(Anexo C\)](#page-78-0)

Figura 25 Contenido actividad de laboratorio FabLab

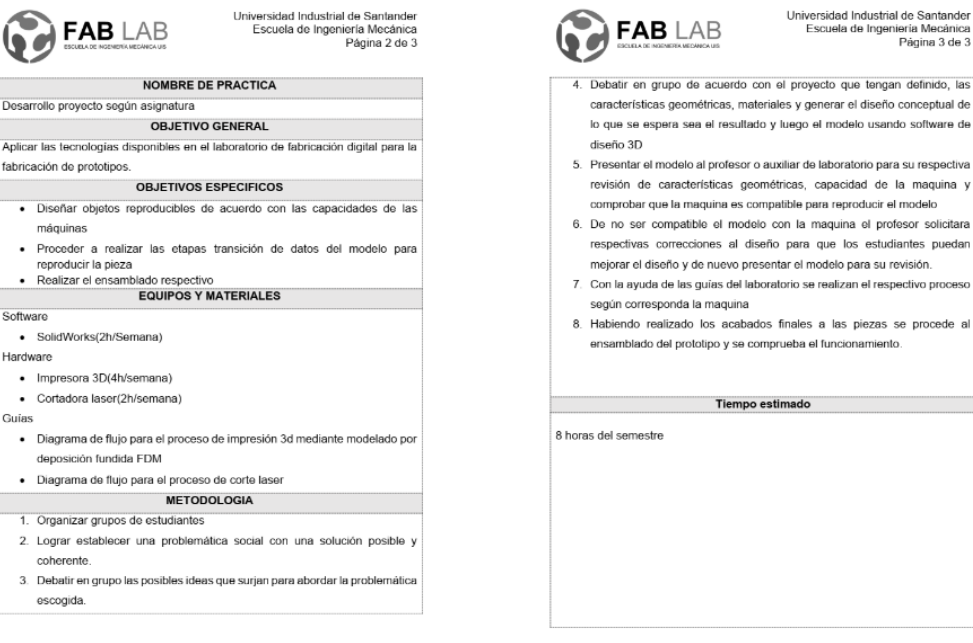

Fuente: Autores

La descripción de las partes de la actividad se presenta a continuación

- 1. Encabezado: Esta constituida por nombre de la institución educativa, la escuela a la que pertenece el laboratorio además del logotipo del laboratorio.
- 2. Nombre de la practica: esta puede contener el numero de la práctica y el nombre del demostrativo.
- 3. Objetivos generales y específicos: especifica los objetivos de aprendizaje que el usuario lograra con el desarrollo de la actividad
- 4. Equipos y materiales Describe la maquinaria, software necesario para el desarrollo de la práctica de laboratorio y material necesario.
- 5. Metodología de la Práctica: Describe la serie de etapas y procesos para el desarrollo de la practica
- 6. Tiempo estimado: tiempo estimado para el desarrollo de las actividades

# **3.4.2 Capacitación y uso de maquinas**

La capacitación es uno de los temas más significativos, ya que de este depende el éxito para la implementación del laboratorio. El proceso de capacitación debe darse a lo largo del semestre por medio de cursos periódicos o inclusive como apoyo a las diversas asignaturas según la consideración del docente.

La capacitación debe alojar al menos los siguientes cursos

# **INTRODUCCIÓN DEL LABORATORIO. DESCRIPCION DE MAQUINAS Y ESPECIFICACIONES**

Se presentará el laboratorio, las maquinas CNC con las que cuenta, algunos datos de su funcionamiento y especificaciones técnicas. [\(Anexo D\)](#page-81-0)

# **OPTIMIZACIÓN EN PRODUCCIÓN DE MODELOS EN 2D y 3D.**

Evaluación para obtener modelo en 2D y 3D y técnica más eficiente para producir las piezas en base a la capacidad de las maquinas materiales y costos. [\(Anexo E\)](#page-95-0)

# **EJERCICIO DEMOSTRACION IMPRESIÓN 3D y CORTE LASER**

En este curso se realizan las demostraciones para producir piezas en las máquinas y obtener el modelo final.

A continuación, se muestra el ejemplo de demostración de impresión 3D y corte laser:

# **Introducción**

La siguiente guía de laboratorio, tiene como finalidad principal integrar conceptos teóricos mediante la demostración o comprobación practica a través de las máquinas y técnicas empleados en los laboratorios de fabricación digital.

De igual manera la practica muestra el desarrollo de actividades aplicado sobre un modelo mecánico en particular en este caso una abrazadera de torsión de Kant mediante la utilización del cortador laser y la impresora 3D presentes en el laboratorio.

#### **Objetivo general**

• Demostrar la construcción de una abrazadera de torsión de Kant a partir de un modelo digital

Objetivos específicos

- Formalizar los conceptos básicos en el proceso de diseño a través del modelado digital, realización de planos y su fabricación
- Identificar las piezas que componen el prototipo escogido y definir el proceso de manufactura apropiado.

#### **Marco teórico**

Las abrazaderas de torsión de Kant son herramientas especialmente diseñadas para sujetar o juntar piezas por un determinado tiempo, las ventajas de esta abrazadera con respecto a las abrazaderas en C estándar es que son más livianas, más fuertes y mantienen la posición central.

Algunas de sus características es una proporción mayor de sujeción con una relación de 4:1, el diseño de mordazas móviles permite que se ajusten prácticamente a cualquier superficie, además existen abrazaderas que permiten el intercambio de tres tipos de mordazas según las necesidades de aplicación moleteado, liso y con ranura en v.

# Tres superficies de agarre diferentes

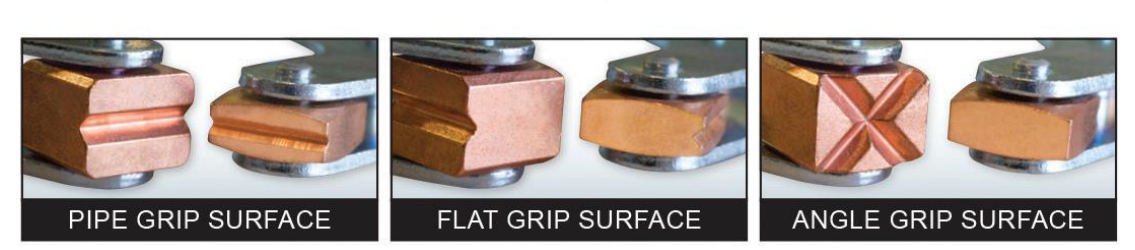

Fuente: https://www.magnetics.com/

Las abrazaderas de Kant son herramientas comúnmente utilizadas en la industria metalmecánica en trabajos donde se desea prevenir que las salpicaduras de soldadura se peguen, los componentes como las mordazas tornillo y mango están chapados en cobre, para trabajos que requieren cierta precisión sobre la presión de sujeción del material esta el modelo con "mango redondo", el modelo de "garganta de alcance profundo" brinda mayor alcance en su material para una mejor sujeción y el modelo de "acero inoxidable" es ideal para sujetar material en ambientes corrosivos o sanitarios o para usar en aplicaciones magnéticas.

tipos de abrazaderos según su aplicación

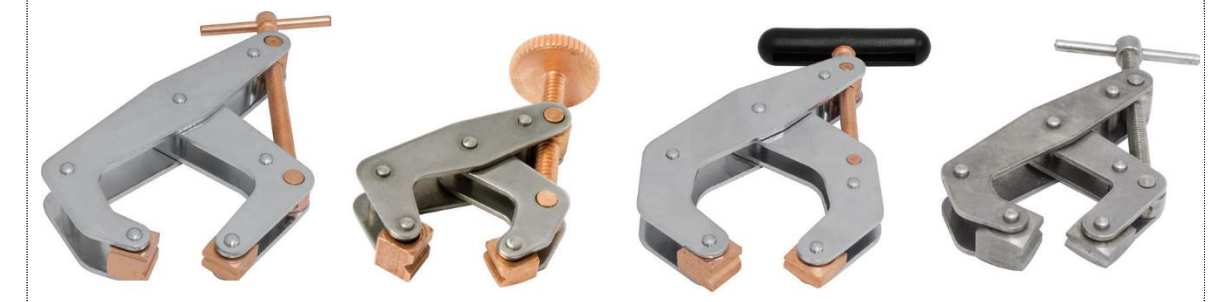

Fuente: https://www.magnetics.com/

Las abrazaderas que no dejan marcas tienen almohadillas redondas suaves para sujetar materiales blandos como madera, plástico, sintéticos, aluminio o metales finos / pulidos. No se permite girar, torcer o excavar en superficies como abrazaderas tipo tornillo.

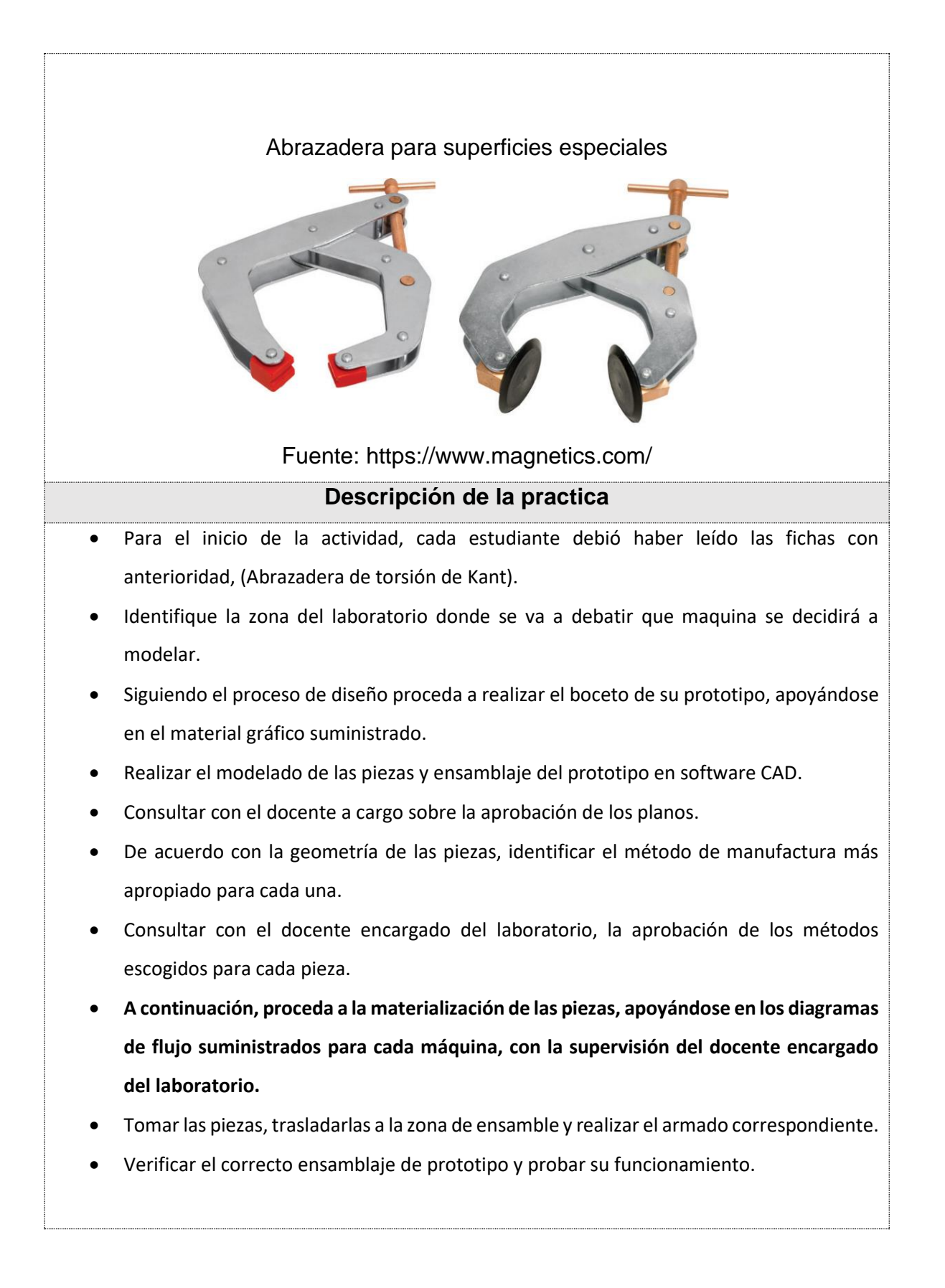

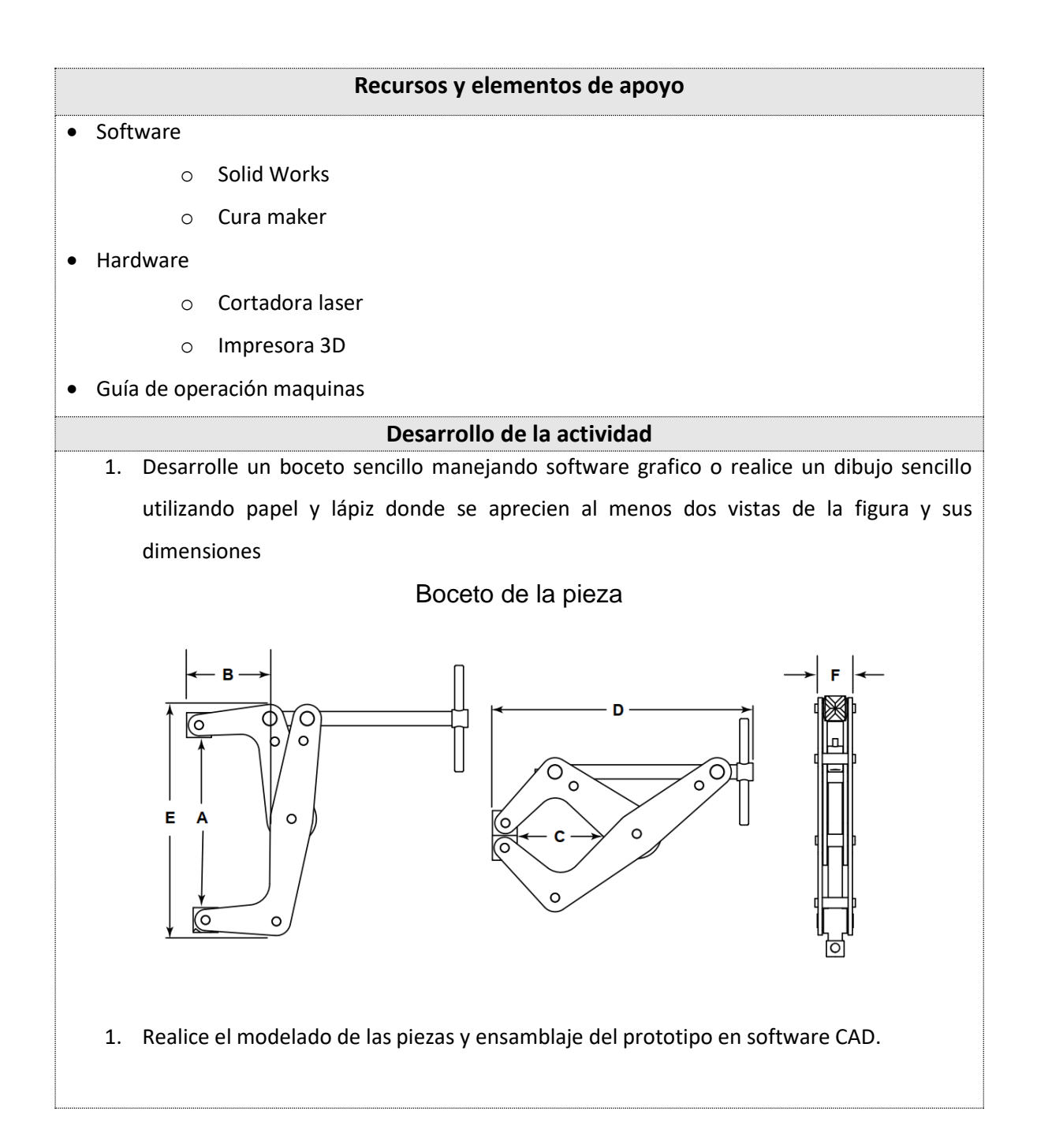

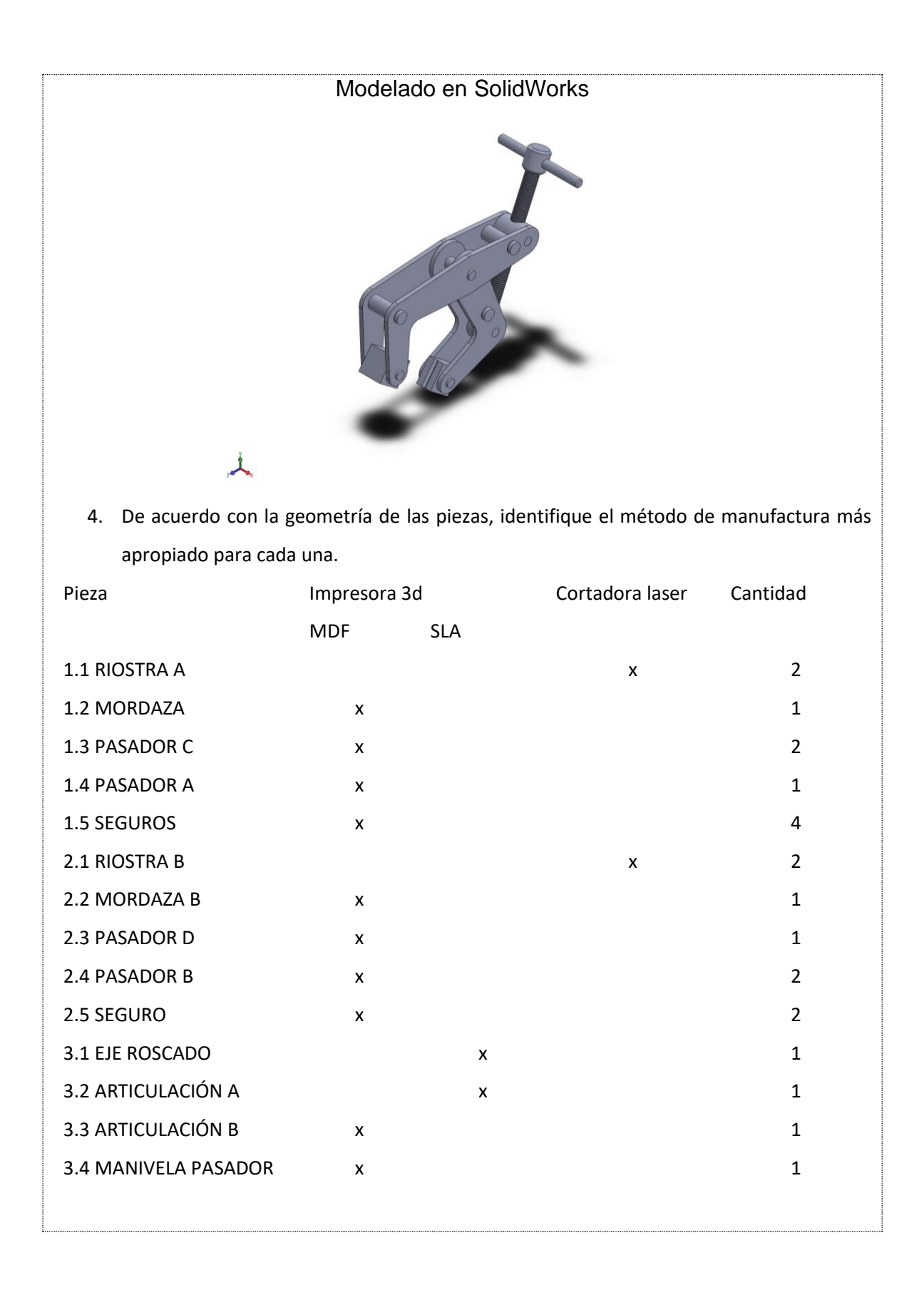

5. Proceda a imprimir o a cortar las piezas, con ayuda del respectivo manual o procedimiento según corresponda para cada maquina

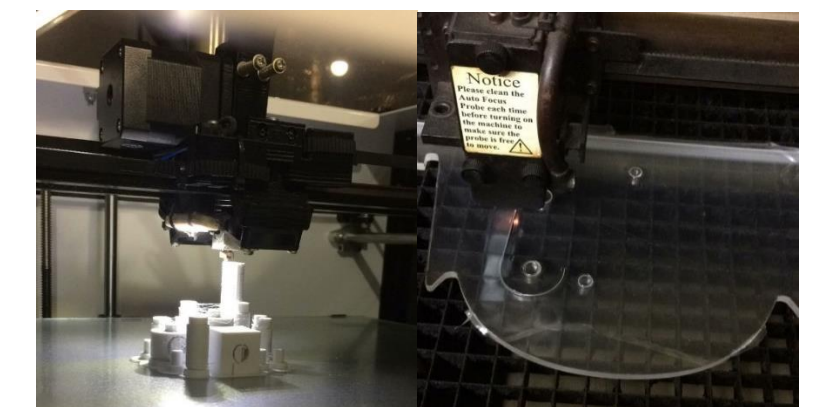

6. Tome las piezas y realice el respectivo ensamble

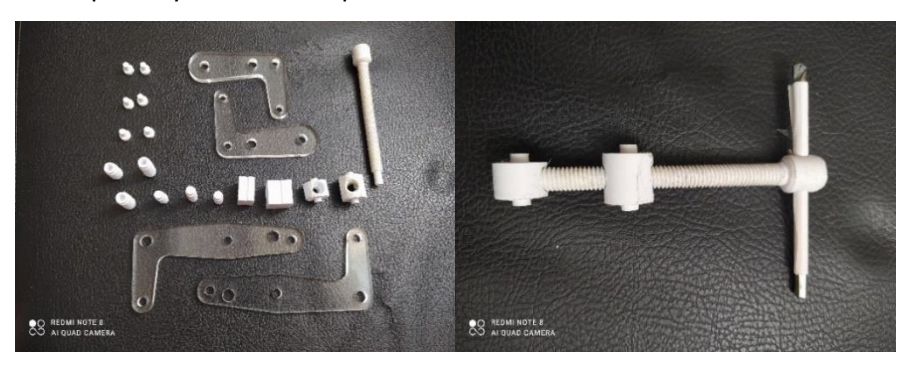

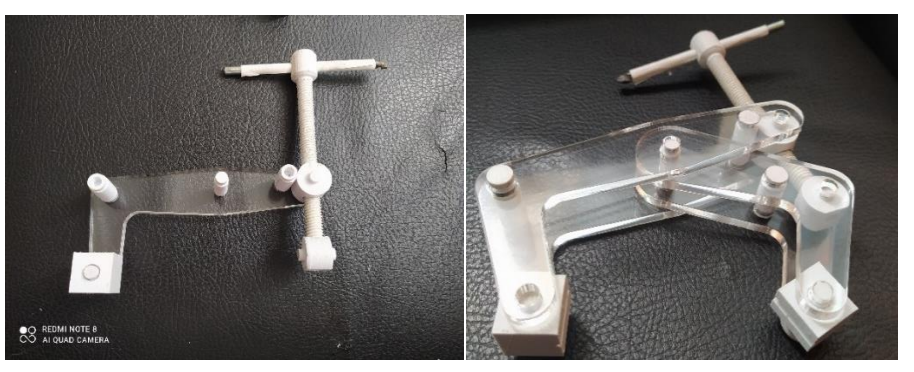

#### **Tiempo estimado**

Impresión de piezas 10 horas Cortado de piezas 10 mim

Así como en la guía de la Abrazadera de torsión de Kant, se espera seguir la metodología del diseño para procesos posteriores y de forma general, establecido en detalle en el [\(Anexo C\)](#page-78-0) y esquematizado brevemente a continuación [Figura 26.](#page-66-0)

<span id="page-66-0"></span>Figura 26 Metodología del diseño

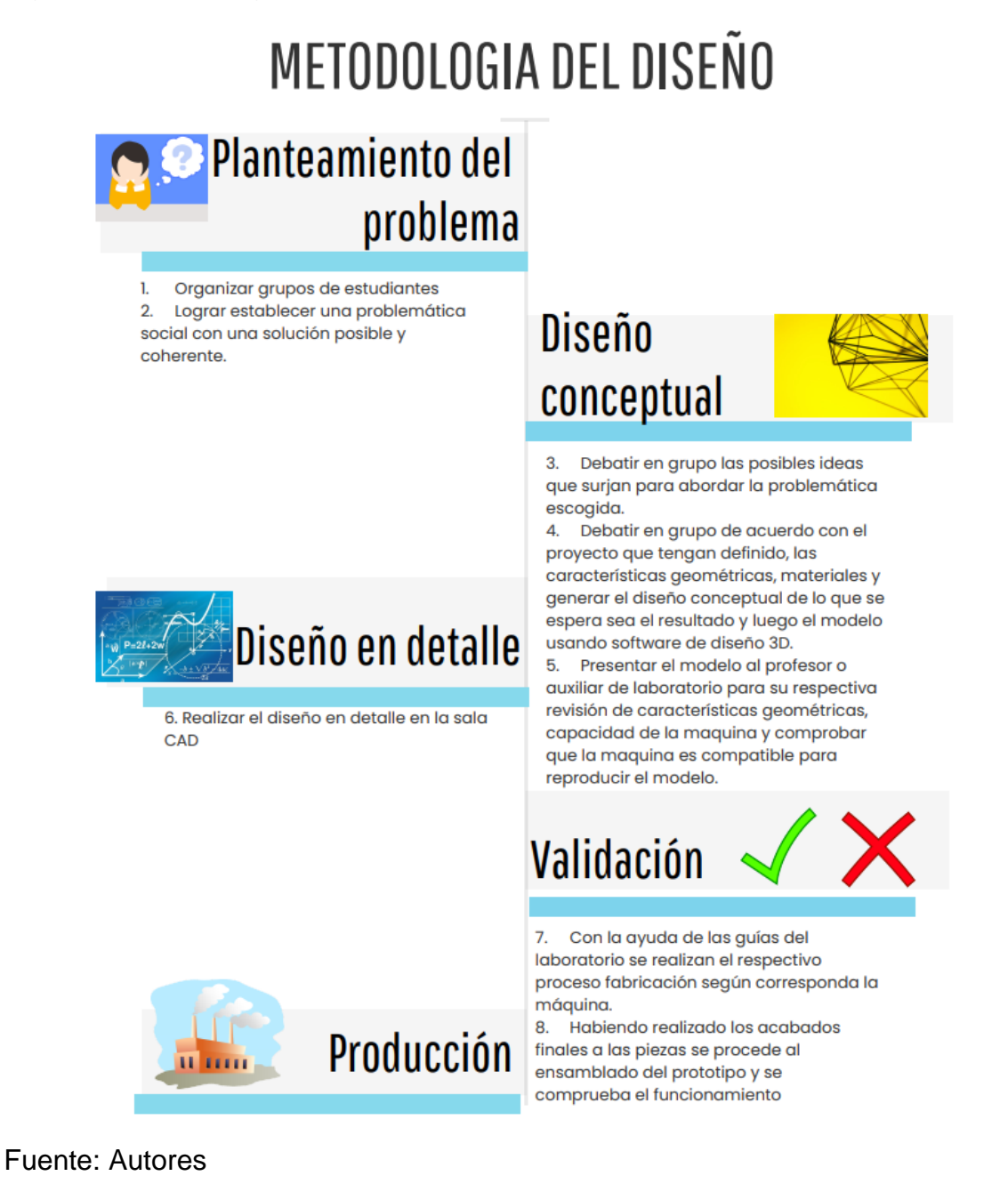

#### **4.COSTOS**

En este apartado se muestran los costos directos para poner en marcha el laboratorio, en los cuales se destacan tres rubros como el costo personal, costos de máquinas y costos de materia prima

#### **4.1 Costos Personal**

A continuación, se detallan los costos para los sueldos del personal que desarrolla las actividades del laboratorio, en este caso se considera que los auxiliares deben completar 120 horas de trabajo al semestre [Tabla 11.](#page-67-0)

<span id="page-67-0"></span>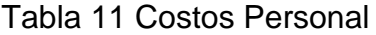

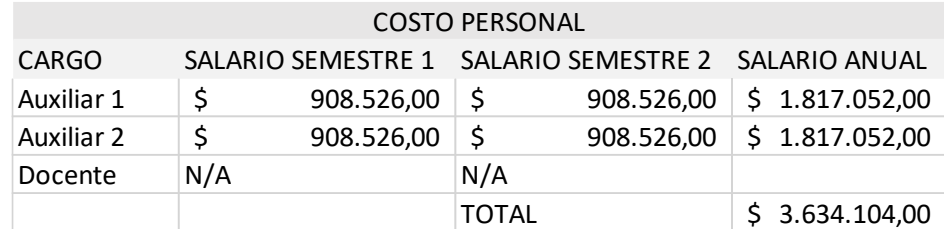

Fuente: autores

Entre las funciones que desempeñan los auxiliares del laboratorio están:

- •Supervisar las actividades de los estudiantes o usuarios
- •Realizar labores de mantenimiento predictivo y correctivo asegurando las condiciones de uso de los equipos
- •Controlar la salida y entrada de quienes realizan actividades en laboratorio, mediante el sistema de gestión de reservas del laboratorio
- •Realizar cualquier otra actividad similar a las anteriores, según lo requiera el encargado o jefe del laboratorio

# **4.2 Costos maquinaria básica**

Los costes de maquinaria incluyen los equipos que se habían preseleccionado como son la maquinaria básica, computadores y equipos de red [Tabla 12.](#page-68-0)

# <span id="page-68-0"></span>Tabla 12 Costos maquinaria básica

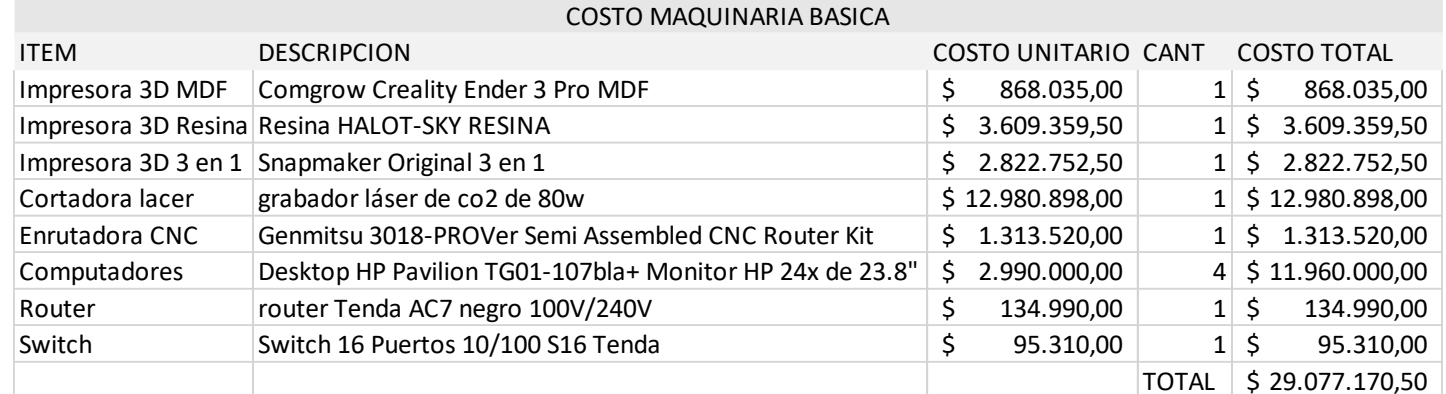

Fuente: autores

#### **4.3 Costos materia prima**

Es esencial la inversión para la adquisición continua de materia prima, ya que de esta depende el correcto funcionamiento del laboratorio, en la [Tabla 13](#page-69-0) se muestra el costo de los productos semestral y anualmente.

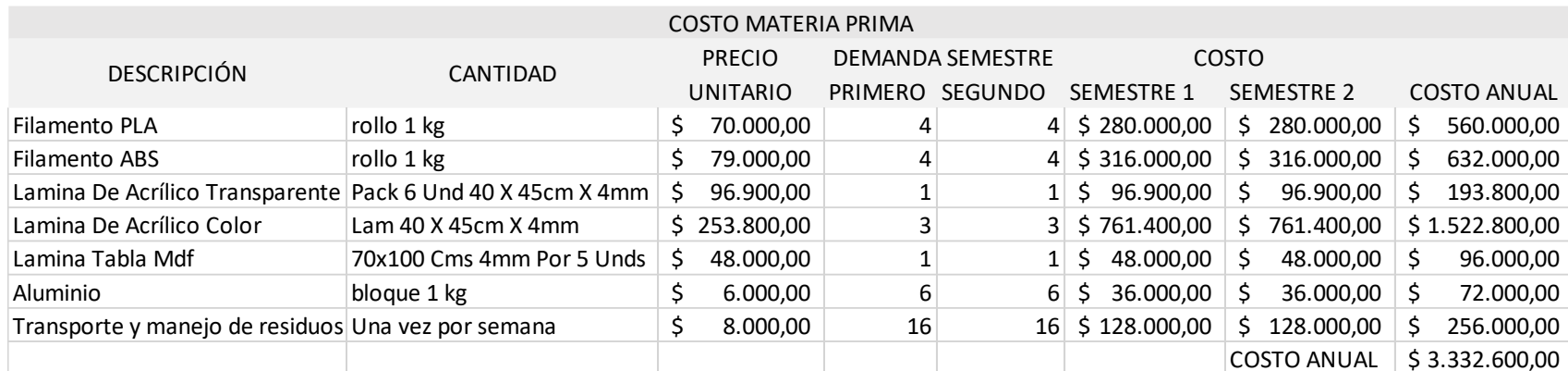

#### <span id="page-69-0"></span>Tabla 13 Costos materia prima

Fuente: autores

Aunque la materia prima depende de la maquinaria adquirida, se debe tener en cuenta que algunas maquinas como el escáner 3D no requiere material adicional para funcionar ya que toma datos de un objeto 3D para recrearlo en un modelo virtual, a continuación, se describen los materiales comunes para las impresoras 3D y la cortadora laser.

# •**PLA (Acido poliláctico)**

El PLA (ácido poliláctico) es un termoplástico biodegradable derivado de recursos renovables como el almidón de maíz o la caña de azúcar. Es uno de los bioplásticos más populares, utilizado para muchas aplicaciones que van desde vasos de plástico hasta implantes médicos.

- Resistencia a la tracción 37 MPa
- Alargamiento 6%
- Módulo de flexión 4 Gpa
- Densidad 1.3 g/cm3
- 173°C
- Es biodegradable para ciertas condiciones
- Productos comunes Copas, bolsas de plástico, cubiertos

# •**El ABS (acrilonitrilo butadieno estireno)**

El ABS (acrilonitrilo butadieno estireno) es un termoplástico común bien conocido en la industria del moldeo por inyección. ¿El ejemplo más típico de su uso? Todo el mundo ha tenido un ladrillo de LEGO en su mano, pues ese ladrillo está hecho de ABS, algunas de sus propiedades son:

- Resistencia a la tracción 27 MPa
- Alargamiento 3.5%
- Módulo de flexión 2.1 a 7.6 Gpa
- $\blacksquare$  Densidad 1 a 1.4 g/cm3
- N/A (amorfo)
- No es biodegradable
- Productos comunes LEGO, carcasas electrónicas

#### •**Acrílico (polímero de metil metacrilato, PMMA)**

Las láminas de acrílico incoloro transparente nos brindan la oportunidad de atravesarlos con la mirada con claridad. El acrílico está presente en innumerables usos y aplicaciones gracias a sus extraordinarias propiedades, su gran transparencia capaz de permitir el 92% de paso de luz, la resistencia a la rotura y la garantía que proporciona frente a los rayos UV y a la intemperie en su uso exterior.

#### •**MDF Medium Density Fiberboard (Tablero de fibras de densidad media)**

Es un tablero hecho a partir de fibras de madera y resinas adhesivas mediante un proceso de alta presión y temperatura. Por la facilidad que ofrece para moldear, fresar, routear y pintar permite crear un sinfín de ambientes y mobiliario con terminados originales. Presenta un color uniforme y a diferencia de la madera no tiene beta, lo que en parte facilita el trabajo con este tipo de tableros.
## **5.CONCLUSIONES**

- El fenómeno FabLab ha logrado que se instalen varios laboratorios en el país como se ha mencionado, pero el departamento de Santander a pesar de tener una ciudad universitaria no cuenta con uno, lo que no habla muy bien de las universidades de la región, a lo que hay que reaccionar implementando la instalación de uno lo antes posible.
- La escuela de ingeniería mecánica cuenta con el espacio suficiente y con capacidad de sobra para la instalación del laboratorio propuesto, al punto de poder centralizarlo y con zonas de apoyo como lo son la sala CAD, zona de diseño conceptual y zona de ensamblaje.
- Las maquinas en posesión de la escuela cuentan con un estado óptimo de funcionamiento, por lo que se deben tener en cuenta para instalar el laboratorio, a pesar de ello, la impresora es el elemento más usado por lo que se sugiere tener más de una.
- Si la universidad decide adquirir las maquinas propuestas en este proyecto, se obtendrá un laboratorio bastante completo, puesto que se buscó que cada maquina cumpliera con funciones específicas, resaltando el caso de las impresoras 3D.
- Una vez instalado el FabLab, Autodesk y SolidWorks concederán las licencias correspondientes para el uso del laboratorio.
- Los auxiliares y el laboratorista encargado tendrán una responsabilidad realmente importante, por lo que se deben tener los protocolos correctos para seleccionar el personal.
- Las actividades propuestas fueron estudiadas cuidadosamente para acercar de muchas formas a los estudiantes frente al laboratorio, para mayor efectividad es indispensable el compromiso de cada estudiante con su propio aprendizaje, por ello se espera que los estudiantes busquen el acercamiento independiente al laboratorio para futuros proyectos individuales una vez superadas las actividades propuestas.

### **6.RECOMENDACIONES**

- A pesar de la importancia que tiene la instalación y la evolución del laboratorio se recomienda prudencia al momento de adquirir maquinaria diferente a la que se propuso cuidadosamente en el presente proyecto.
- Con el paso del tiempo y estando el laboratorio en función, se puede extender el horario de trabajo para el que fue propuesto en un principio, incluyendo por ejemplo en sus funciones, apoyar a diversos grupos de investigación y a estudiantes de forma independiente.
- Debido a que este proyecto de manera general se encuentra en una fase primaria, se recomienda estar a la vanguardia con los respectivos avances tecnológicos vinculados al FabLab, estando en continua mejora en cuanto a la optimización de la comunicación entre máquina-ordenador.
- Una vez comience el montaje del laboratorio, simultáneamente se deberá comenzar el diseño de la página web, dado que esta representará el FabLab de la universidad frente al público y no menos importante, frente a los demás FabLabs del mundo.
- Las actividades propuestas están diseñadas especialmente para asignaturas como diseño gráfico y diseño básico, no obstante, y con seguridad, el laboratorio enriquecerá la experiencia académica de muchas más materias que manejan PROYECTO DE ASIGNATURA como Mecánica de máquinas, Diseño de máquinas 1, Diseño de máquinas 2, Sistemas térmicos, Sistemas mecatrónicos y sistemas de control.

# **BIBLIOGRAFÍA**

ALEMÁN Jorge, MATA María. GUÍA DE ELABORACIÓN DE UN MANUAL DE PRÁCTICAS DE LABORATORIO, TALLER O CAMPO: ASIGNATURAS TEÓRICO PRÁCTICAS. Universidad Autónoma de Chapingo. 2006.

CENTRO DE BITS Y ATOMOS. [sitio web]. Cambridge Ma: CBA. [Consulta 14 de junio del 2021]. Disponible en: [http://cba.mit.edu](http://cba.mit.edu/)

FABFOUNDATION. [sitio web]. Cambridge Ma: CBA. [Consulta 10 de junio del 2021]. Disponible en: [https://fabfoundation.org](https://fabfoundation.org/)

FABLAB CALI. [sitio web]. Cali COLOMBIA. [Consulta 21 de junio del 2021]. Disponible en: [https://www.uao.edu.co/ingenieria/docente-uao-participa-en-libro](https://www.uao.edu.co/ingenieria/docente-uao-participa-en-libro-sobre-artesania-digital/)[sobre-artesania-digital/](https://www.uao.edu.co/ingenieria/docente-uao-participa-en-libro-sobre-artesania-digital/)

FABLAB CHOCO. [sitio web]. Choco COLOMBIA. [Consulta 21 de junio del 2021]. Disponible en:<http://fablabchoco.org/>

FABLAB SENA NEIVA. [sitio web]. Neiva COLOMBIA. [Consulta 21 de junio del 2021]. Disponible en:<https://www.fablabs.io/labs/fablabsenaneiva>

GERSHENFELD Neil, GERSHENFELD Alan y GERSHENFELD Joel Cutcher. How to Survive and Thrive in the Third Digital Revolution. New York. Basics books. 2017, pp 13-32. ISBN 9780465093489

OSORIO, Johan. MEJIA, Yurgen. Diseño y construcción de una impresora 3D para uso académico, Trabajo de grado ingeniero mecánico, Bucaramanga Universidad Industrial de Santander, 2018.

PEREZ, Ramiro Javier, Diseño y construcción de un montaje físico e informático que facilite el escaneo de piezas 3d mediante fotografías para realizar tareas de ingeniería inversa en un entorno CAD. Trabajo de grado ingeniero mecánico, Bucaramanga Universidad Industrial de Santander, 2020.

**LISTA DE ANEXOS**

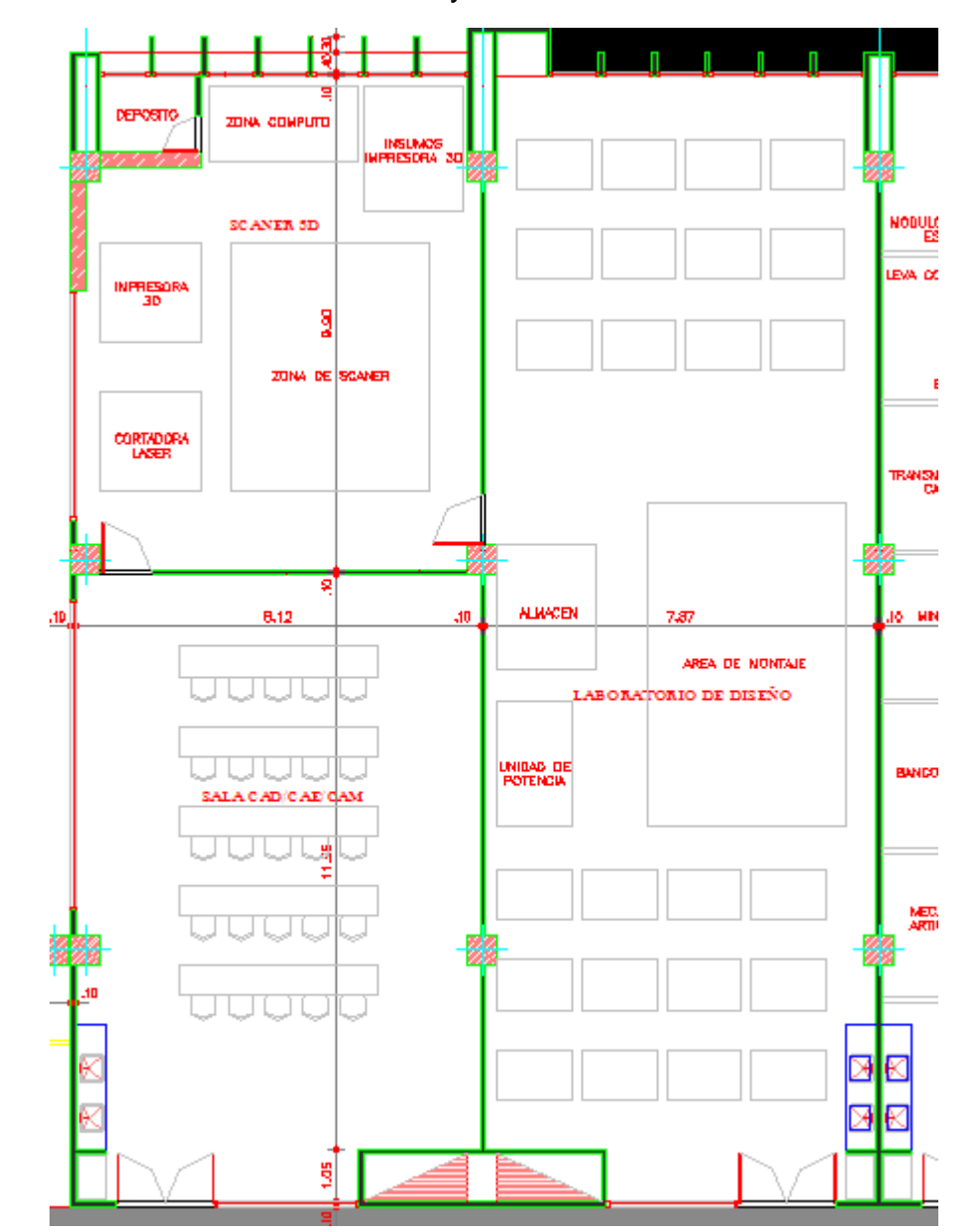

Anexo A Plano laboratorios de diseño y sala CAD

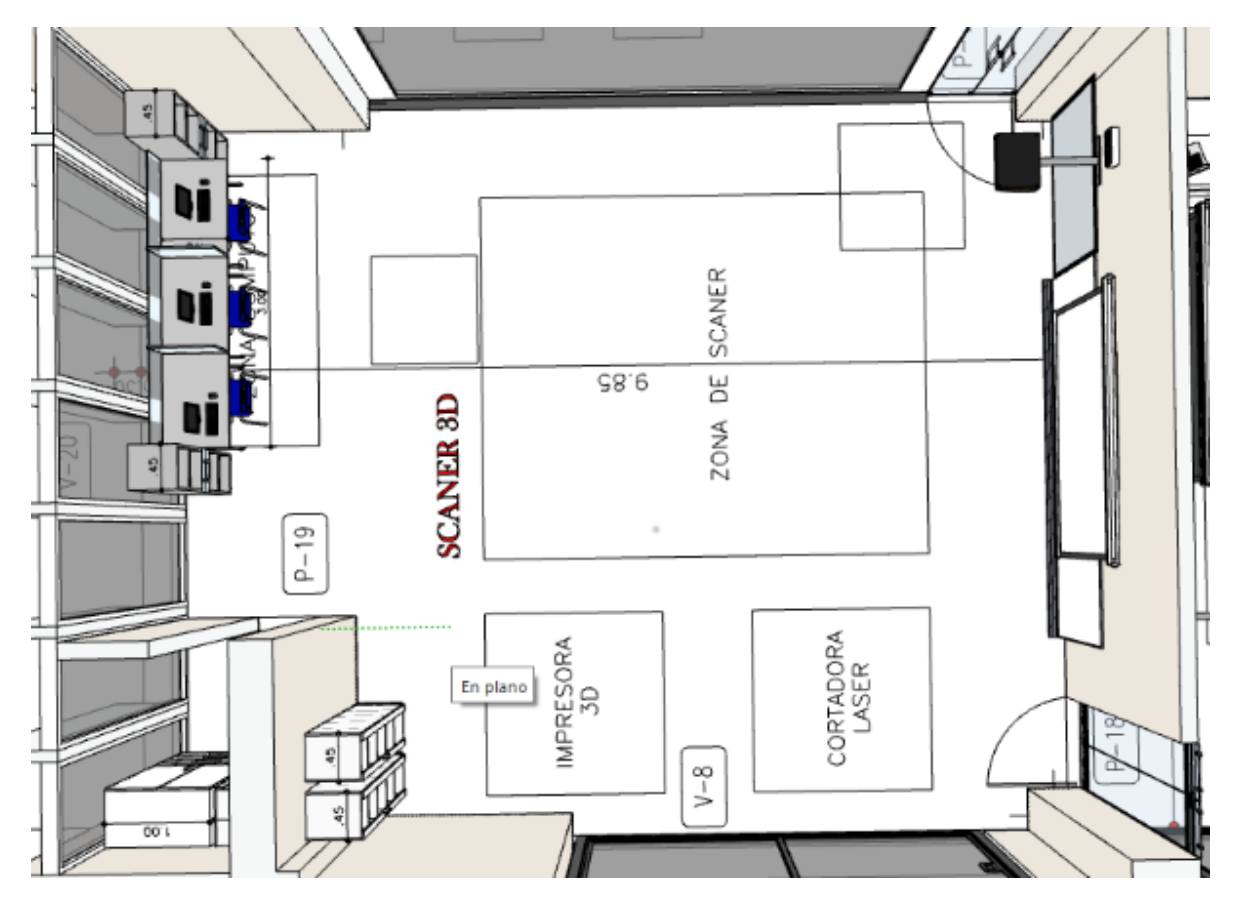

Anexo B Laboratorio secundario del laboratorio de diseño

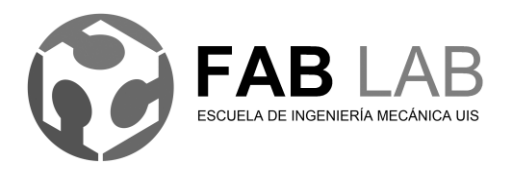

Universidad Industrial de Santander Escuela de Ingeniería Mecánica Página 79 de 100

Anexo C Modelo practica de laboratorio de fabricación digital

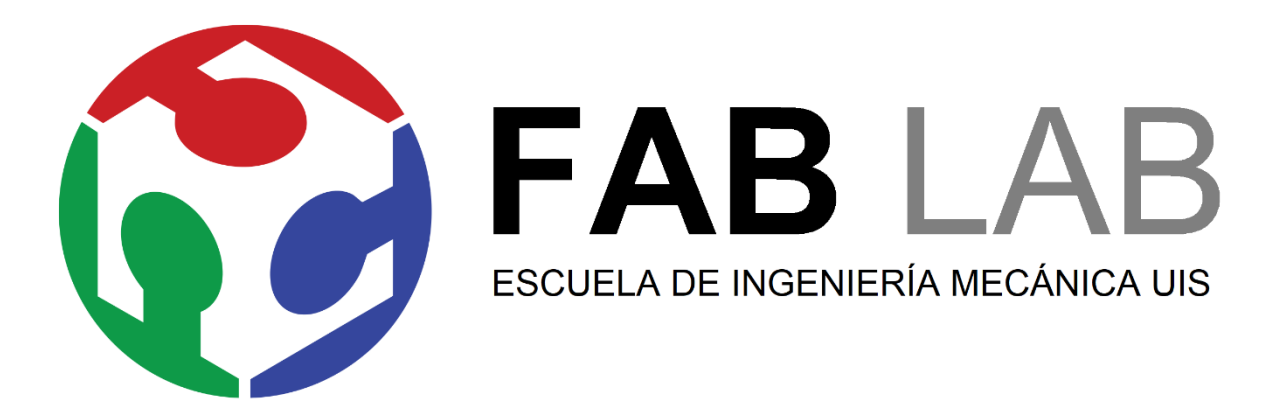

FAB LAB Escuela de ingeniería mecánica UIS Actividades Laboratorio de Fabricación Digital **MODELO PRACTICA DE LABORATORIO DE FABRICACION DIGITAL**

\_\_\_\_\_\_\_\_\_\_\_\_\_\_\_\_\_\_\_\_\_\_\_\_\_\_\_\_\_\_\_\_\_\_\_\_\_\_\_\_\_\_\_\_\_\_\_\_\_\_\_\_\_\_\_\_\_\_\_\_\_\_\_\_\_\_

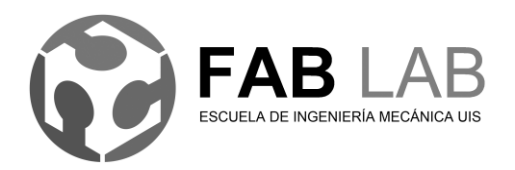

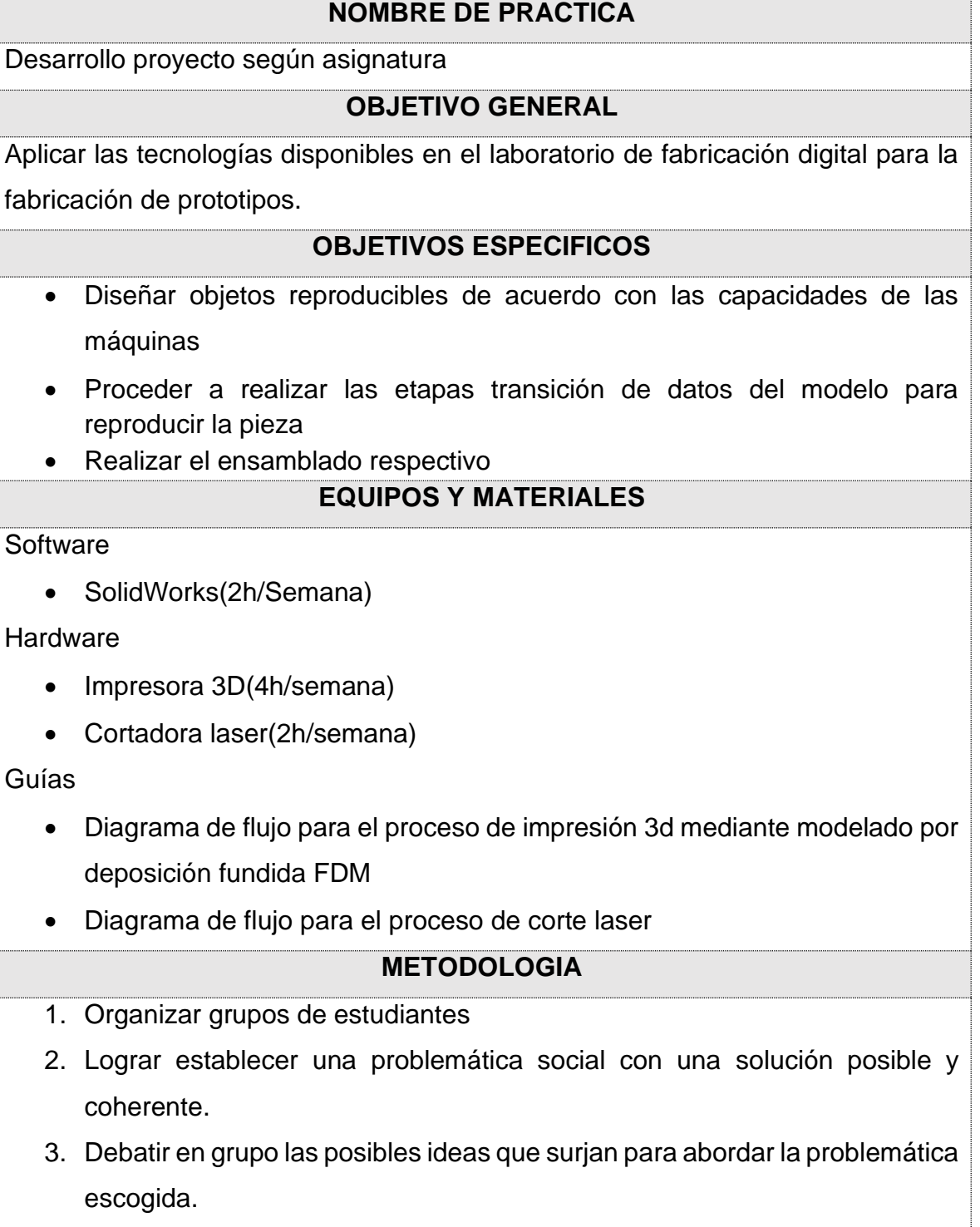

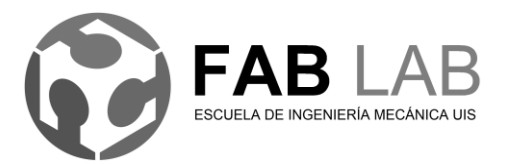

- 4. Debatir en grupo de acuerdo con el proyecto que tengan definido, las características geométricas, materiales y generar el diseño conceptual de lo que se espera sea el resultado y luego el modelo usando software de diseño 3D
	- 5. Presentar el modelo al profesor o auxiliar de laboratorio para su respectiva revisión de características geométricas, capacidad de la maquina y comprobar que la maquina es compatible para reproducir el modelo
	- 6. De no ser compatible el modelo con la maquina el profesor solicitara respectivas correcciones al diseño para que los estudiantes puedan mejorar el diseño y de nuevo presentar el modelo para su revisión.
	- 7. Con la ayuda de las guías del laboratorio se realizan el respectivo proceso según corresponda la maquina
	- 8. Habiendo realizado los acabados finales a las piezas se procede al ensamblado del prototipo y se comprueba el funcionamiento.

## **Tiempo estimado**

8 horas del semestre

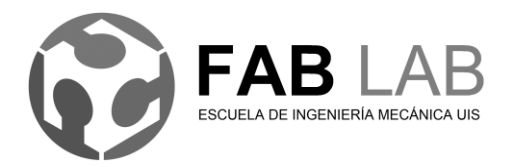

Universidad Industrial de Santander Escuela de Ingeniería Mecánica Página 82 de 100

Anexo D Introducción del laboratorio

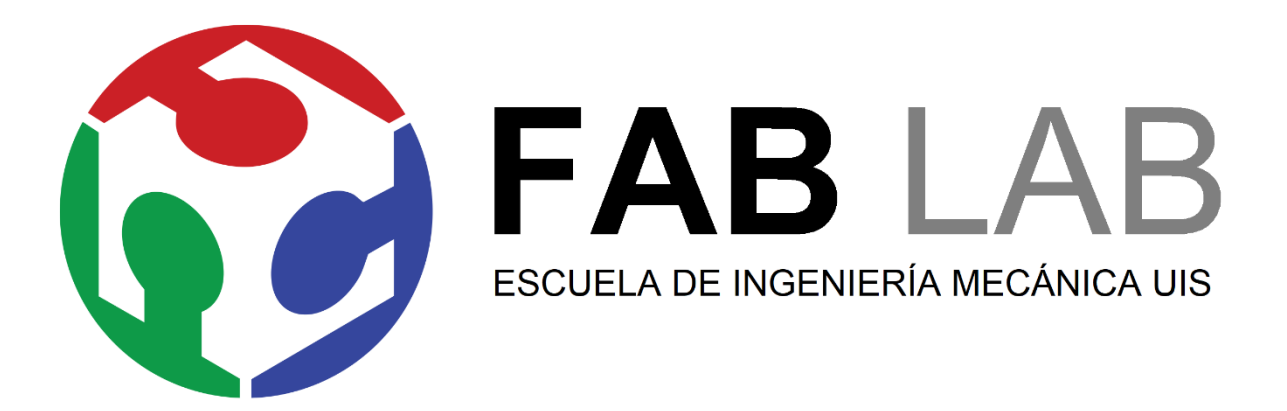

FAB LAB Escuela de ingeniería mecánica UIS Actividades Laboratorio de Fabricación Digital **INTRODUCCIÓN DEL LABORATORIO. DESCRIPCION MAQUINAS ESPECIFICACIONES y FUNCIONAMIENTO**

\_\_\_\_\_\_\_\_\_\_\_\_\_\_\_\_\_\_\_\_\_\_\_\_\_\_\_\_\_\_\_\_\_\_\_\_\_\_\_\_\_\_\_\_\_\_\_\_\_\_\_\_\_\_\_\_\_\_\_\_\_\_\_\_\_\_

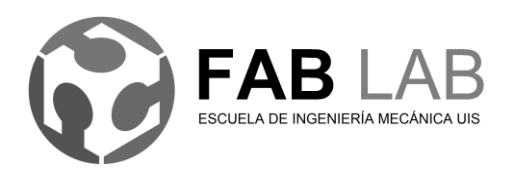

### **Introducción**

Por medio de este documento se pretende mostrar una introducción hacia el laboratorio de fabricación digital en la escuela de ingeniería mecánica de la universidad industrial de Santander. El fin es fundar los conceptos básicos del funcionamiento del laboratorio, así mismo establecer los criterios mínimos para uso del laboratorio, permitiendo construir sus bases, ofreciendo sus servicios de manera oportuna y ágil a estudiantes profesores e investigadores de la escuela y de la comunidad universitaria.

#### **Objetivos**

- **Generalidades**
- Normas de uso del laboratorio
- Planta física y áreas de trabajo
- Descripción maquinaria
- Diagramas de flujo

#### **Generalidades**

El laboratorio de fabricación digital de la escuela de ingeniería mecánica es un espacio donde particularmente estudiantes profesores e investigadores, que deseen realizar sus diseños, pueden acceder a los servicios que ofrece el laboratorio a través de maquinaria operada por control numérico, básicamente esta maquinaria se compone por cortadora laser, impresora 3D FDM, Router CNC y fresadora CNC.

## **Normas de uso del laboratorio**

En las actividades de laboratorio se exigen seguir unas normativas, precauciones y o prohibiciones para minimizar los diferentes tipos de riesgos sobre los usuarios del laboratorio, como el uso adecuado de equipos de protección, aclaración a los asistentes sobre las operaciones que están prohibidas deben realizarse bajo

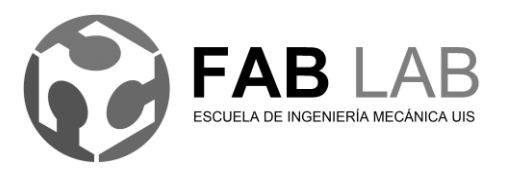

supervisión y de la ejecución de las actividades según la secuencias y tiempos establecidos.

El usuario es la persona que accede a los servicios del laboratorio siempre y cuando este autorizado por el auxiliar o la persona encargada del laboratorio, el auxiliar del laboratorio es la persona encargada de operar las máquinas y se encarga del respectivo mantenimiento, así mismo asistir las dudas de los usuarios sobre el uso del FabLaB.

Para profundizar mas sobre protección del usuario se sugiere consultar los manuales del fabricante según la máquina, donde el usuario se puede informar sobre riesgos que pueden presentarse por acciones inadecuadas, imprudencias o errores.

## **Planta física y áreas de trabajo**

Actualmente el laboratorio de diseño se divide en dos salones, entrando por el acceso 210 del pasillo del nuevo edificio, se encuentra el laboratorio principal donde están ubicados los bancos de trabajo relacionadas con el diseño elementos de máquinas y demás mobiliario, estando en el laboratorio principal a mano izquierda se tiene un segundo acceso a un laboratorio de fabricación digital que a su vez esta tiene puerta de acceso hacia la sala del aula 209 o sala CAD grafico izquierdo, dentro del laboratorio se contemplan las zonas de trabajo como son las áreas de depósito, área de cómputo y áreas de maquinaria operada por control numérico como se observa en la imagen derecha del esquema

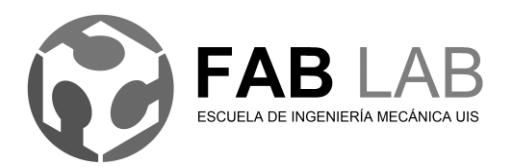

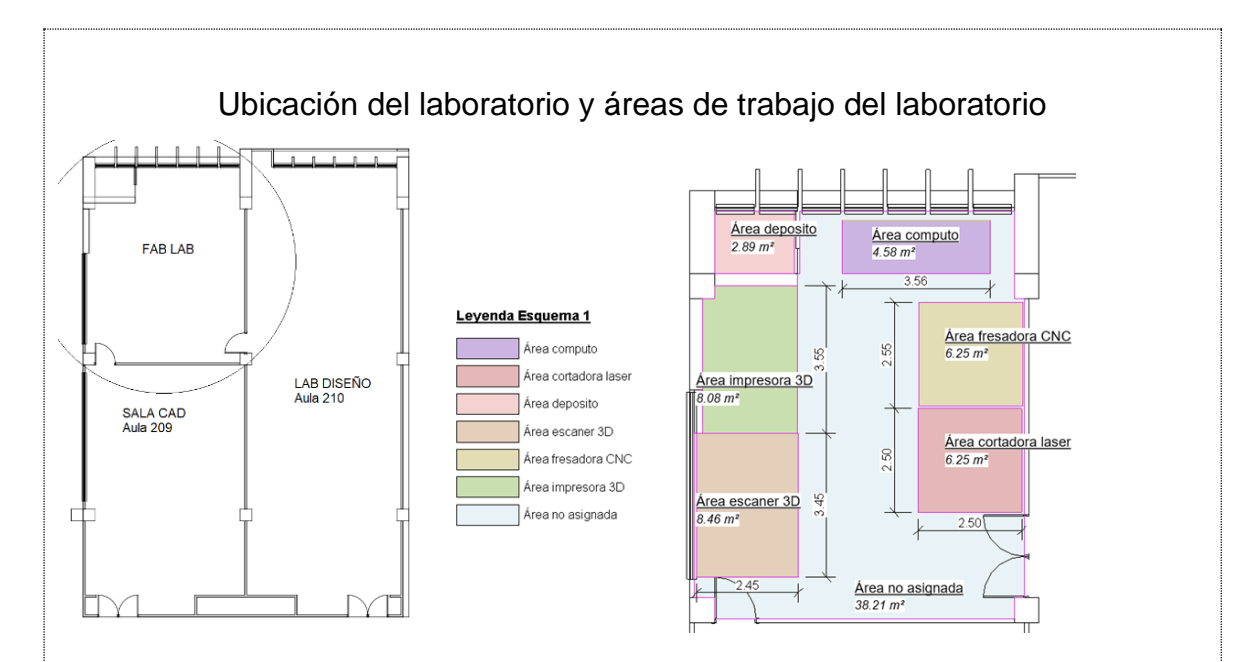

De la misma manera dentro de las zonas de trabajo se ubican la maquinaria y demás mobiliario según el tipo de trabajo para las que fueron diseñadas, teniendo en cuenta que la disposición en donde las mesas están pegadas a la pared como se muestra en siguiente grafico

Distribución de máquinas, equipos de cómputo y demás mobiliario

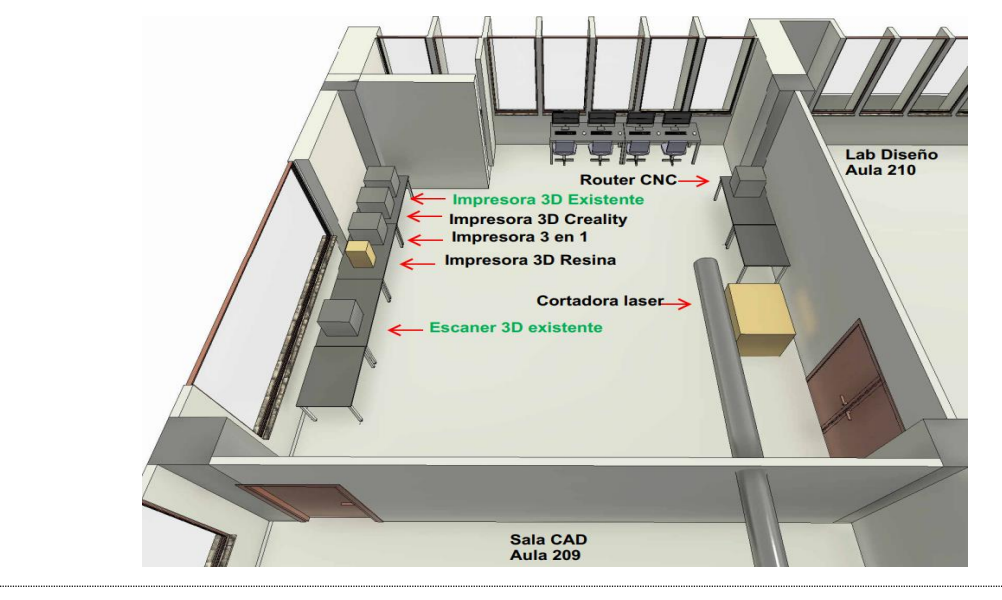

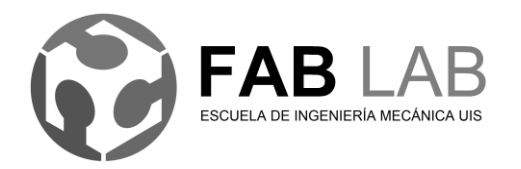

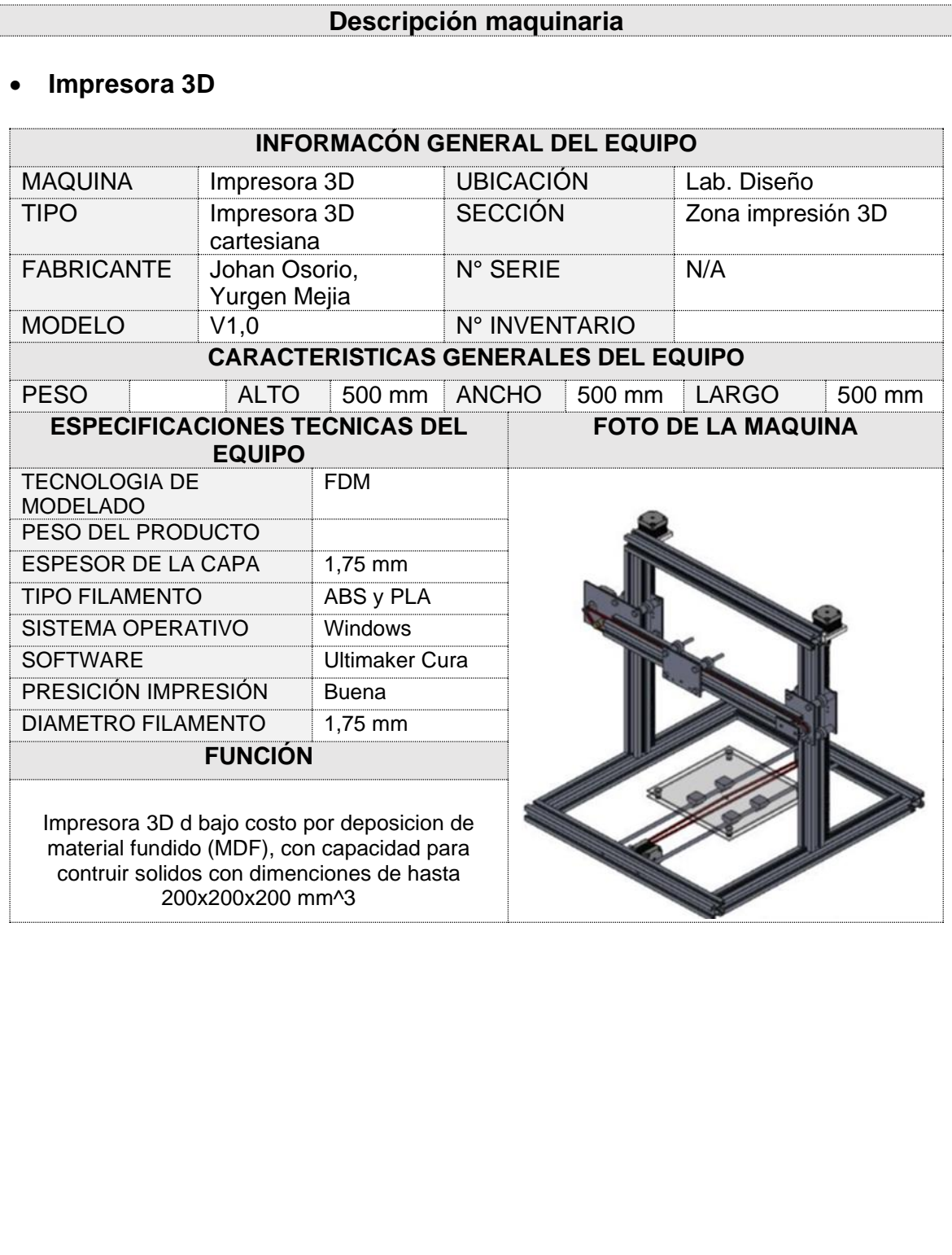

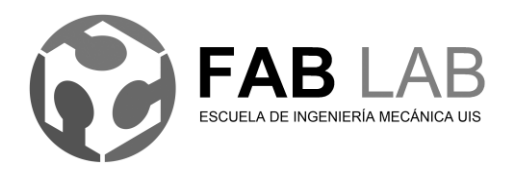

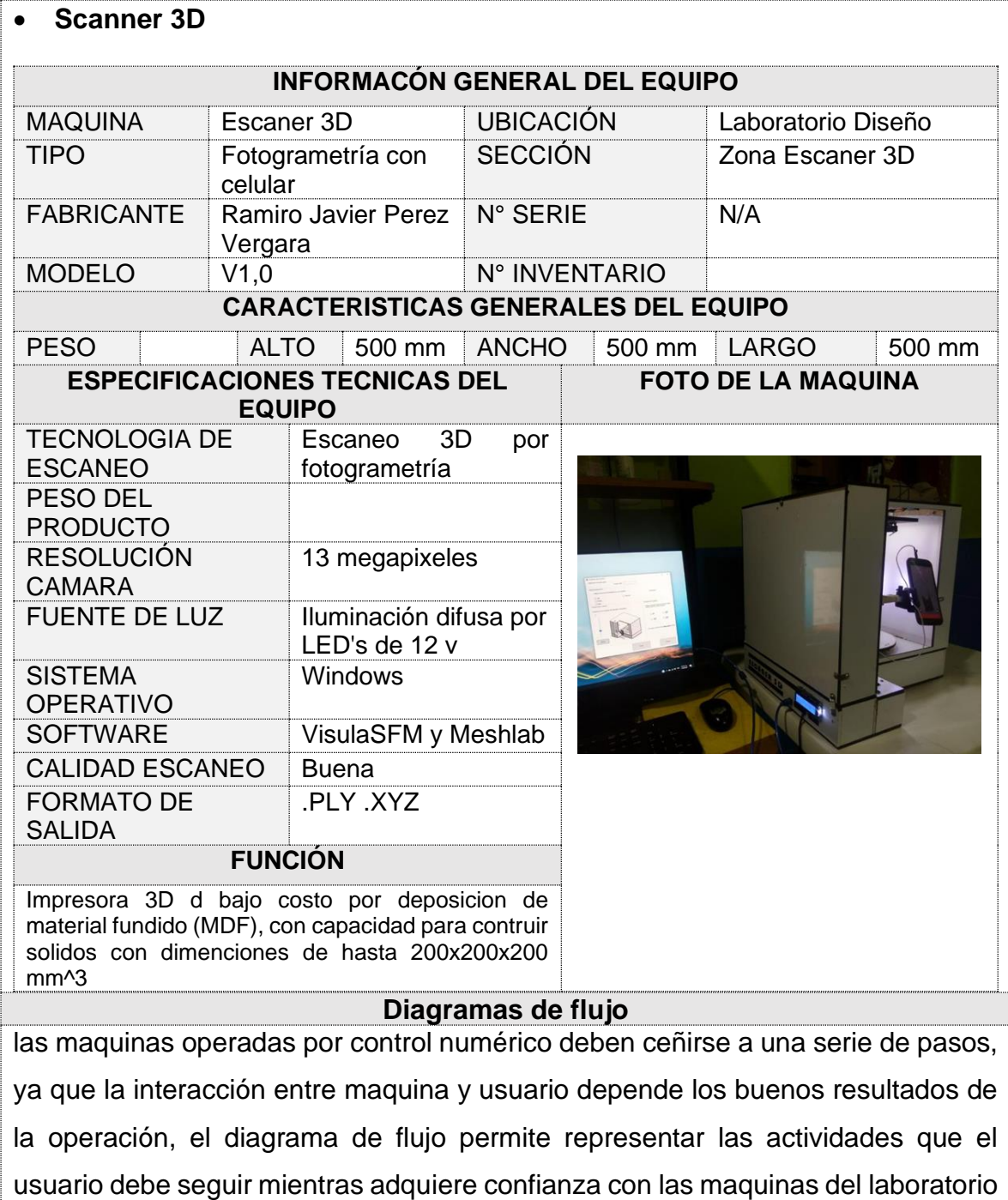

continuamente según el criterio y la experiencia del usuario.

ya que esta es una acción repetitiva, inclusive ofrece la posibilidad de mejorarse

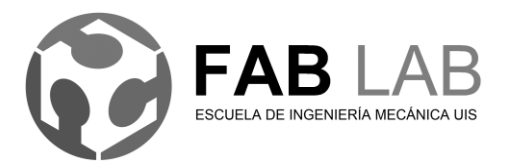

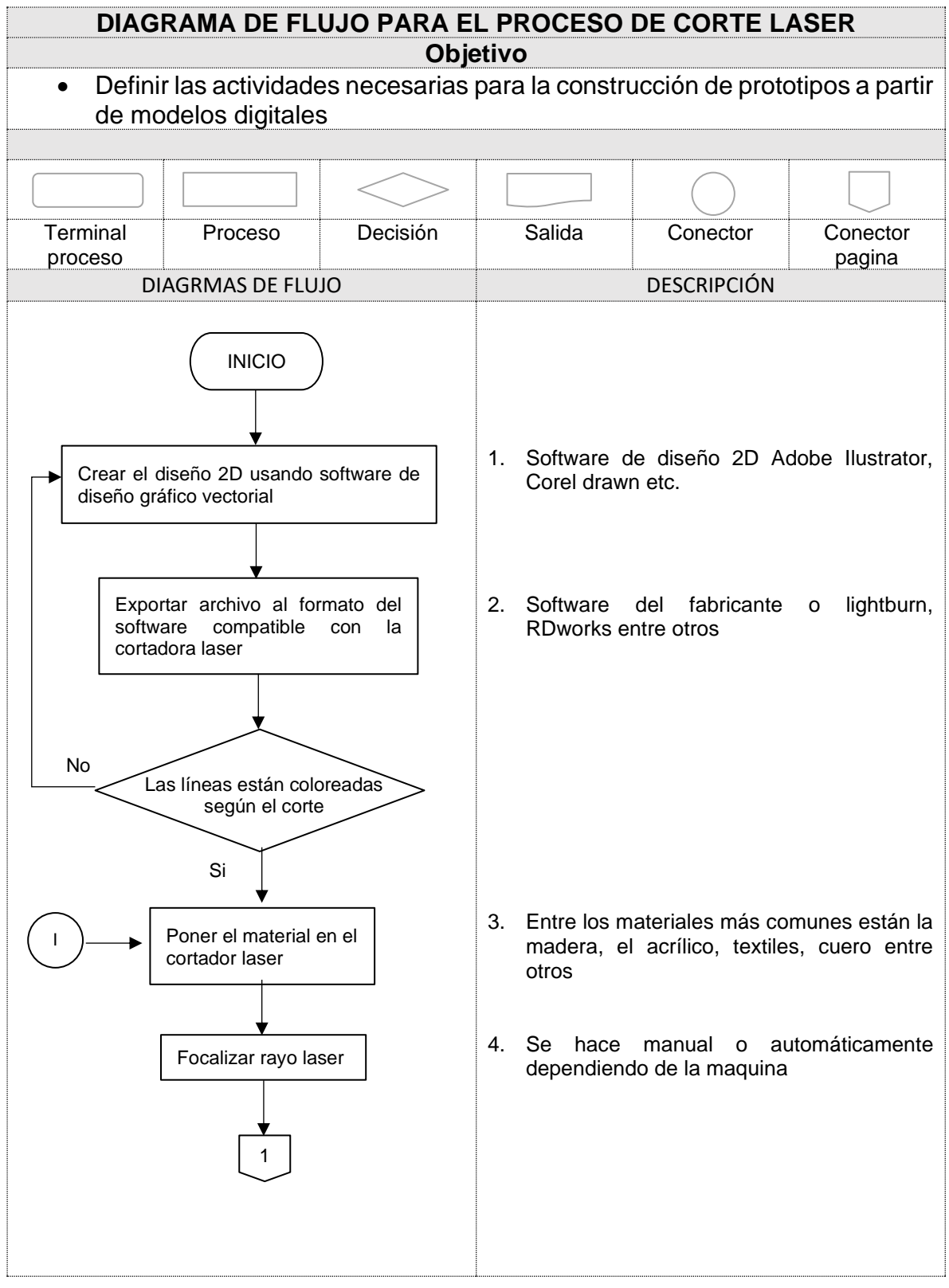

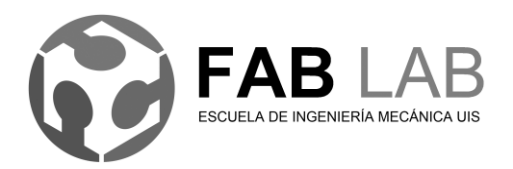

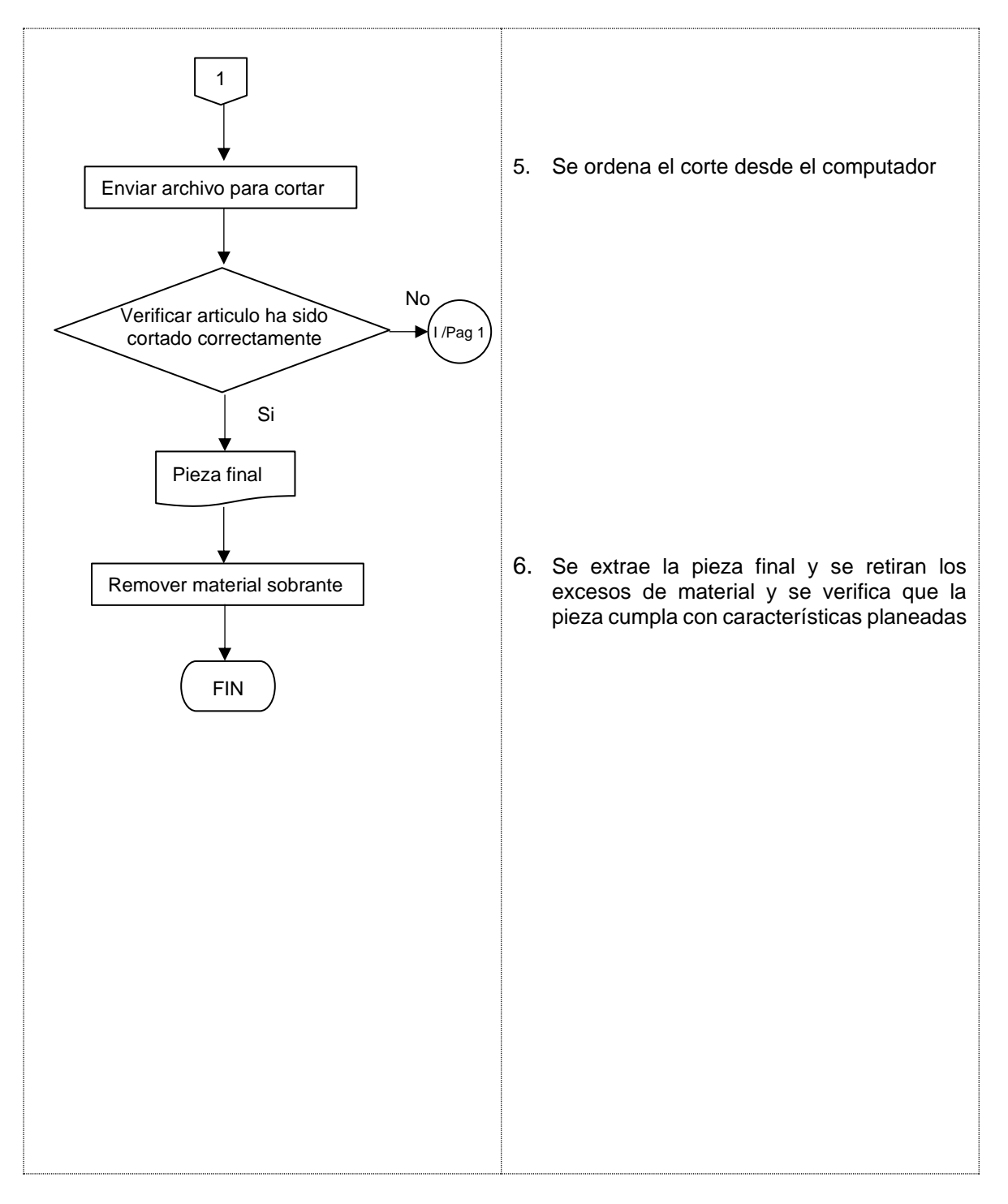

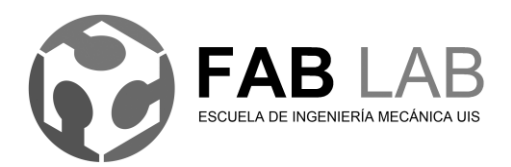

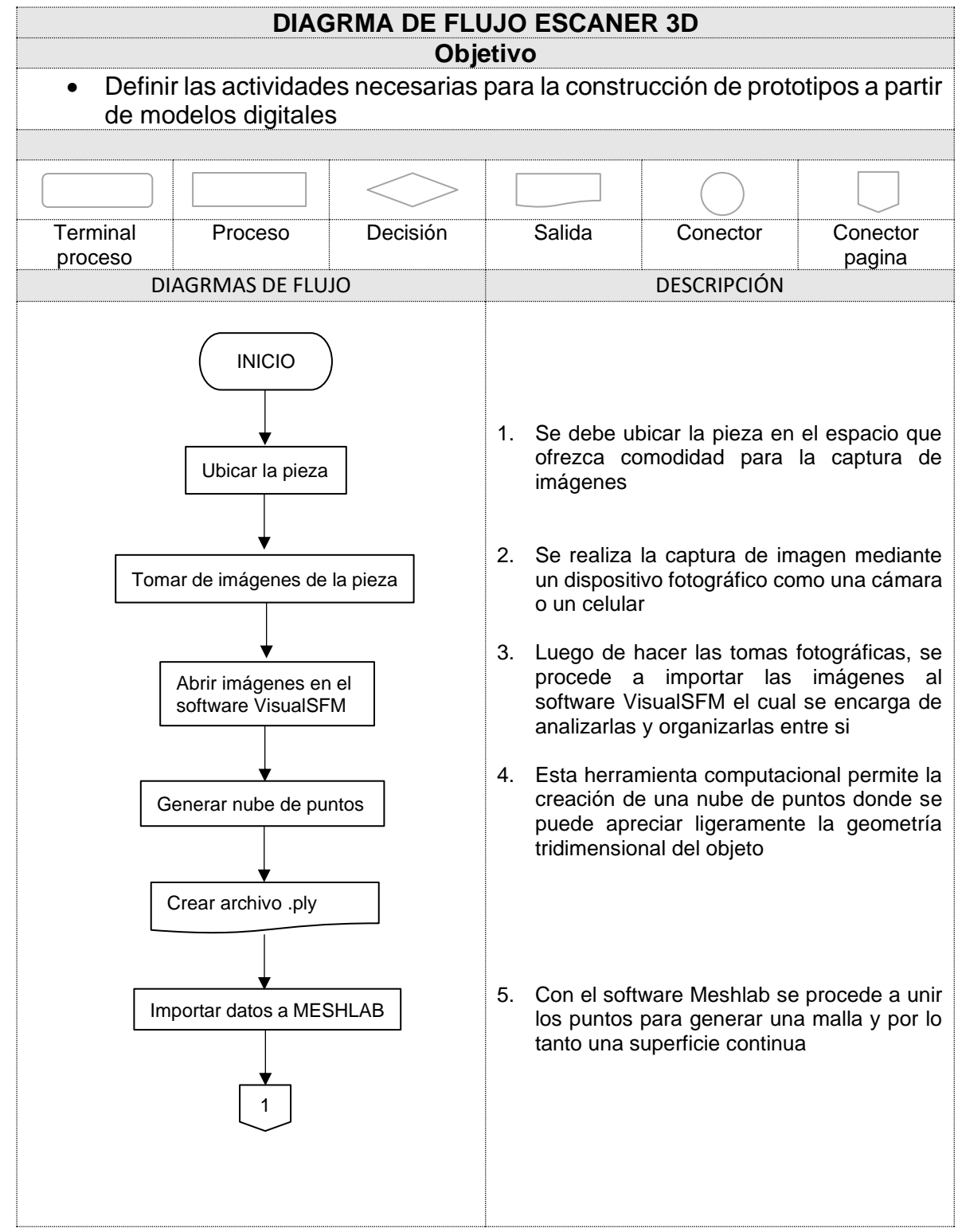

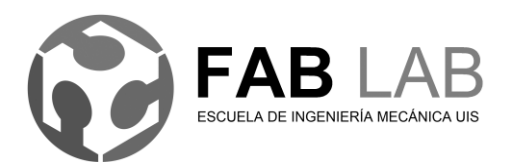

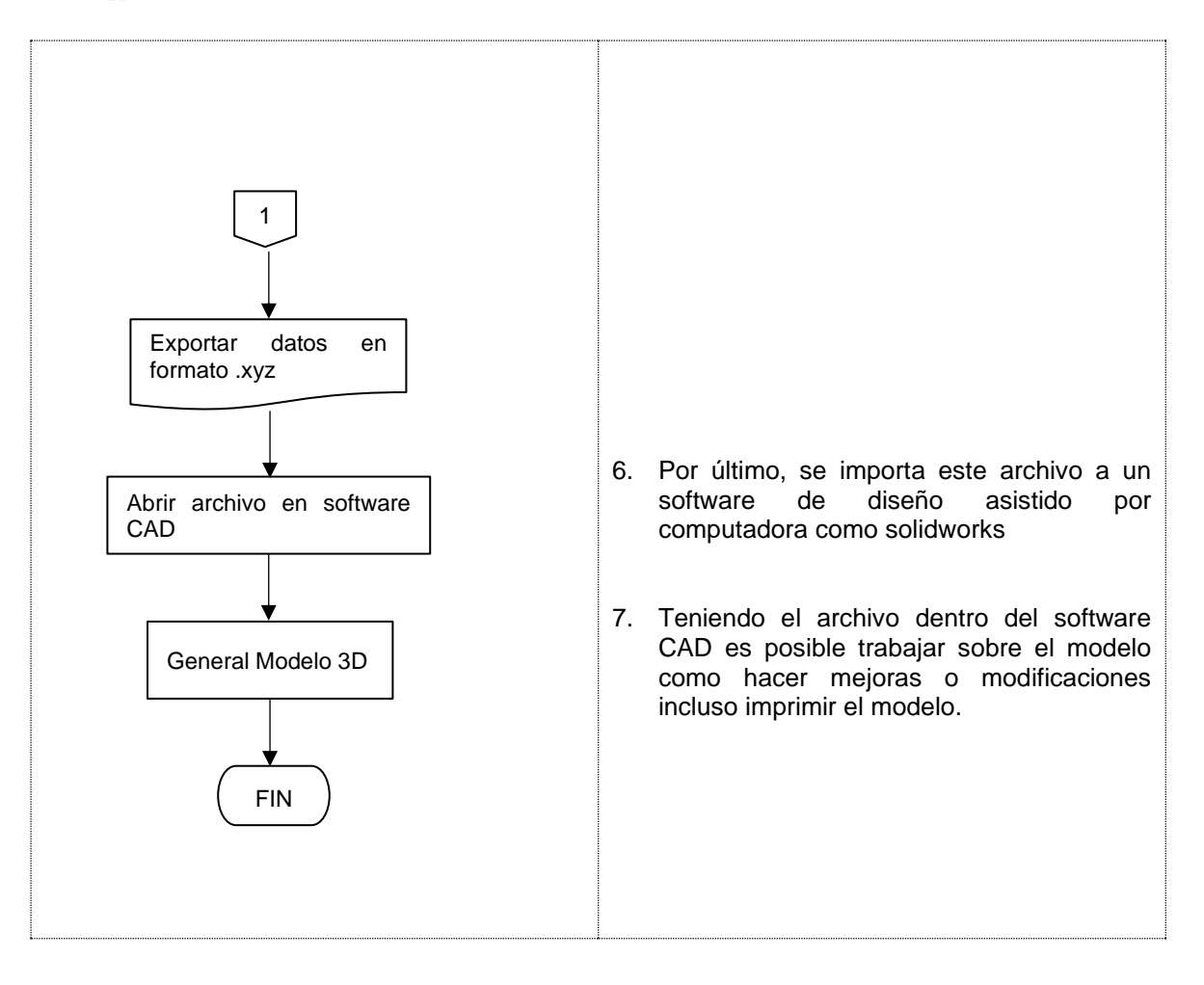

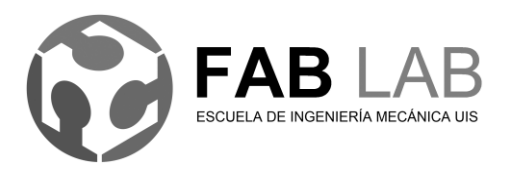

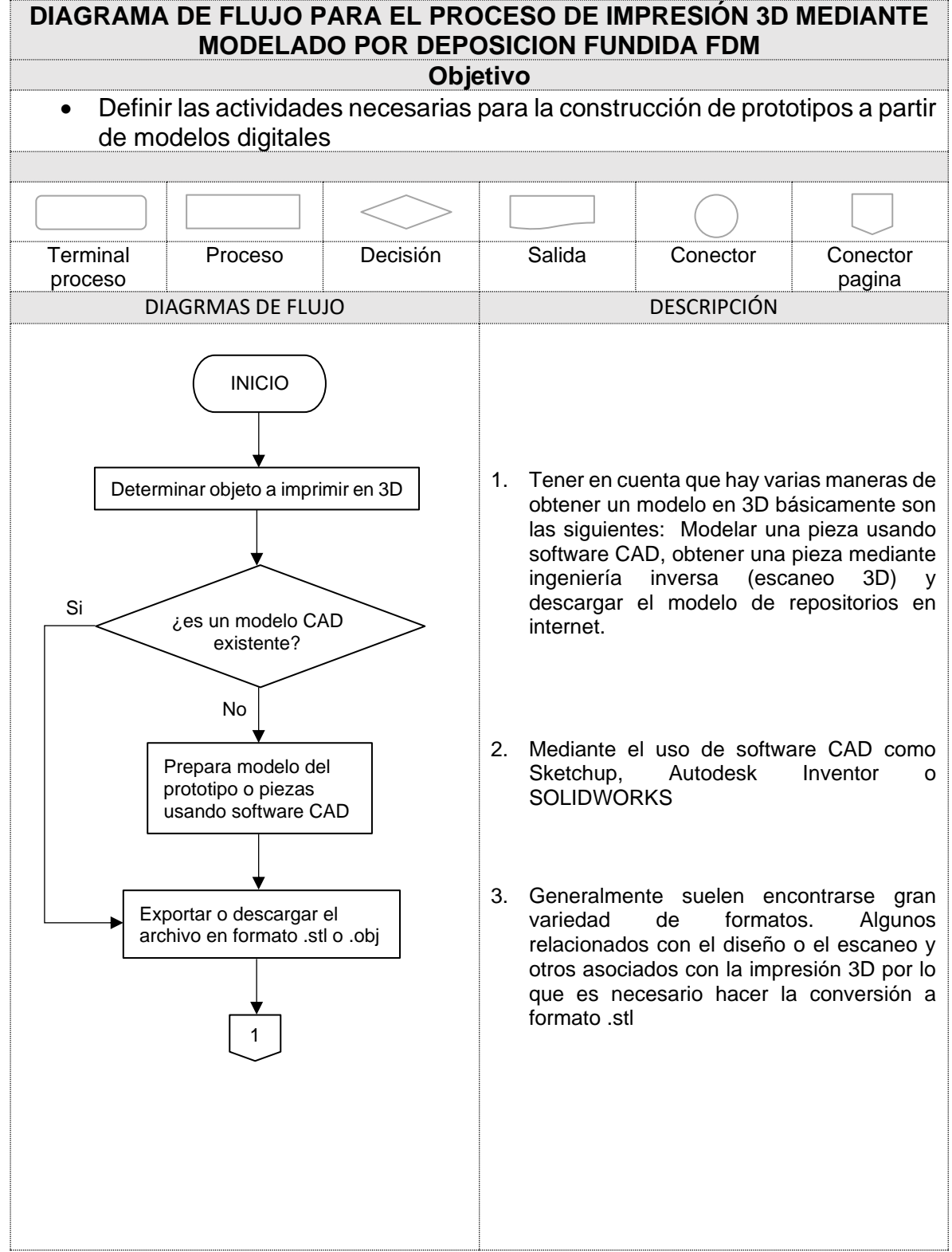

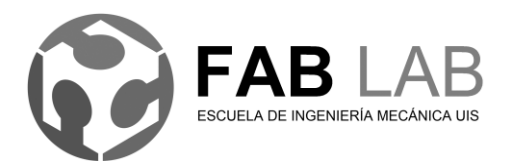

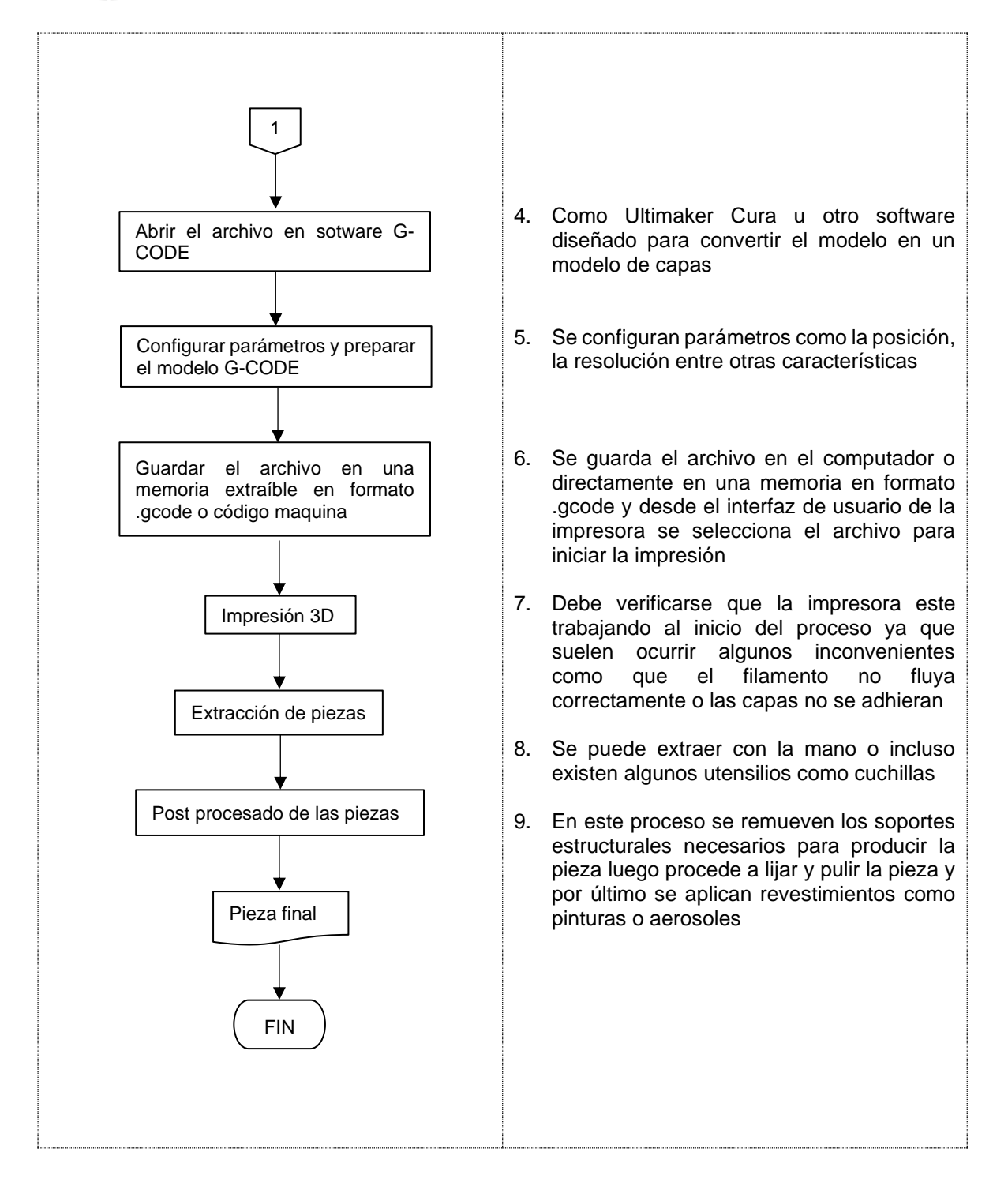

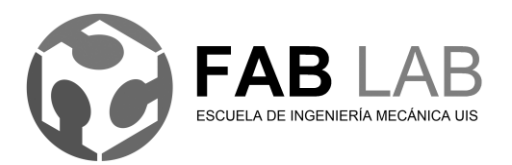

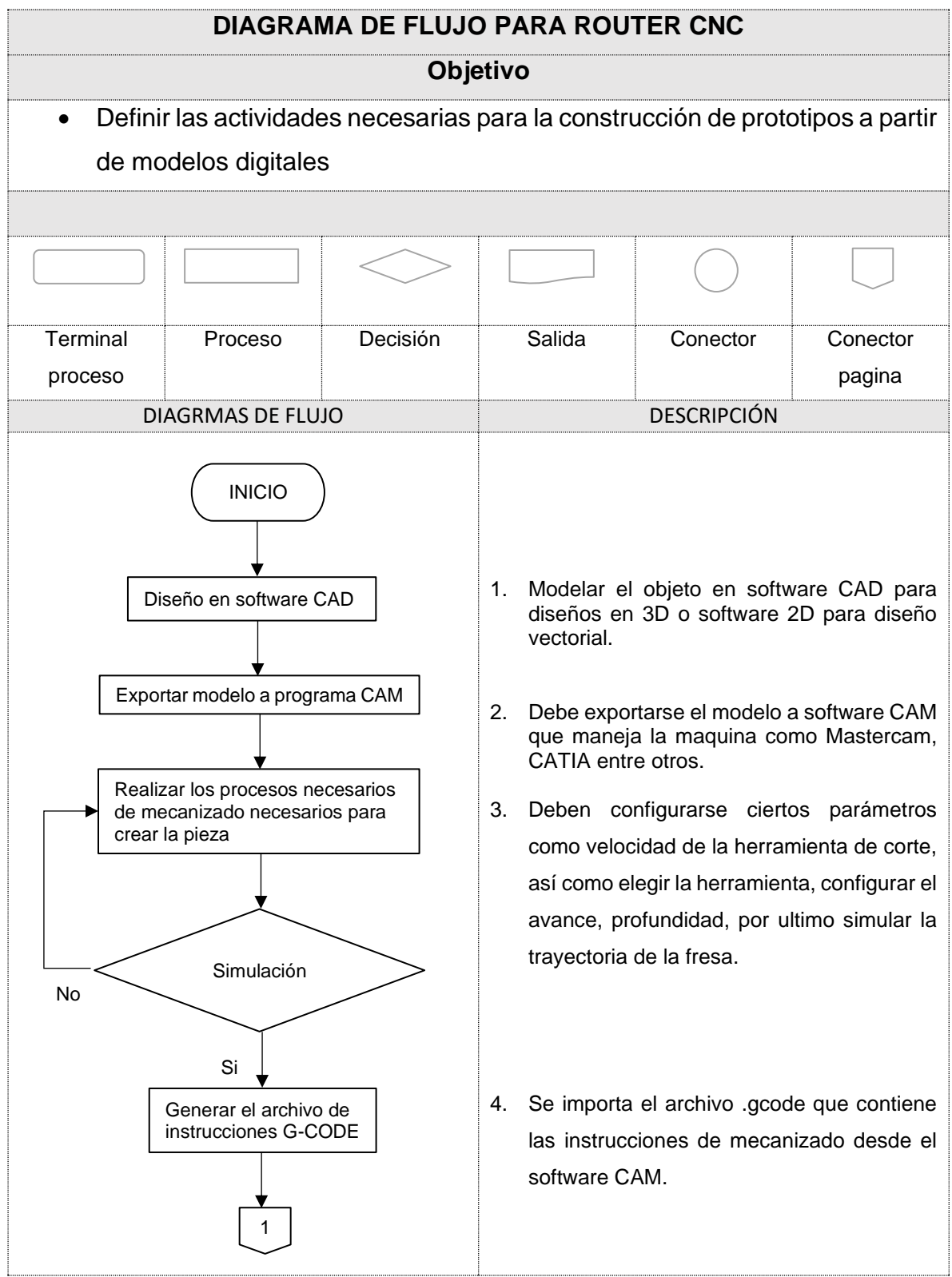

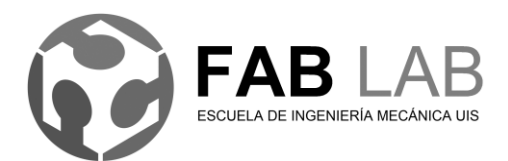

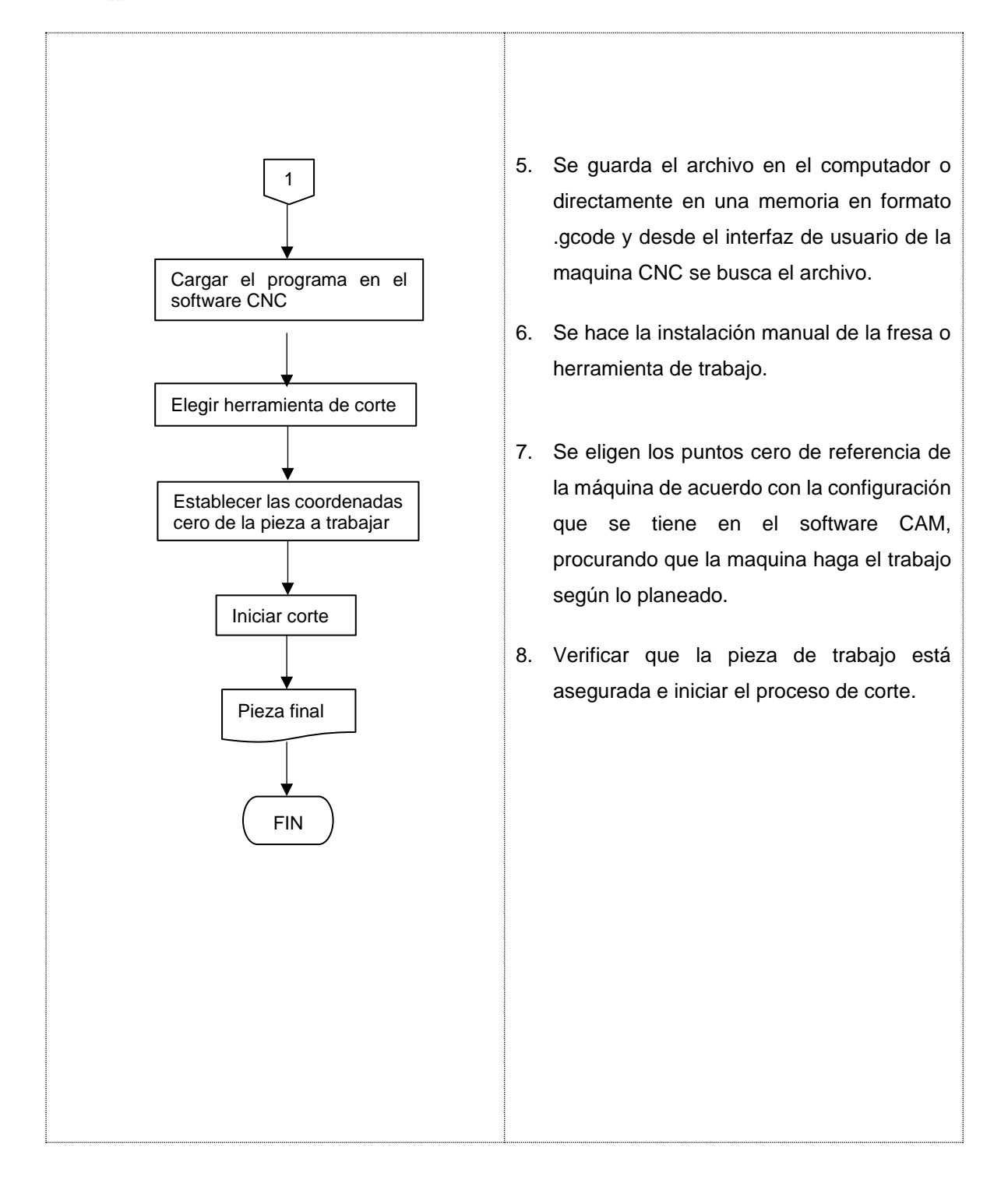

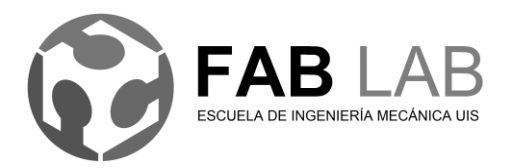

Universidad Industrial de Santander Escuela de Ingeniería Mecánica Página 96 de 100

Anexo E Optimización en producción de modelos en 2D y 3D.

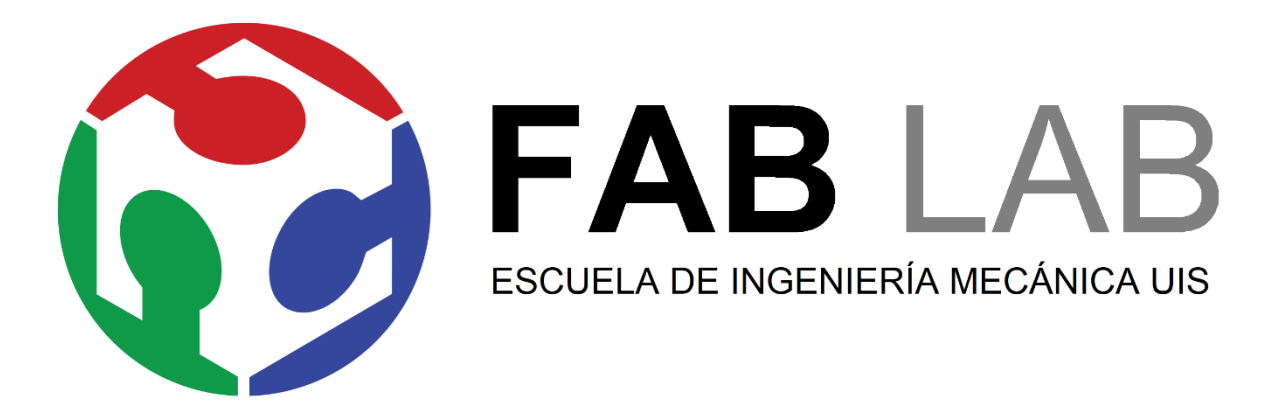

FAB LAB Escuela de ingeniería mecánica UIS Actividades Laboratorio de Fabricación Digital **OPTIMIZACIÓN EN PRODUCCIÓN DE MODELOS EN 2D y 3D.**

\_\_\_\_\_\_\_\_\_\_\_\_\_\_\_\_\_\_\_\_\_\_\_\_\_\_\_\_\_\_\_\_\_\_\_\_\_\_\_\_\_\_\_\_\_\_\_\_\_\_\_\_\_\_\_\_\_\_\_\_\_\_\_\_\_\_

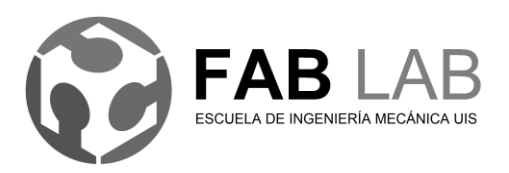

## **Introducción**

Determinar los procesos de manufactura más adecuados, son los procedimientos y sistemas utilizados por las compañías para resolver problemas técnicos en producción, por tal motivo los laboratorios de fabricación digital no están exentos de encontrarse con conflicto similares.

En esta guía se pretende abordar algunos puntos de vista de la transición del diseño digital hasta la manufactura del producto físico, con el objetivo de optimizar la manufactura dentro del laboratorio

#### **Objetivos**

- Valoración de proyectos según criterio
- Diseño para manufactura y ensamble

#### **Valoración de proyectos según criterio**

El usuario debe tener en consideración algunos criterios para determinar la

viabilidad de la construcción, los criterios son los siguientes.

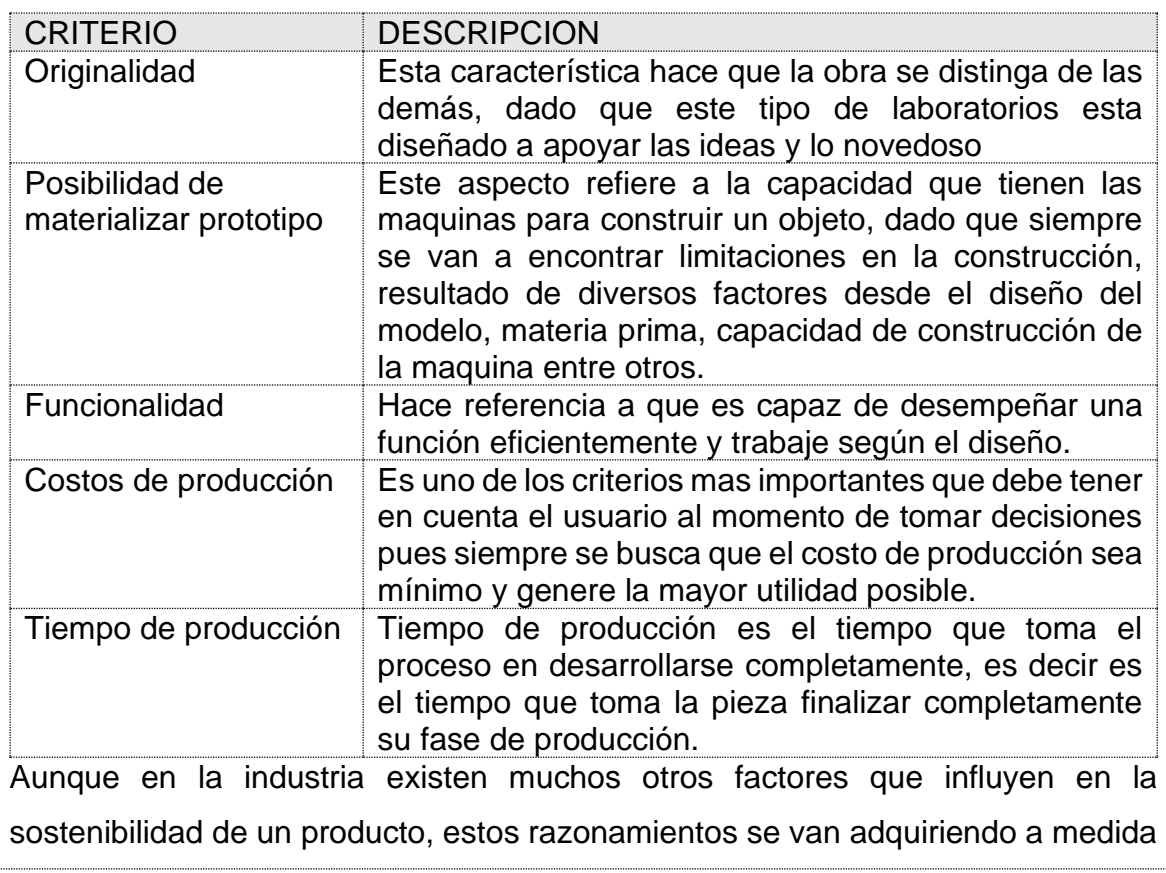

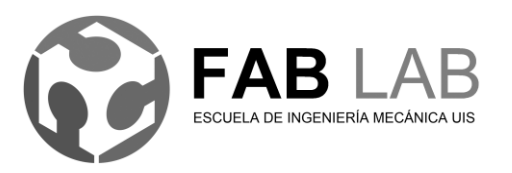

que el usuario adquiera experiencia con el laboratorio y desarrolle nuevas habilidades según el trabajo que este desarrollando.

#### **Diseño para manufactura y ensamble**

Es un enfoque para el diseño de productos que incluye sistemáticamente consideraciones sobre la manufacturabilidad y la ensamblabilidad en el diseño. El incluye cambios organizacionales y principios y directrices de diseño.

Principios y directrices generales en el diseño para manufactura y ensamble se resumen en la siguiente tabla

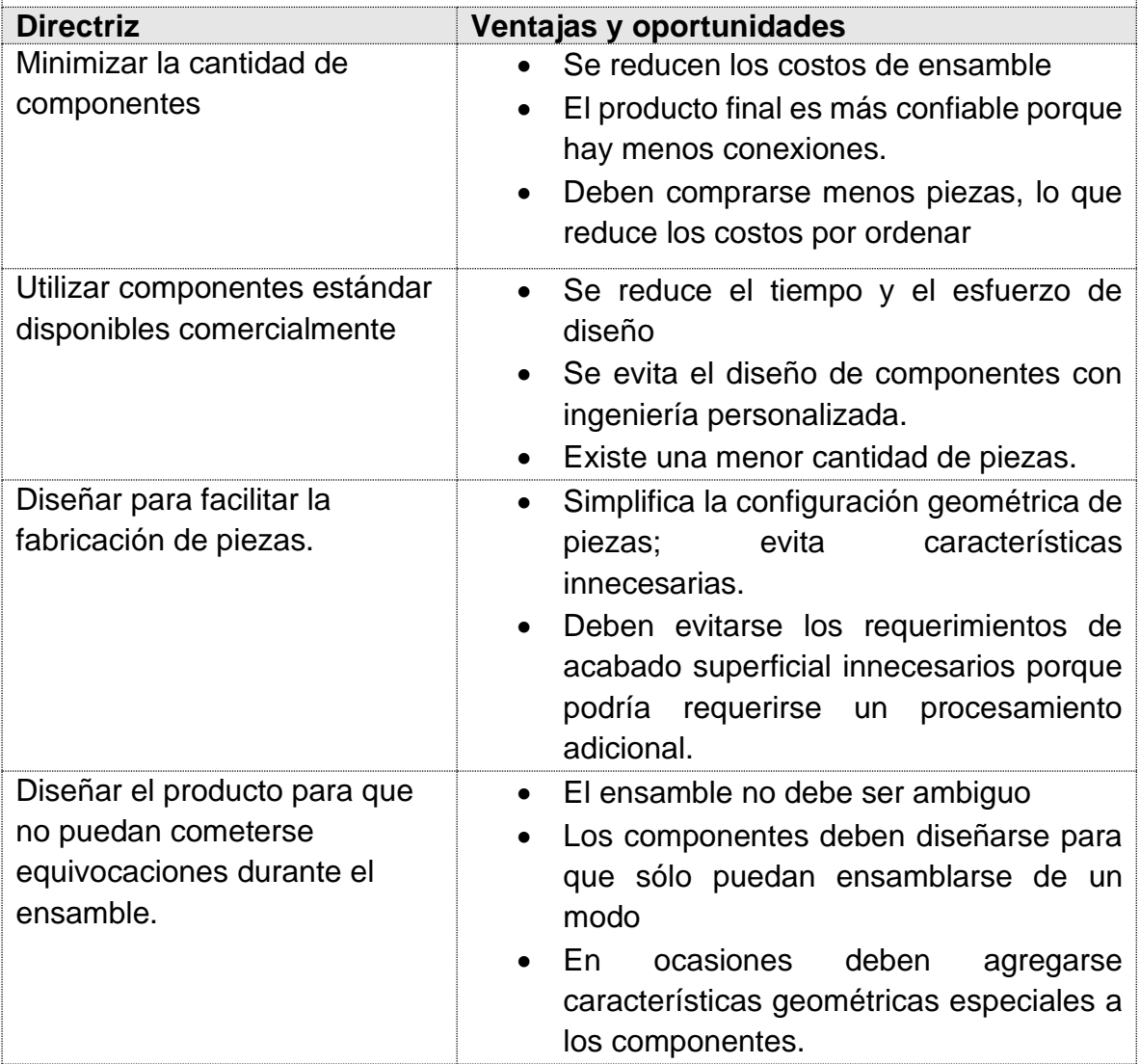

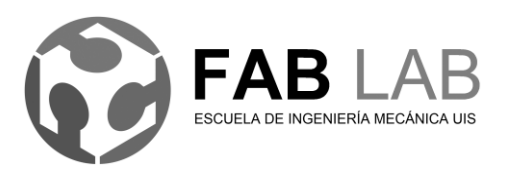

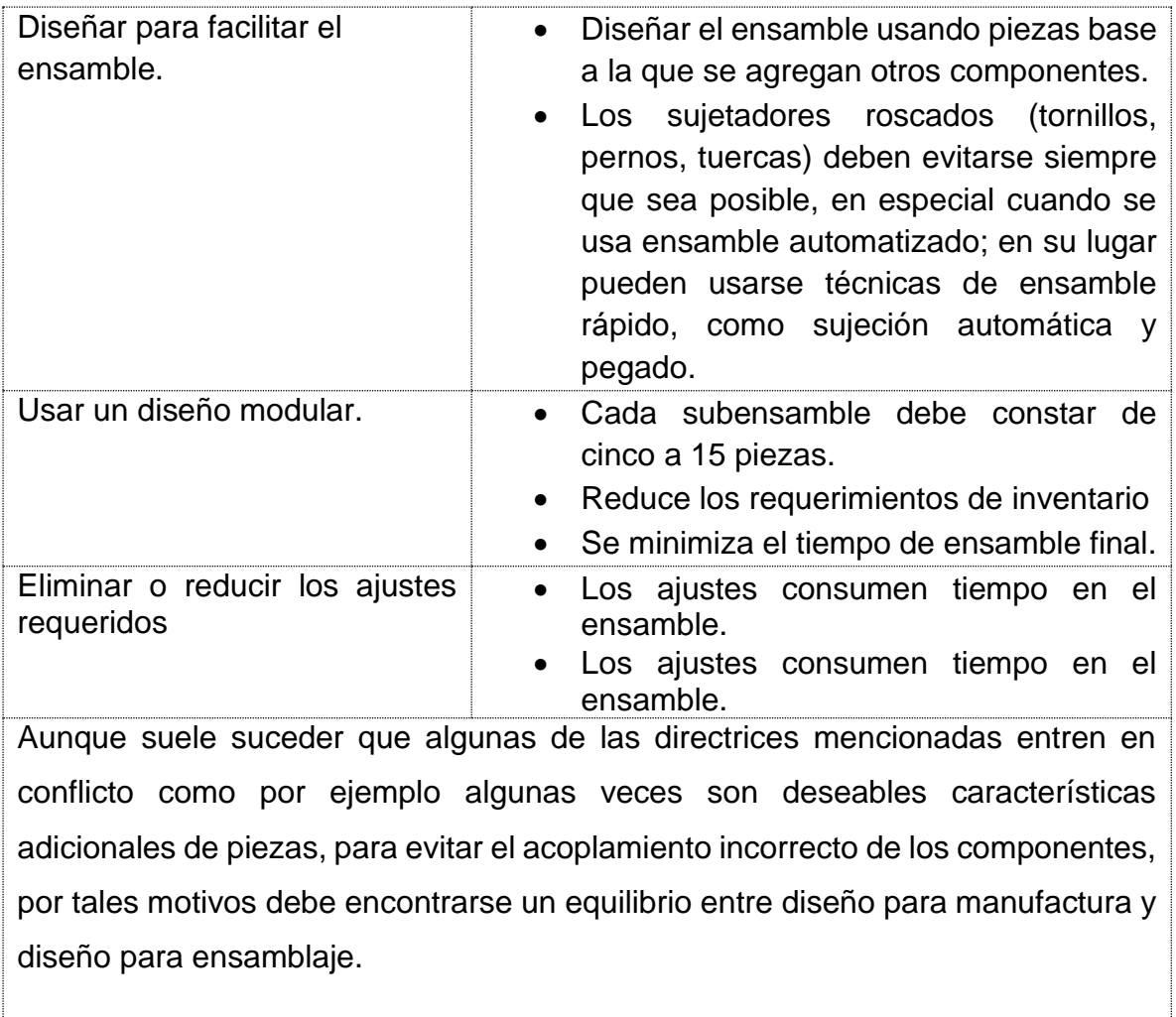

## Anexo F Video plataforma web y sistema de reservas en WordPress

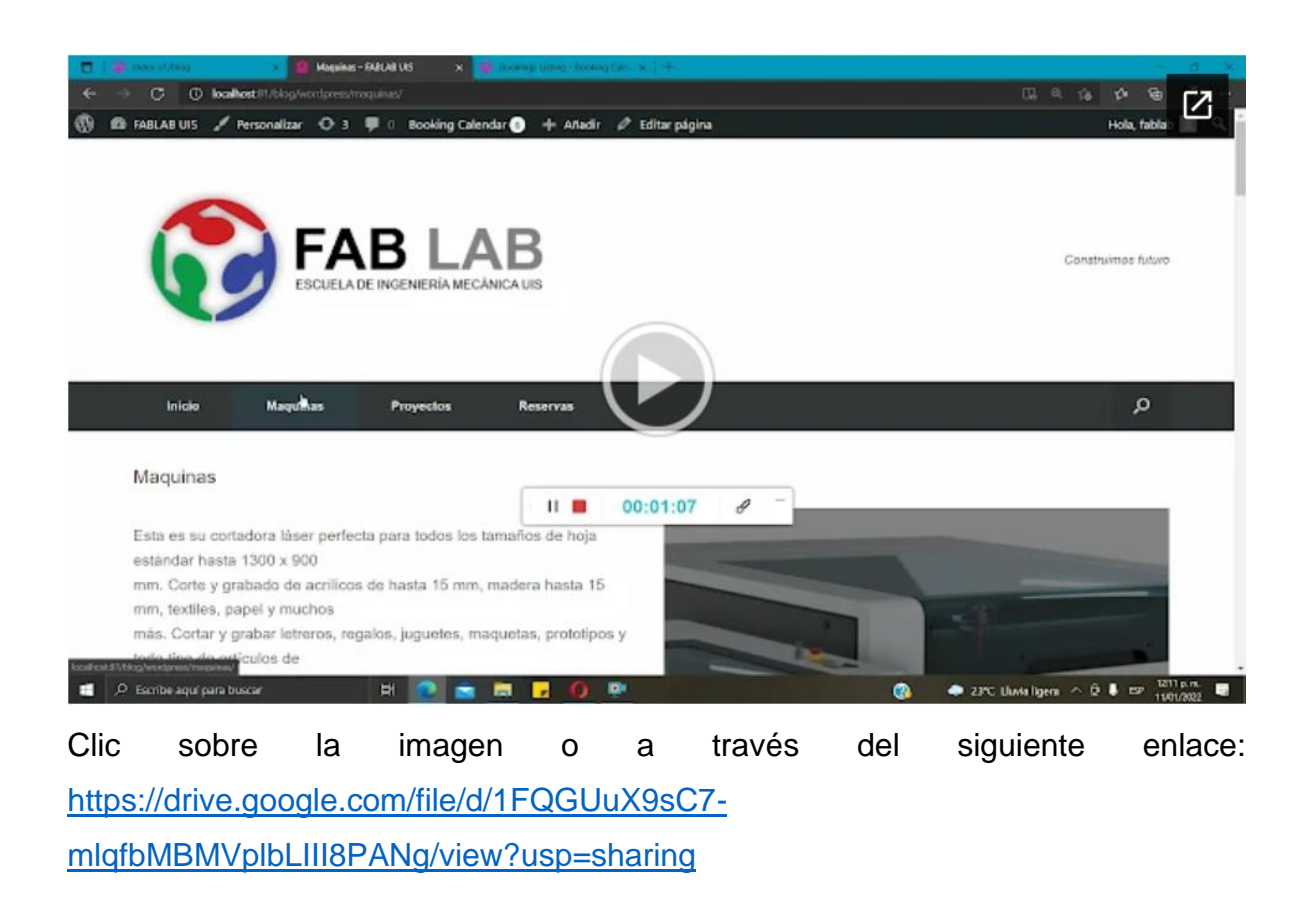